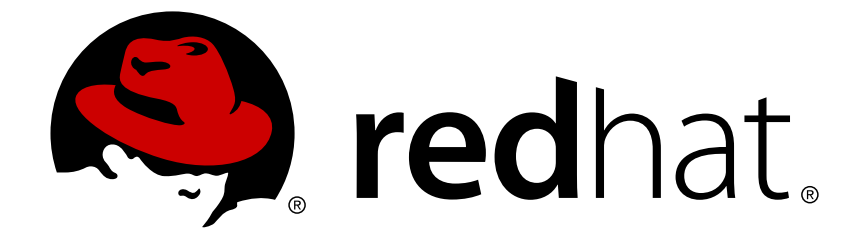

# **Red Hat 3Scale 2.0**

# **Developer Portal**

For Use with Red Hat 3Scale 2.0

Last Updated: 2018-04-08

For Use with Red Hat 3Scale 2.0

### **Legal Notice**

Copyright © 2018 Red Hat, Inc.

The text of and illustrations in this document are licensed by Red Hat under a Creative Commons Attribution–Share Alike 3.0 Unported license ("CC-BY-SA"). An explanation of CC-BY-SA is available at

http://creativecommons.org/licenses/by-sa/3.0/

. In accordance with CC-BY-SA, if you distribute this document or an adaptation of it, you must provide the URL for the original version.

Red Hat, as the licensor of this document, waives the right to enforce, and agrees not to assert, Section 4d of CC-BY-SA to the fullest extent permitted by applicable law.

Red Hat, Red Hat Enterprise Linux, the Shadowman logo, JBoss, OpenShift, Fedora, the Infinity logo, and RHCE are trademarks of Red Hat, Inc., registered in the United States and other countries.

Linux ® is the registered trademark of Linus Torvalds in the United States and other countries.

Java ® is a registered trademark of Oracle and/or its affiliates.

XFS ® is a trademark of Silicon Graphics International Corp. or its subsidiaries in the United States and/or other countries.

MySQL ® is a registered trademark of MySQL AB in the United States, the European Union and other countries.

Node.js ® is an official trademark of Joyent. Red Hat Software Collections is not formally related to or endorsed by the official Joyent Node.js open source or commercial project.

The OpenStack ® Word Mark and OpenStack logo are either registered trademarks/service marks or trademarks/service marks of the OpenStack Foundation, in the United States and other countries and are used with the OpenStack Foundation's permission. We are not affiliated with, endorsed or sponsored by the OpenStack Foundation, or the OpenStack community.

All other trademarks are the property of their respective owners.

### **Abstract**

This guide documents the developer portal on Red Hat 3Scale 2.0.

### **Table of Contents**

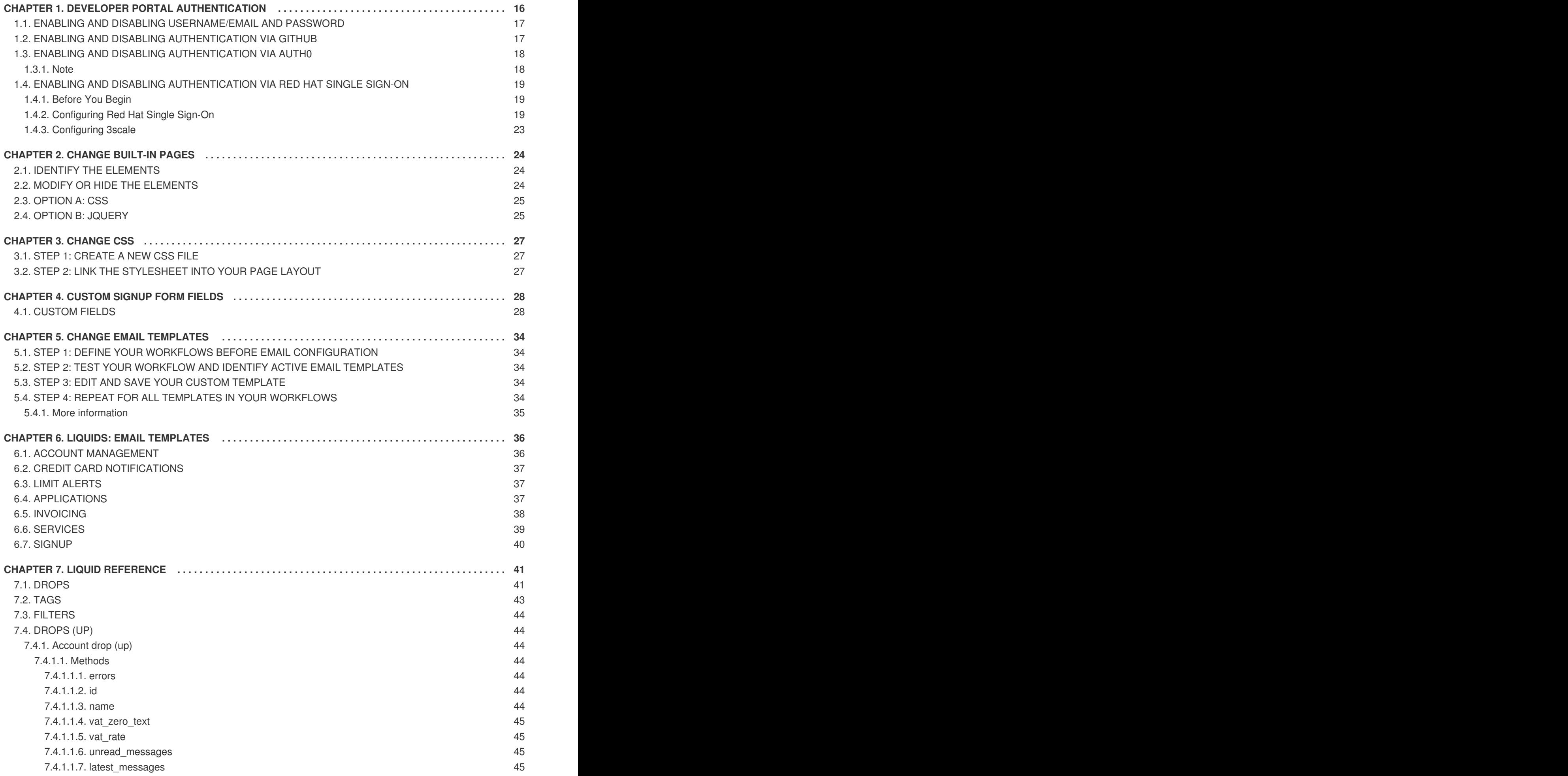

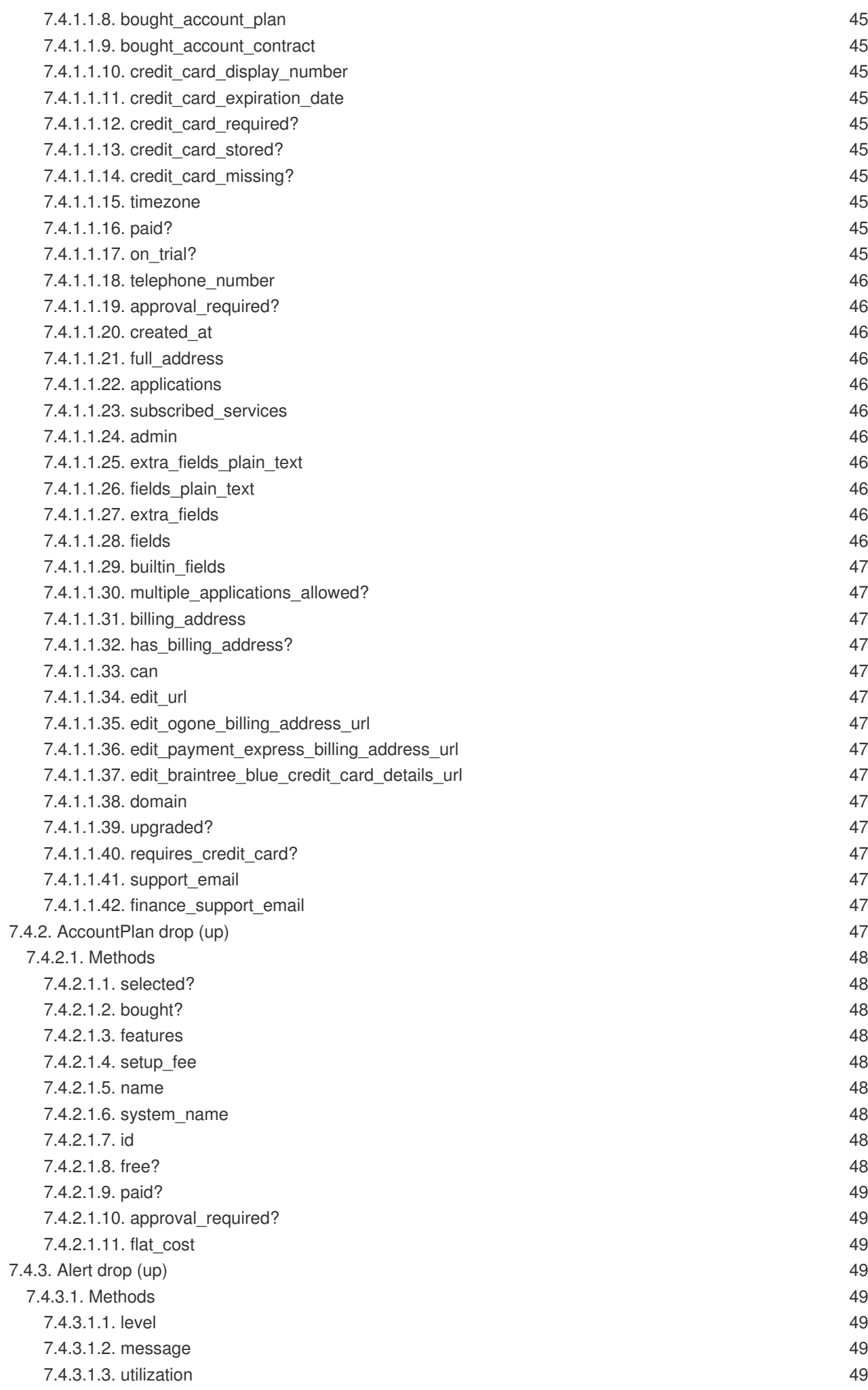

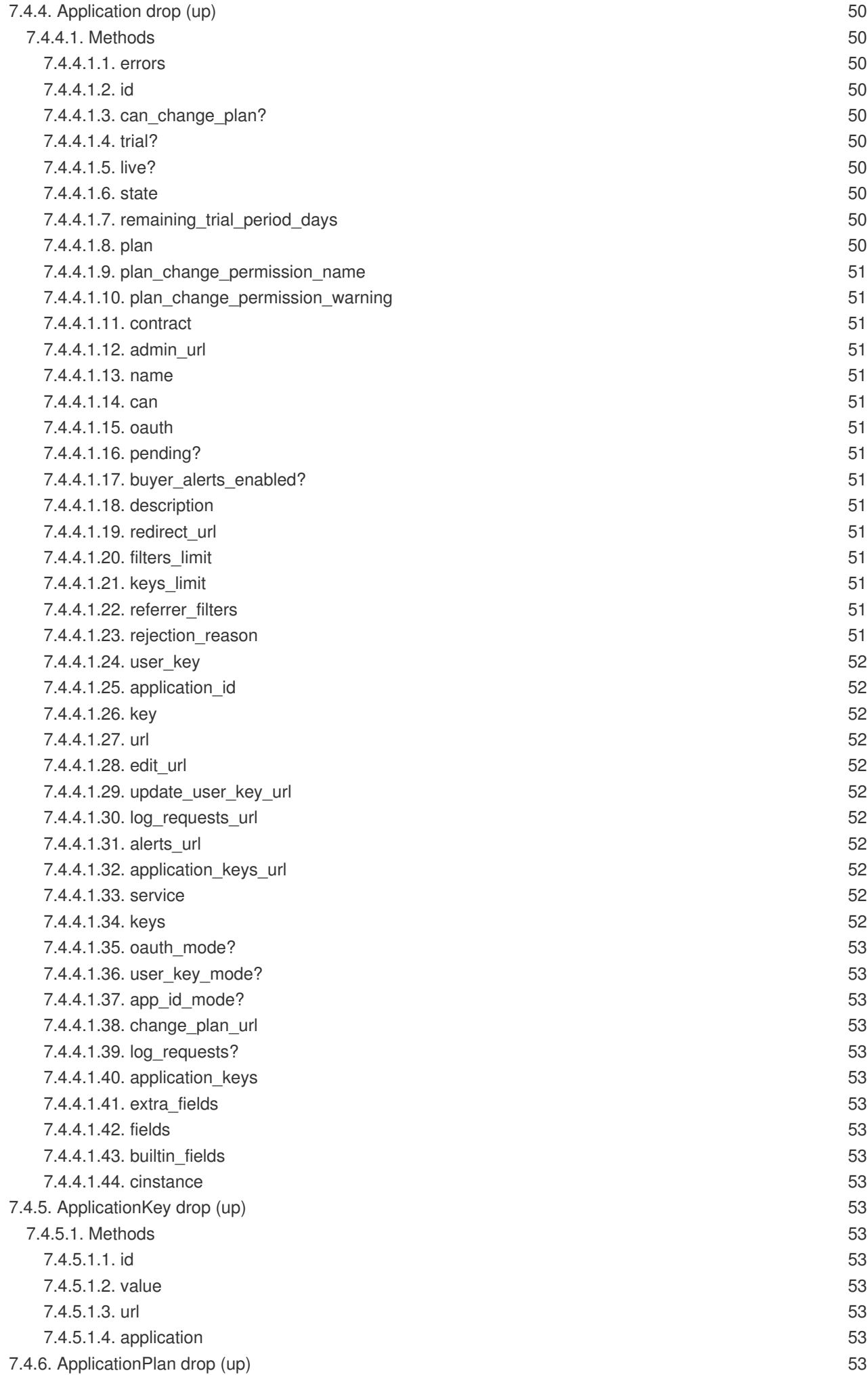

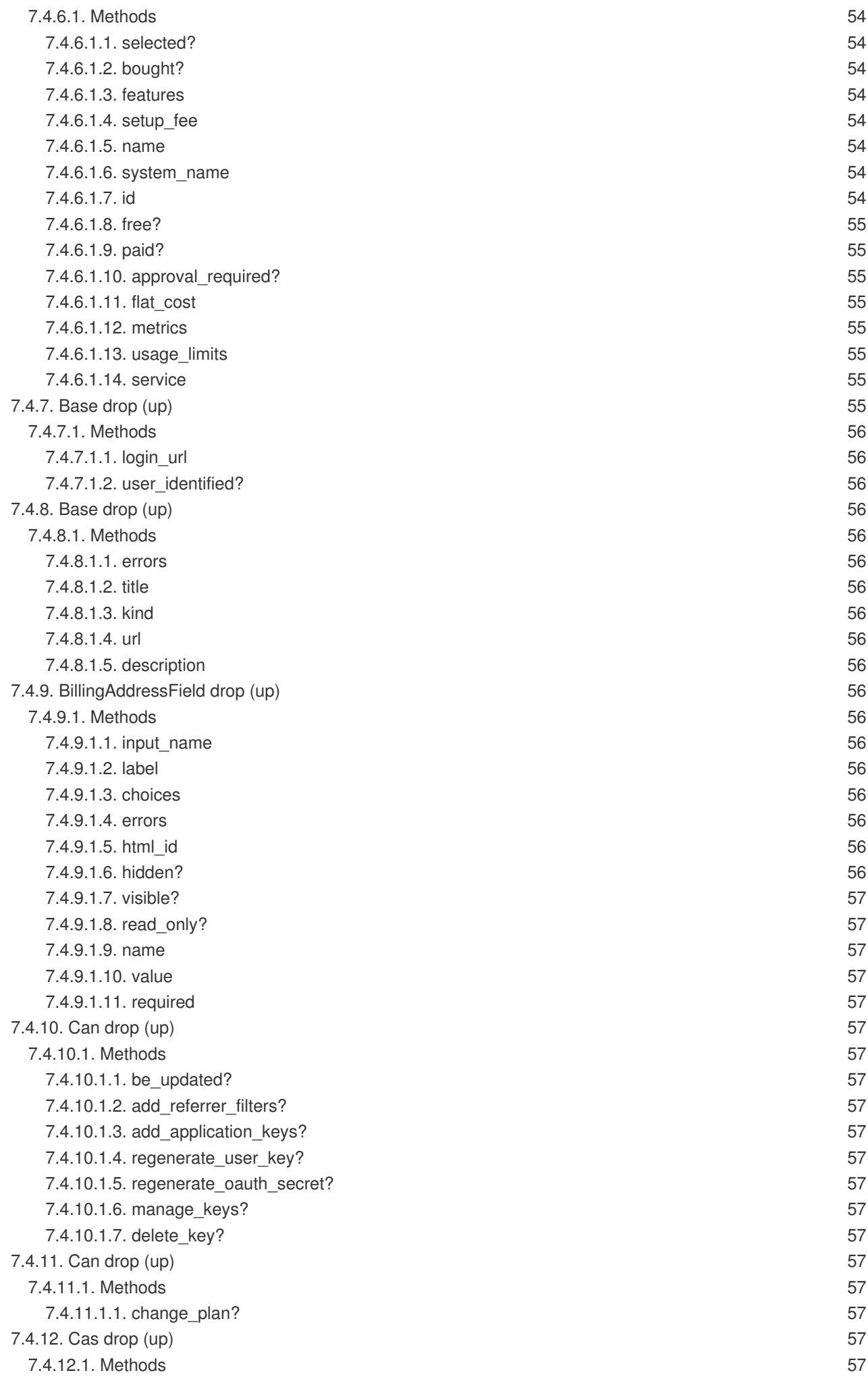

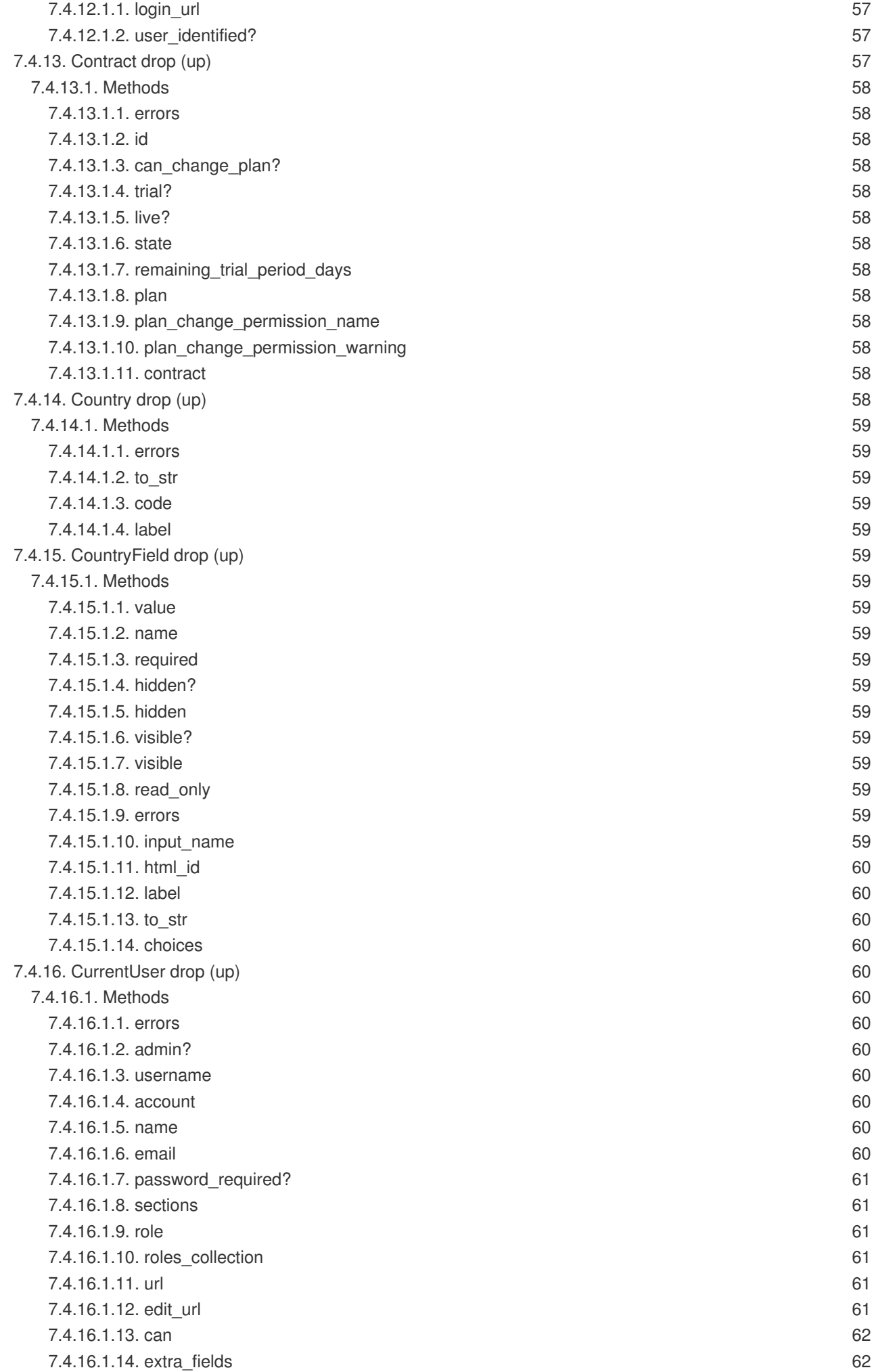

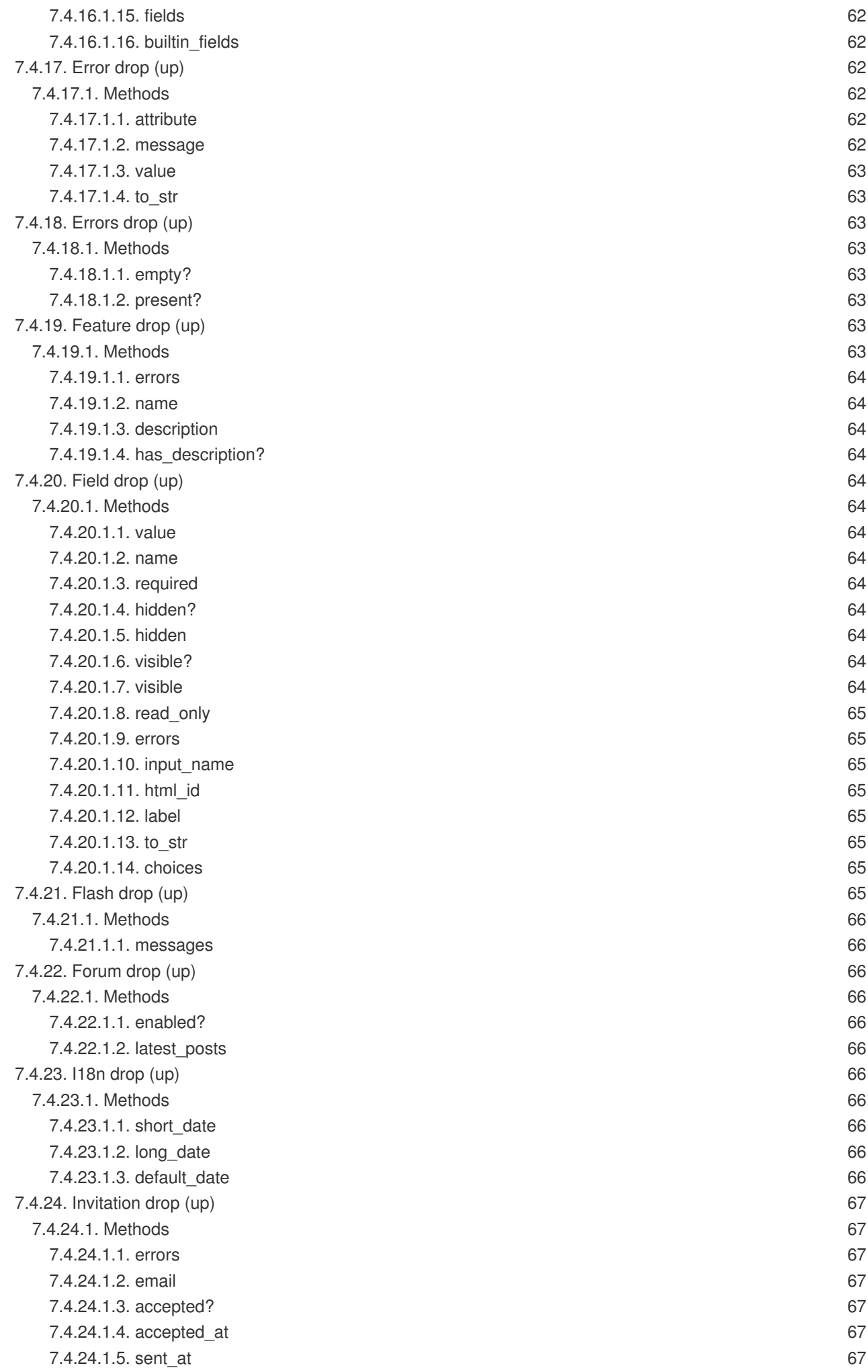

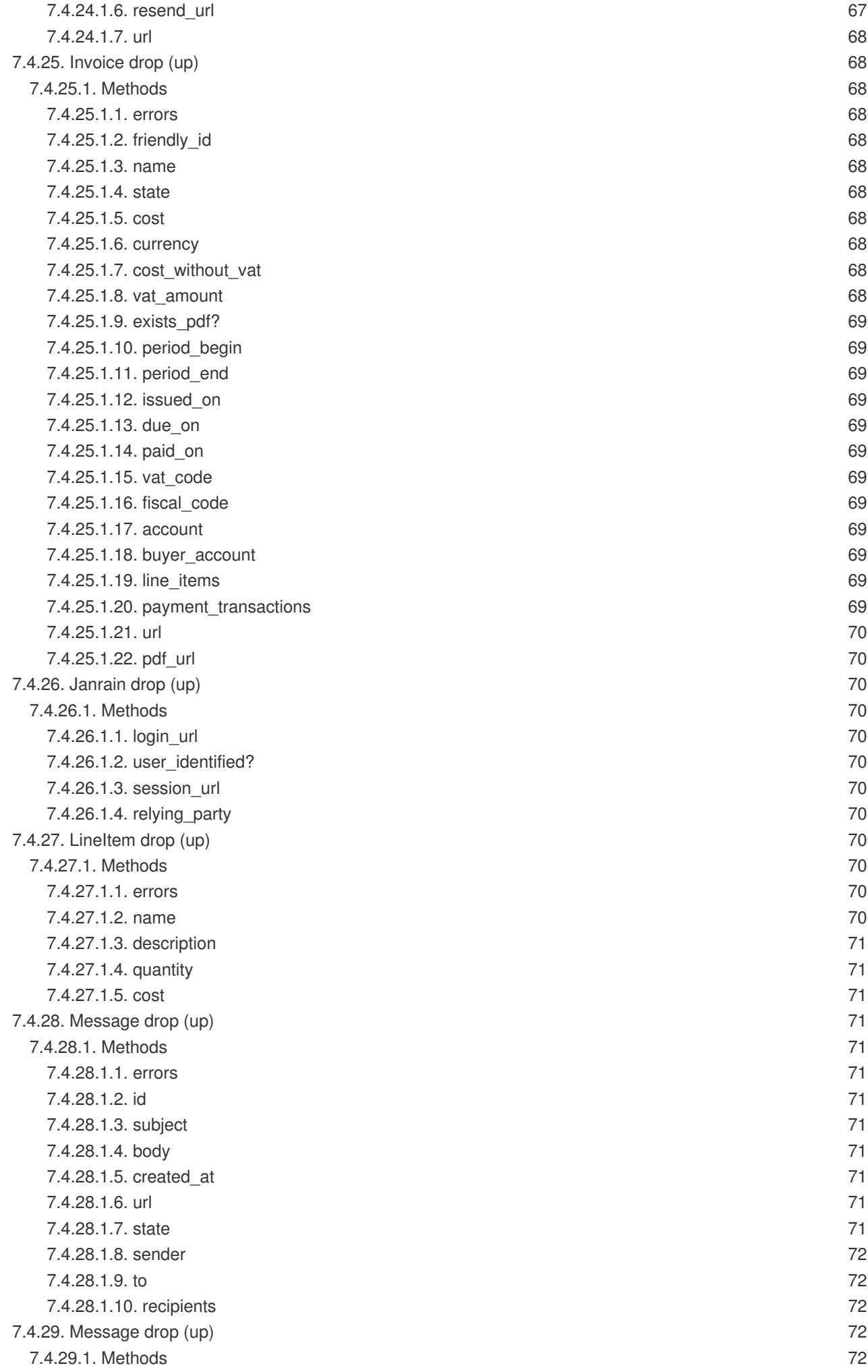

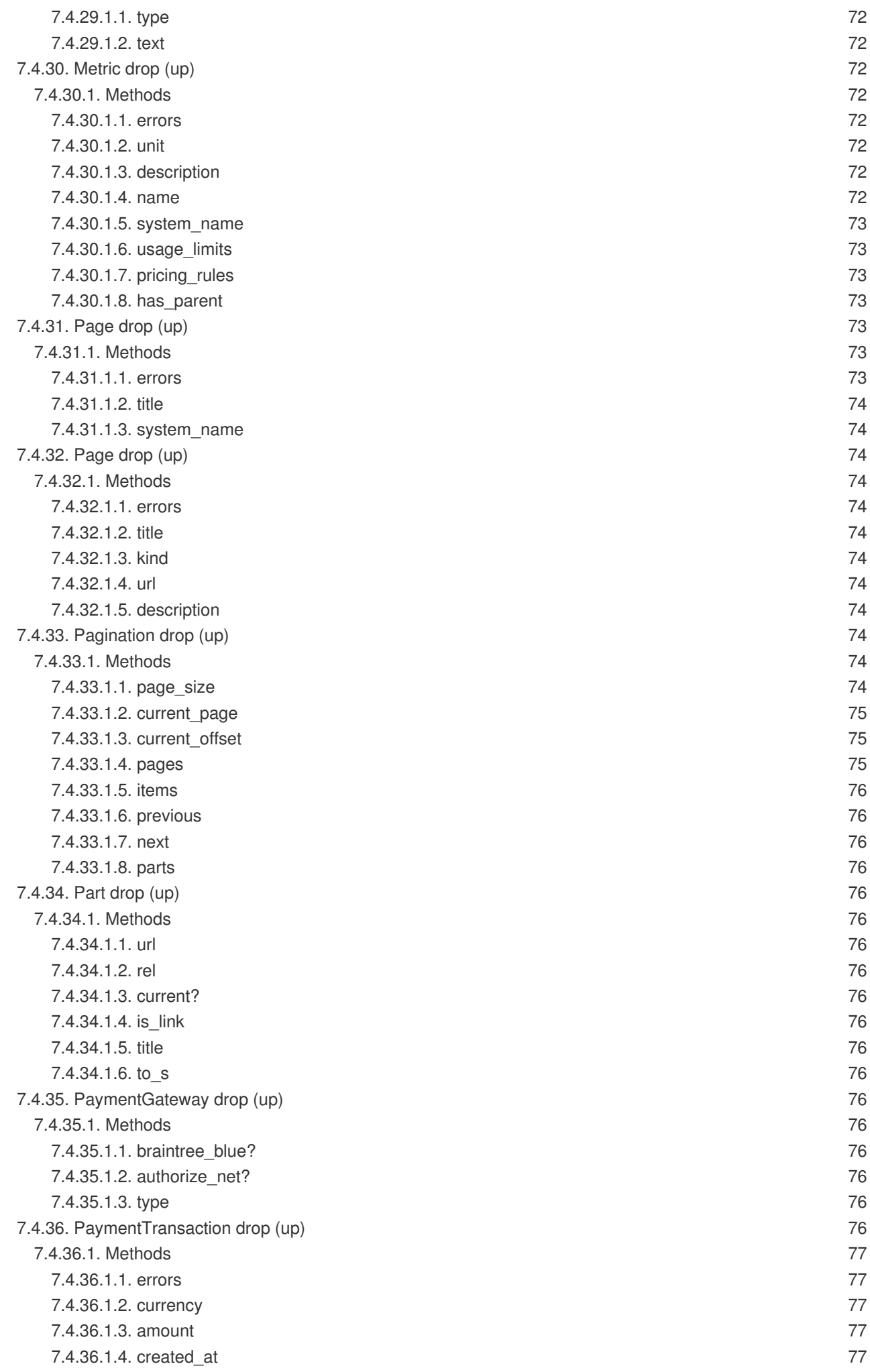

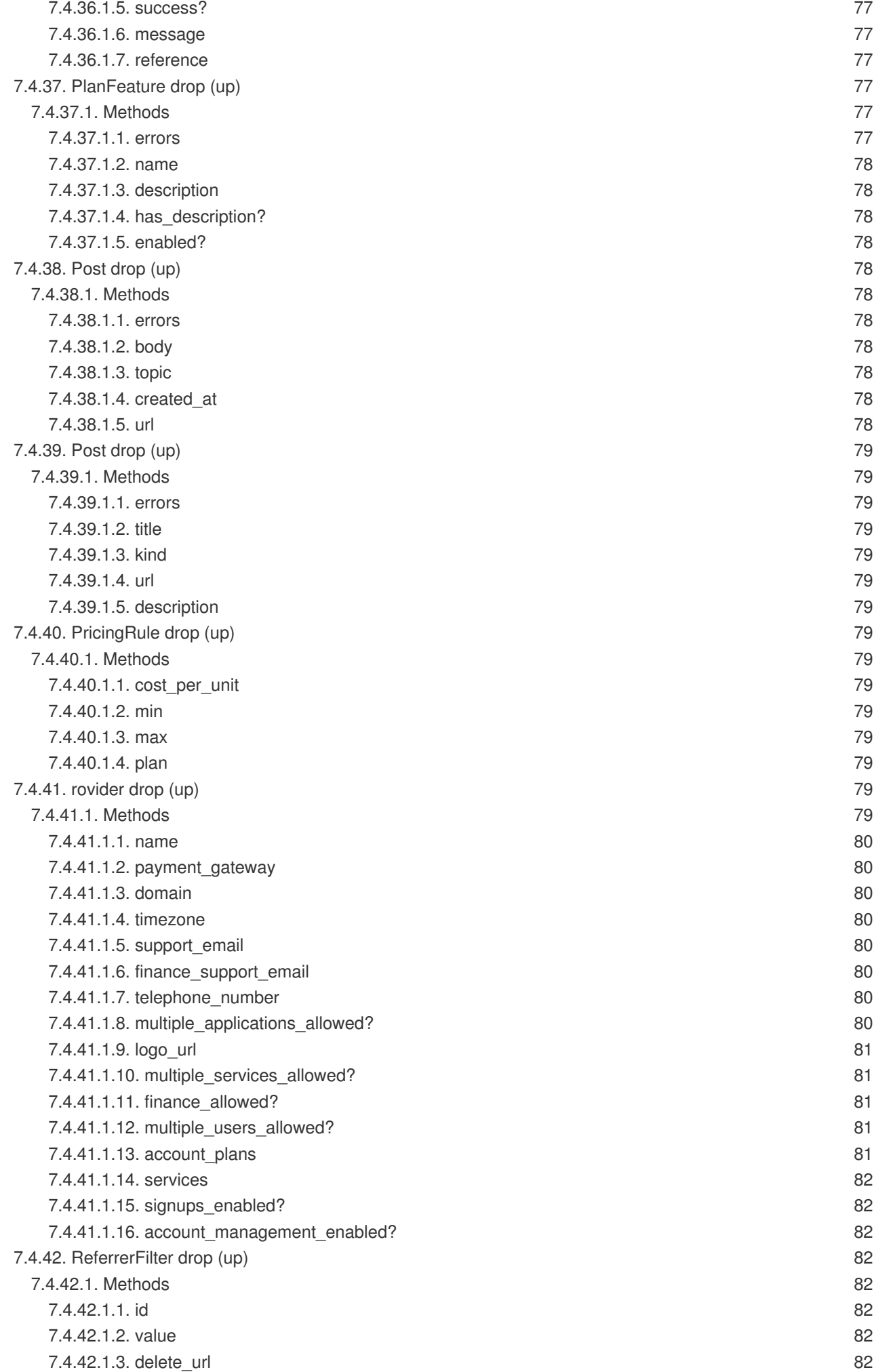

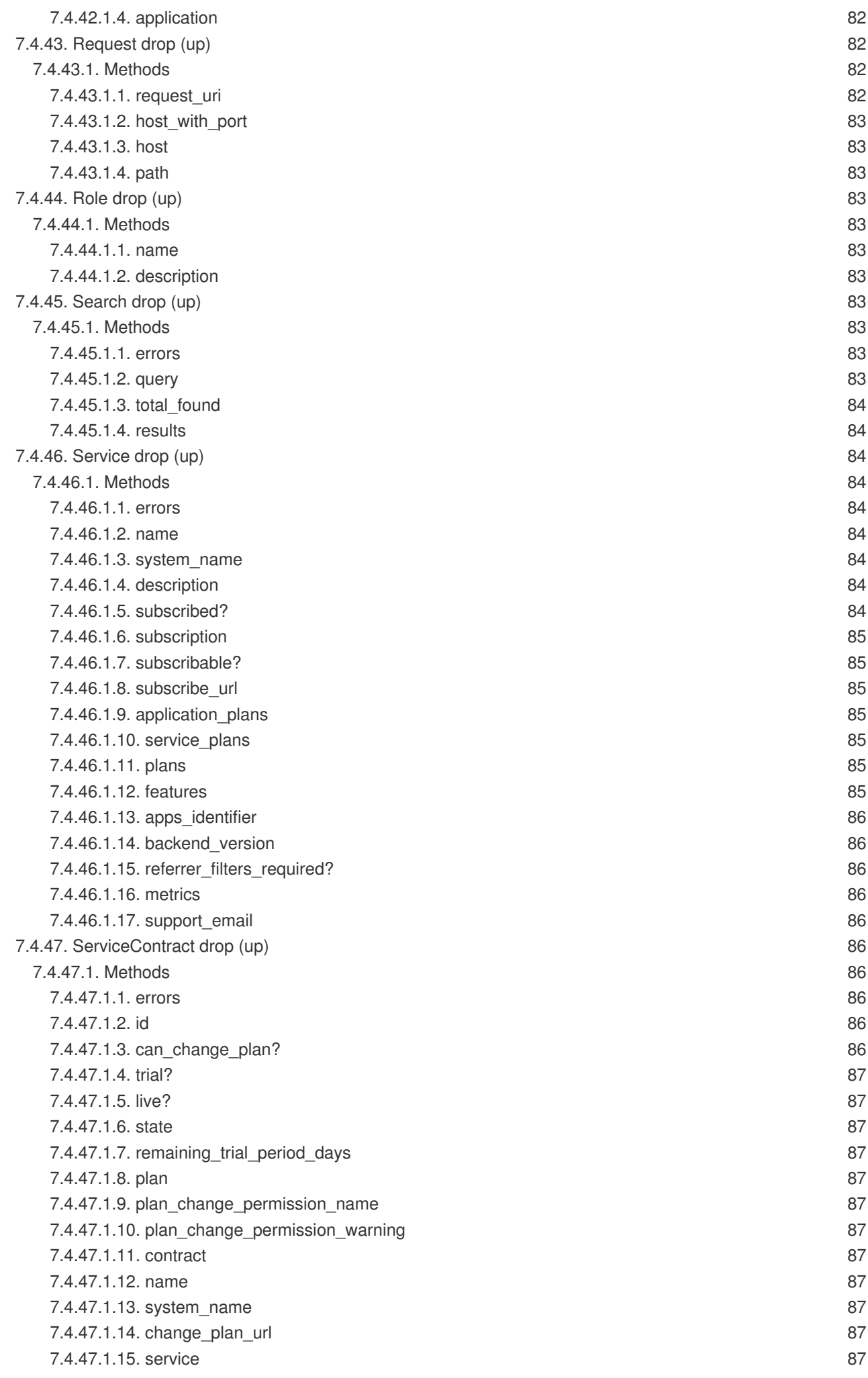

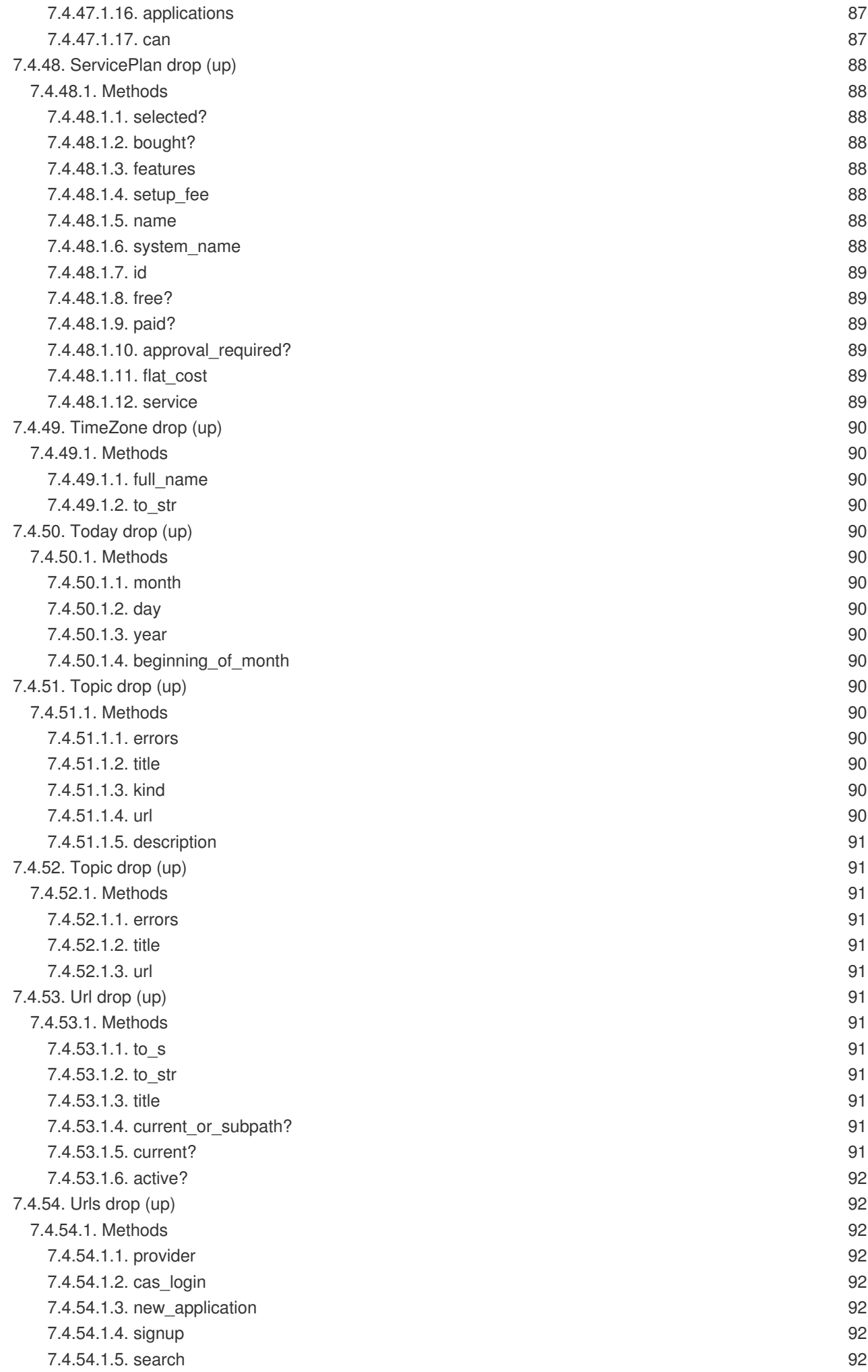

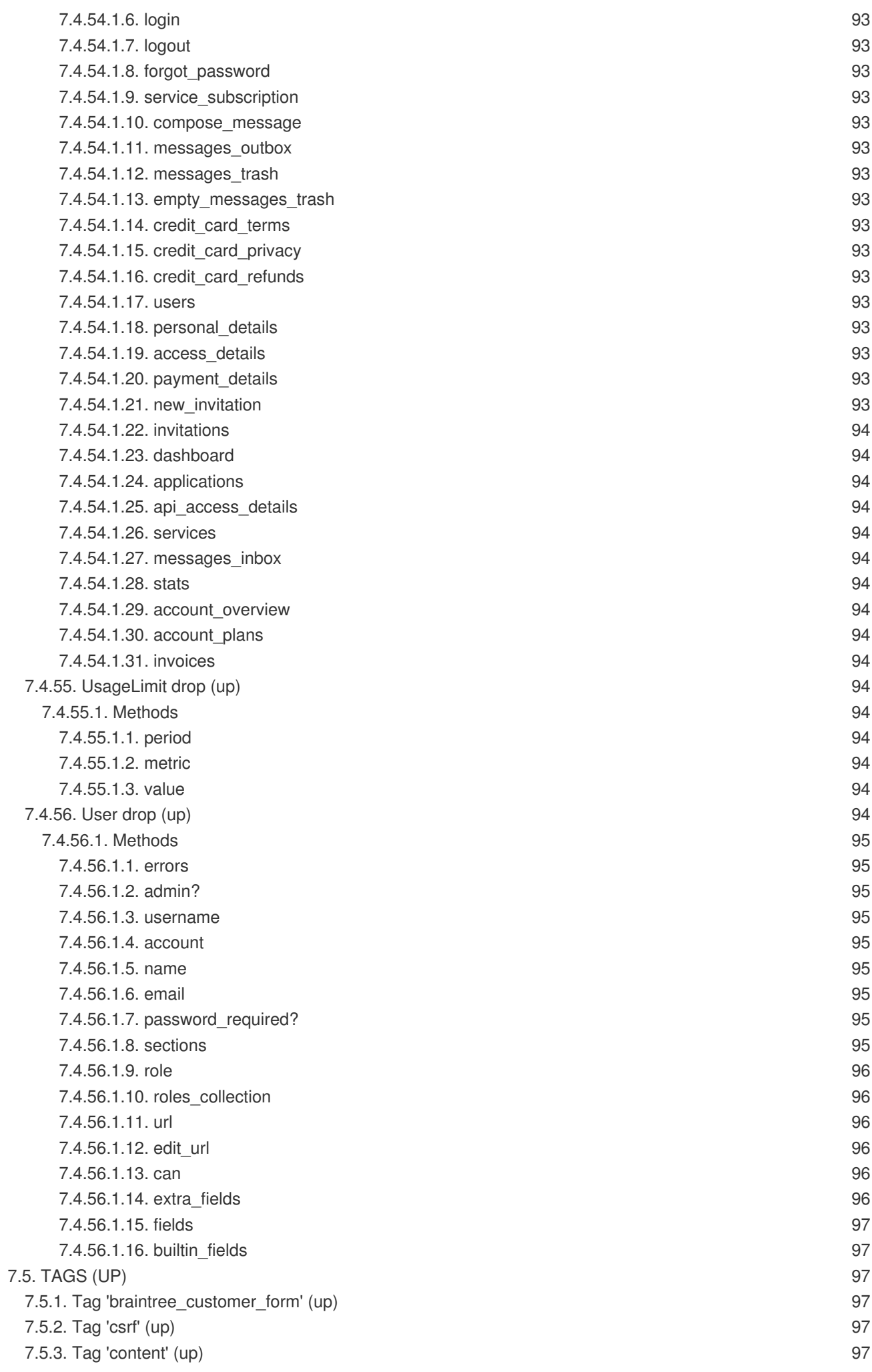

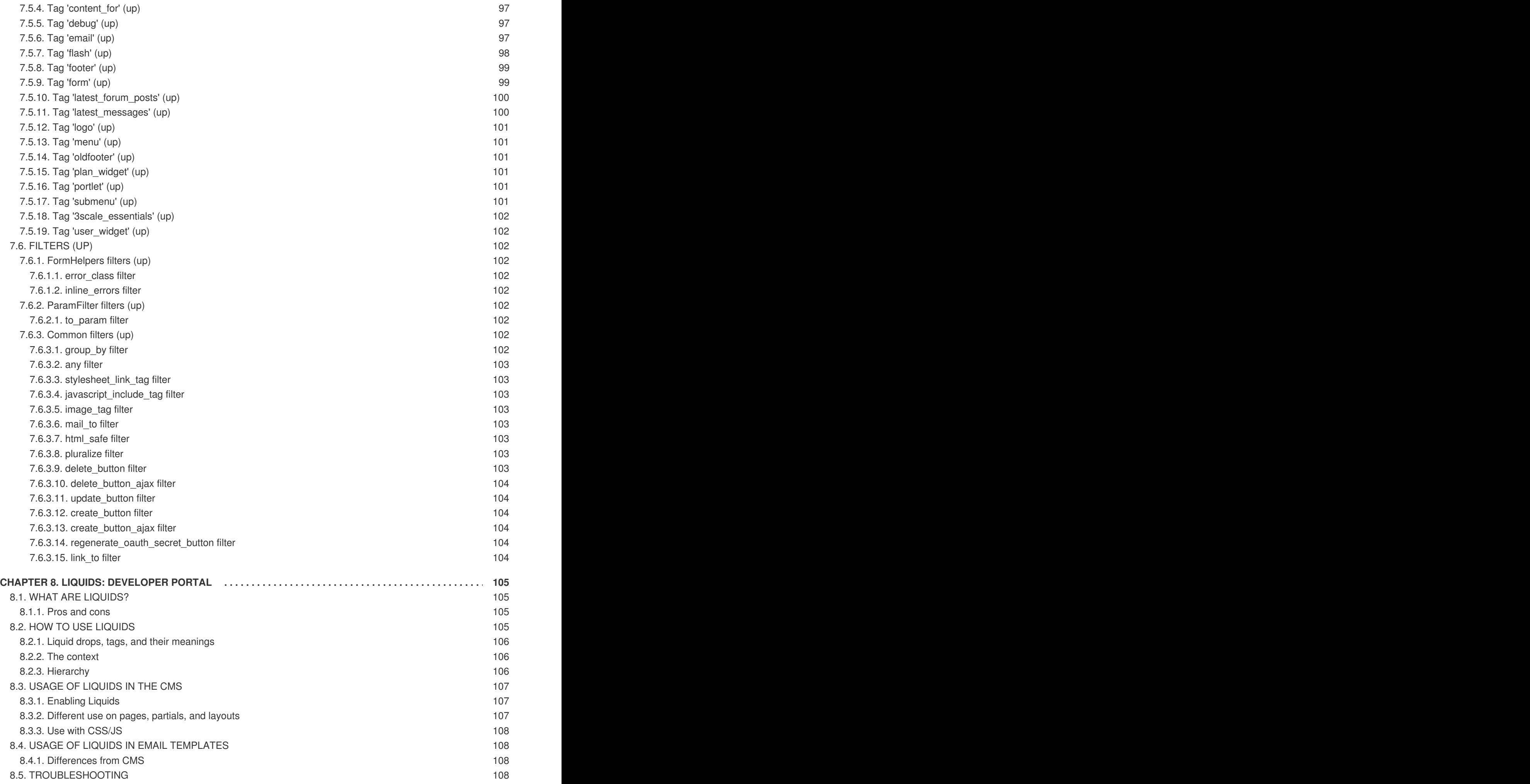

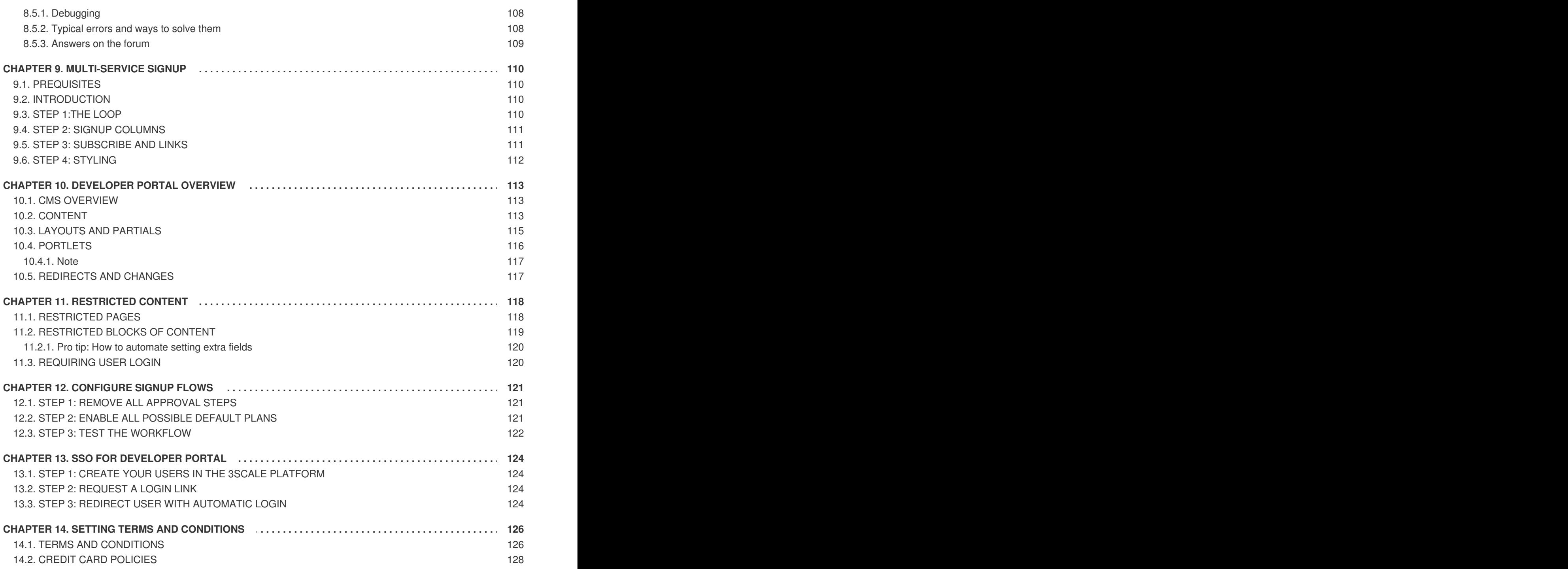

# <span id="page-19-0"></span>**CHAPTER 1. DEVELOPER PORTAL AUTHENTICATION**

Follow these steps to configure access to your developer portal.

This article shows how to enable and disable the different types of authentication that can be made available on your developer portal to allow your developers to sign up or sign in.

At the moment, 3scale supports three different ways of authenticating to the developer portal, which are covered in the following sections:

- 1. [Username/email](#page-20-2) and password
- 2. [Authentication](#page-21-2) via GitHub
- 3. [Authentication](#page-22-3) via Auth0
- 4. [Authentication](#page-24-0) via Red Hat Single Sign-On

By default, only one type of authentication will be enabled on your developer portal, two if you signed up on 3scale.net:

- Username/email and password
- Authentication via GitHub (using the 3scale GitHub application) only enabled by default if you signed up on 3scale.net

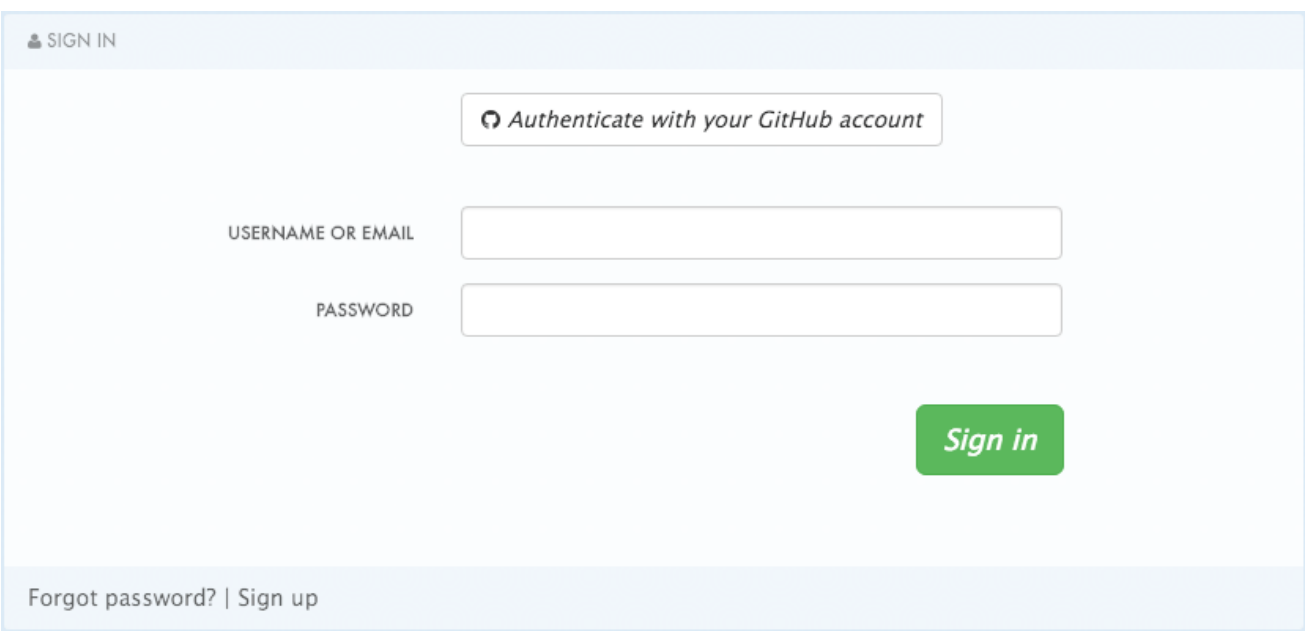

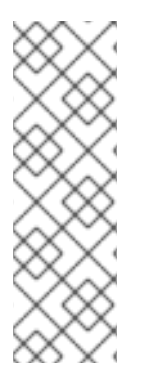

### **NOTE**

ı

Older 3scale accounts (created prior to December 14th, 2015) might need to follow an extra step in order to enable GitHub and Auth0 authentication.

If this applies to you, you will need to add the following code snippet to the login and signup templates in order to enable this feature in both forms.

{% include 'login/sso' %}

### <span id="page-20-2"></span><span id="page-20-0"></span>**1.1. ENABLING AND DISABLING USERNAME/EMAIL AND PASSWORD**

By default, the username/email and password authentication is enabled on your developer portal. Usually there is no change to be made here, as this is a standard way for your developers to create an account and to login.

However, in some rare cases you might want to remove this authentication type. To do so, edit the **Login > New** template as in the screenshot below:

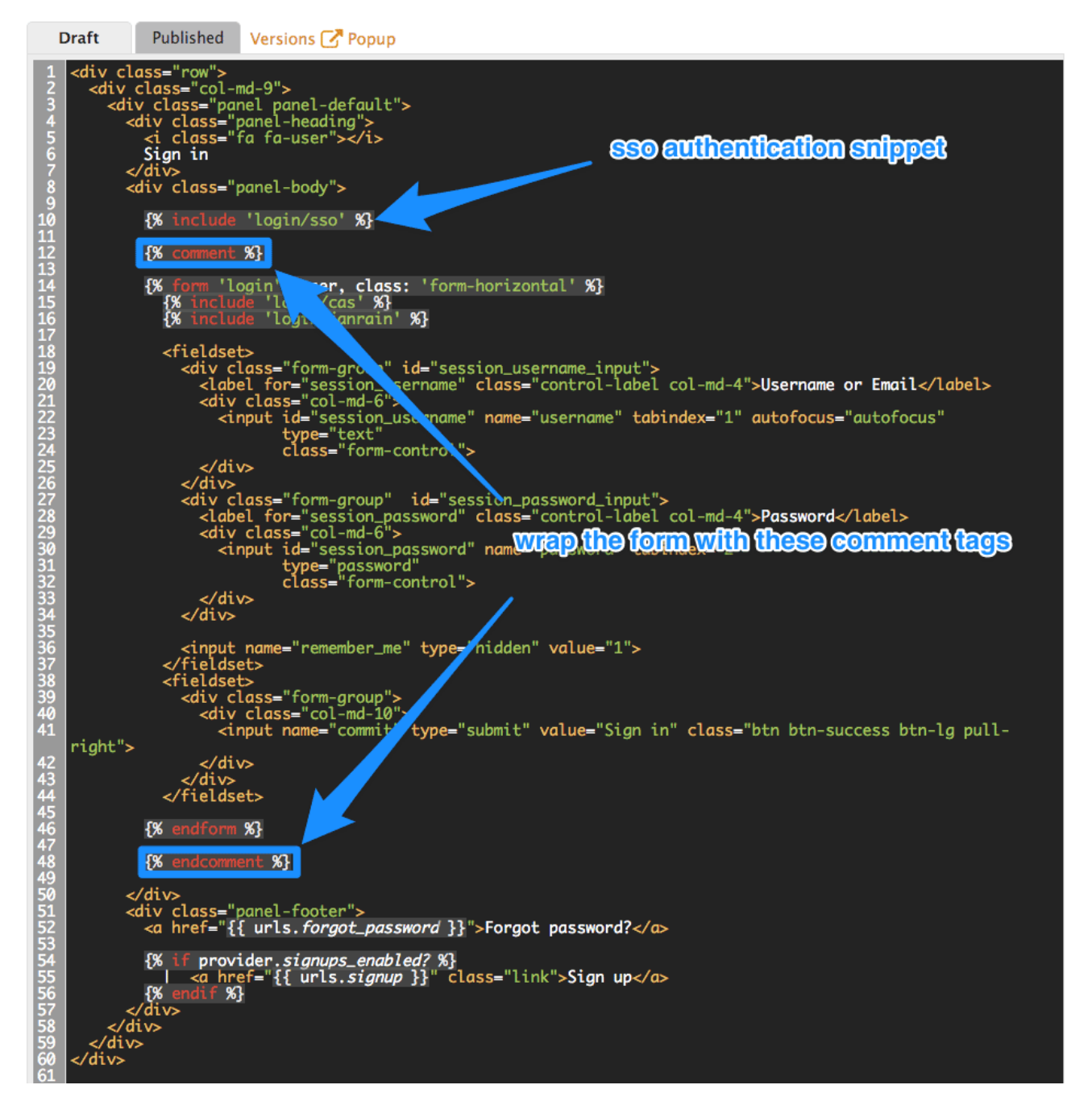

If you need to add back the username/email and password authentication to your developer portal, just remove the liquid comment tags added in the previous step.

### <span id="page-20-1"></span>**1.2. ENABLING AND DISABLING AUTHENTICATION VIA GITHUB**

In order to enable your own GitHub application, first you will need to create one and retrieve the corresponding credentials.

There are two different ways you can configure authentication via GitHub:

- <span id="page-21-2"></span>Using the 3scale GitHub application (enabled by default for hosted 3scale accounts)
- Using your own GitHub application (for on-premises installations)

To make changes to this default configuration, you can go to your 3scale Admin Portal, in **Settings > Developer Portal > SSO Integrations** you will see the following screen:

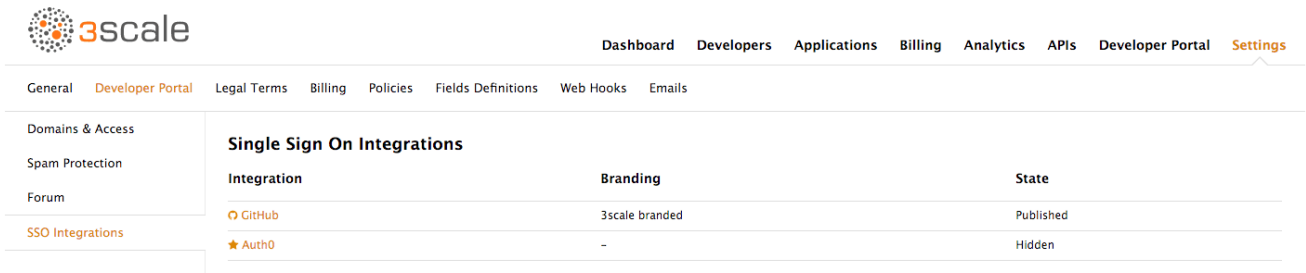

Click on **GitHub** to access the configuration screen:

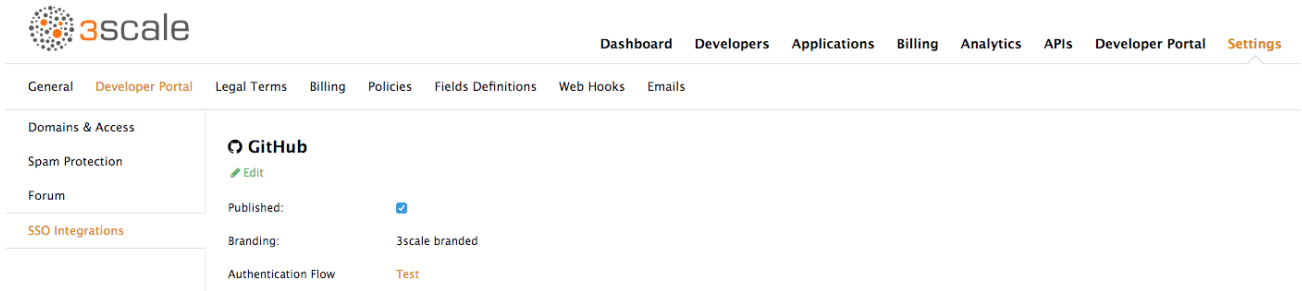

From this screen you can:

- 1. Make the GitHub authentication available or unavailable on your developer portal to do so, simply check or uncheck the "Published" box.
- 2. Choose the 3scale branded GitHub application or add your own GitHub application the 3scale GitHub application is enabled (published) by default. You can configure your own GitHub application by clicking on **Edit** and entering the details of the OAuth application created in GitHub ("Client" and "Client secret"). Please note that in order to make the integration work properly with your own GitHub application, you should configure the authorization callback URL of your GitHub application using the "Callback URL" that you should see after switching to the "custom branded" option (e.g.

**<https://yourdomain.3scale.net/auth/github/callback>**).

3. Test that the configured authentication flow works as expected.

### <span id="page-21-0"></span>**1.3. ENABLING AND DISABLING AUTHENTICATION VIA AUTH0**

#### <span id="page-21-1"></span>**1.3.1. Note**

This feature is only available on the Enterprise plans.

In order to have your developers authenticate using Auth0, you first need to have a valid Auth0 subscription.

Authentication via Auth0 won't be enabled by default. If you want to use your Auth0 account in conjunction with 3scale to manage the access to your developer portal, you can follow these steps to configure it:

<span id="page-22-3"></span>Go to your 3scale Admin Portal, in **Settings > Developer Portal > SSO Integrations**click on **Auth0**.

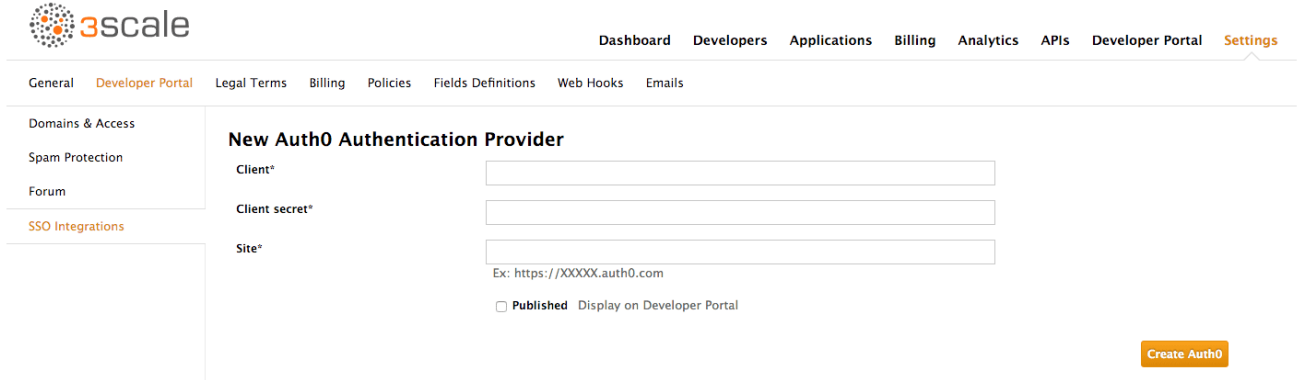

On this configuration screen, you'll need to add the details of your Auth0 account. Once you've entered the client ID, client secret, and site, check the "Published" box and click on **Create Auth0** to make it available on your developer portal.

### <span id="page-22-0"></span>**1.4. ENABLING AND DISABLING AUTHENTICATION VIA RED HAT SINGLE SIGN-ON**

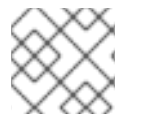

#### **NOTE**

This feature is only available on enterprise plans.

Red Hat Single Sign-On (RH-SSO) is an integrated Sign-On solution (SSO) that, when used in conjunction with 3scale, allows you to authenticate your developers using any of the available Red Hat Single Sign-On identity brokering and user federation options.

Refer to the supported [configurations](https://access.redhat.com/articles/2798521) page for information on which versions of Red Hat Single Sign-On are compatible with 3scale.

#### <span id="page-22-1"></span>**1.4.1. Before You Begin**

Before you can integrate Red Hat Single Sign-On with 3scale, you must have a working Red Hat Single Sign-On instance. Refer to the Red Hat Single Sign-On documentation for installation instructions: [Installing](https://access.redhat.com/documentation/en/red-hat-single-sign-on/7.0/server-installation-and-configuration-guide/server-installation-and-configuration-guide) RH-SSO 7.0

#### <span id="page-22-2"></span>**1.4.2. Configuring Red Hat Single Sign-On**

Perform the following steps to configure Red Hat Single Sign-On:

- 1. Create a realm as described in the Red Hat Single Sign-On [documentation.](https://access.redhat.com/documentation/en/red-hat-single-sign-on/7.0/paged/server-administration-guide/chapter-3-admin-console)
- 2. Add a client by going to **Clients** and clicking on **Create**. Fill the form as indicated in the image below:

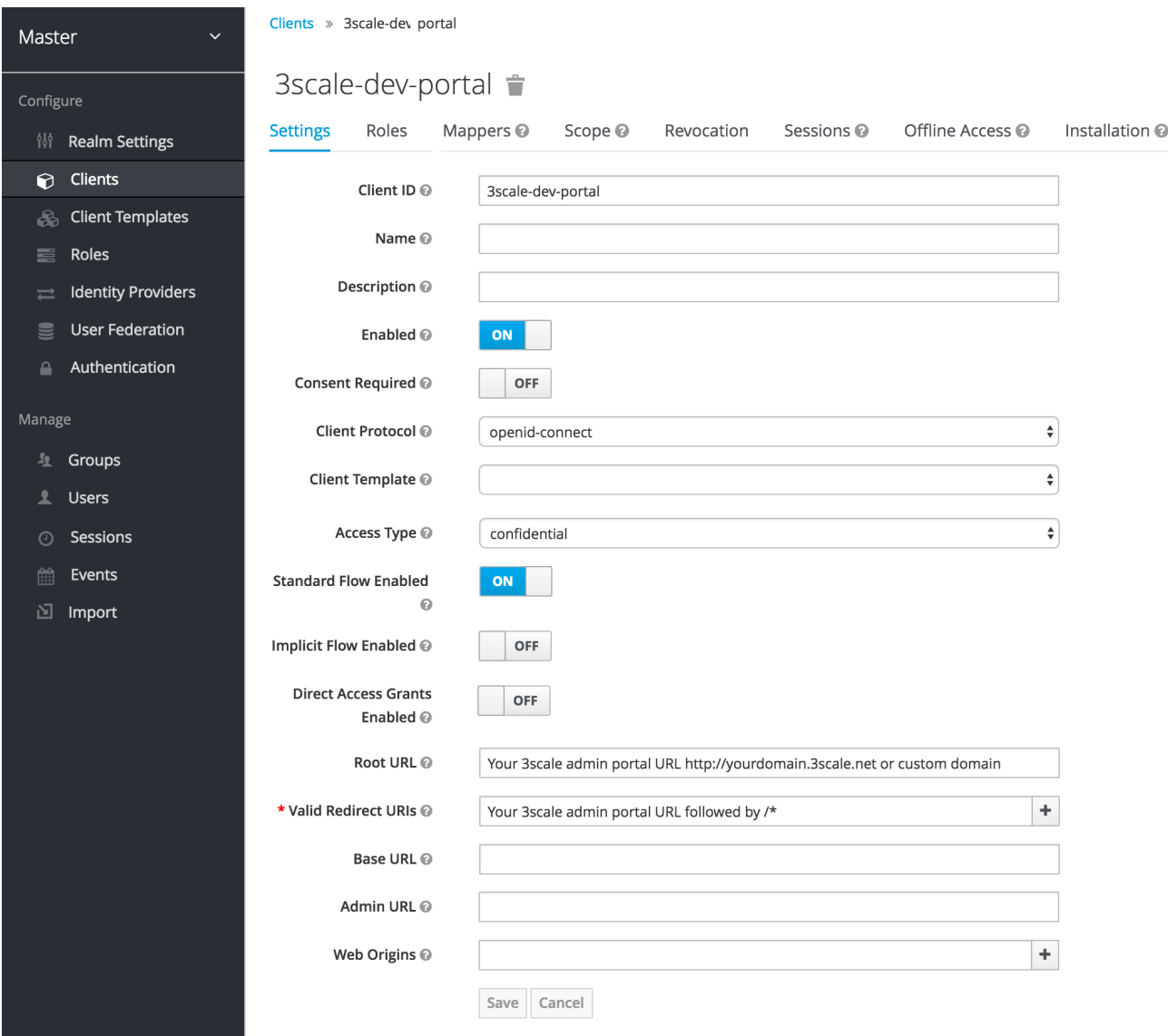

- In the **Client ID** field, choose a name for your client.
- The **Direct Grants Only** field must be disabled.
- In the **Client Protocol** field choose *openid-connect*.
- In **Access Type** choose *confidential*.
- In the **Root URL** field, add your 3scale admin portal URL. This should be the URL address that you use to log in into your developer portal, e.g.: **<https://yourdomain.3scale.net>** or your custom URL.
- In the **Valid Redirect URLs**, add your domain again followed by **/\*** like this: **[https://yourdomain.3scale.net/\\*](https://yourdomain.3scale.net/*)**.
	- 1. Get the client secret by going to the Client you just created and then clicking on **Credentials**. Choose *Client Id and Secret*.

<span id="page-24-0"></span>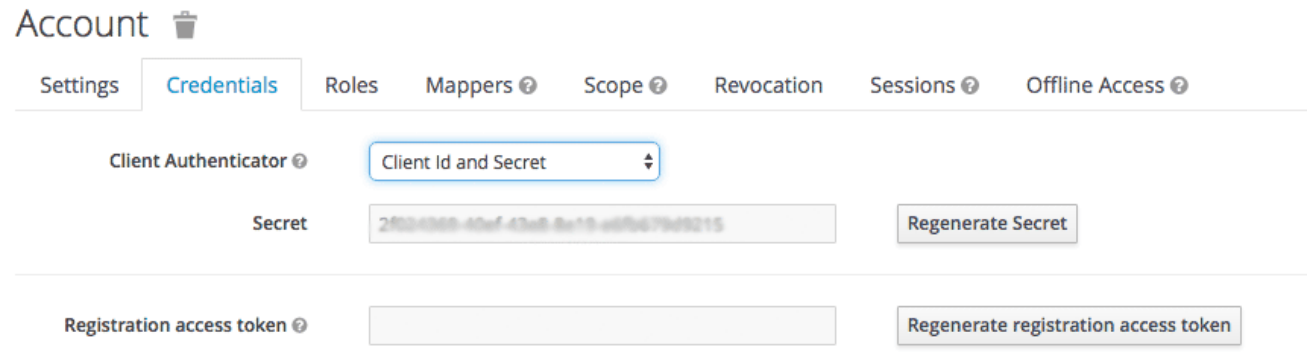

1. In order to configure a seamless integration and make the signup on 3scale transparent for the user, you need to configure a couple of mappers. To do so go to **Clients >** *select your client* **> Mappers**. For the fist mapper, verified email, click on**Add Builtin**.

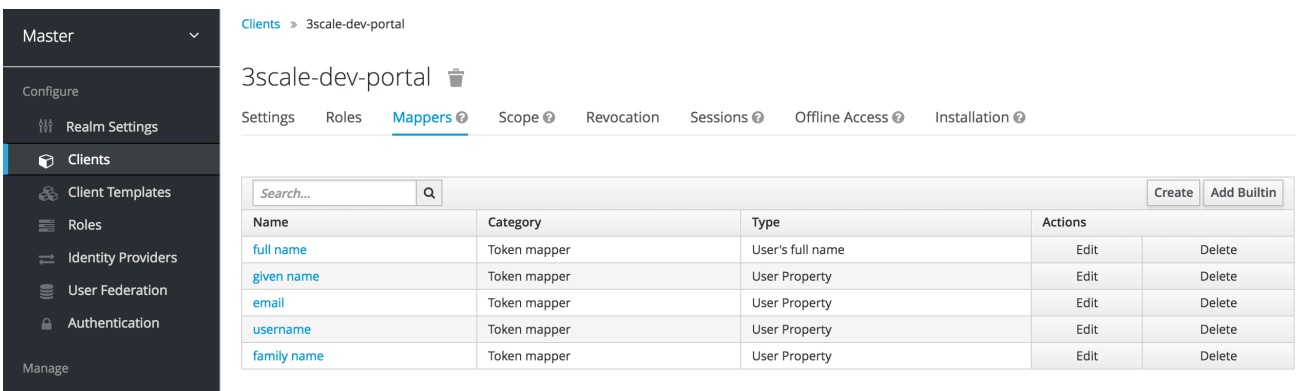

+ Then select the *email verified* option, and click on **Add selected** to save the changes.

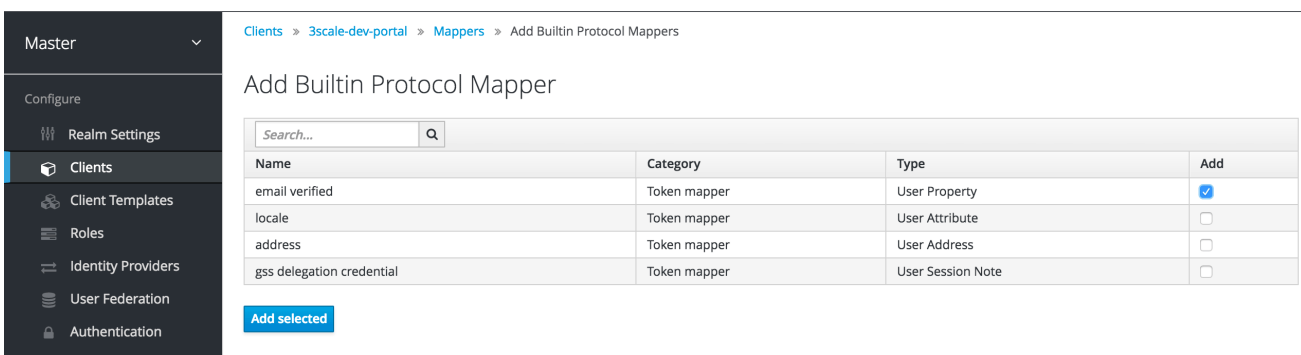

+ For the second mapper, click on **Create** and in **Mapper Type** choose User Attribute. Fill in the form as shown in the screenshot below:

#### Create Protocol Mapper

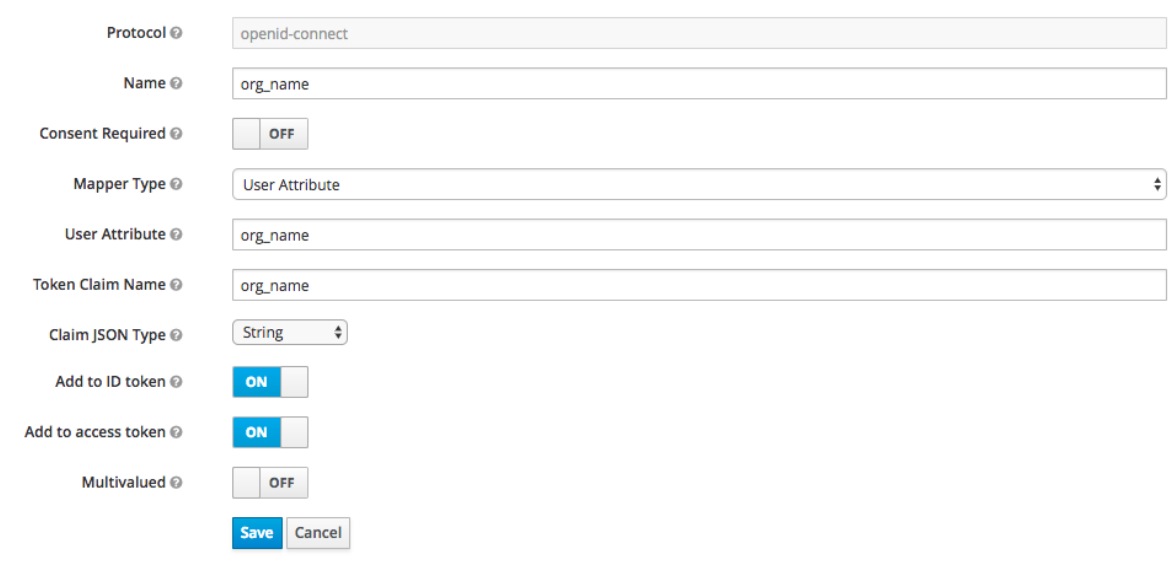

- The **User Attribute** field should be *org\_name*.
- The **Token Claim Name** field should be *org\_name* as well.
- In **Claim JSON Type** choose *String*.
- Turn on the **Add to ID token** and **Add to access token** switches. Finally, click on **Save**. By doing this we're adding organization name as an attribute to our users on RH-SSO. If a value is attached, 3scale will be able to create an account automatically. If not, then the user will be asked to indicate one before the account can be created.
	- 1. Add a user so you can test the integration. To do so, go to **Users** and then click on **Add user** and make you provide information for all the fields required.

Alternatively, you could use RH-SSO as an identity broker or configure it to federate external databases. For more information about how to configure these, please see the RH-SSO [documentation](https://access.redhat.com/documentation/en/red-hat-single-sign-on/7.0/paged/server-administration-guide/chapter-12-identity-brokering) for identity brokering and user [federation](https://access.redhat.com/documentation/en/red-hat-single-sign-on/7.0/paged/server-administration-guide/chapter-14-user-storage-federation).

If you decide to go this way, and in order for your developers to be able to skip both the RH-SSO and 3scale account creation steps, we recommend the following configuration. In the example provided, we're using GitHub as our IdP.

1. On RH-SSO, after configuring GitHub in **Identity providers**, go to the tab called **Mappers** and click on **Create**

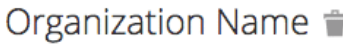

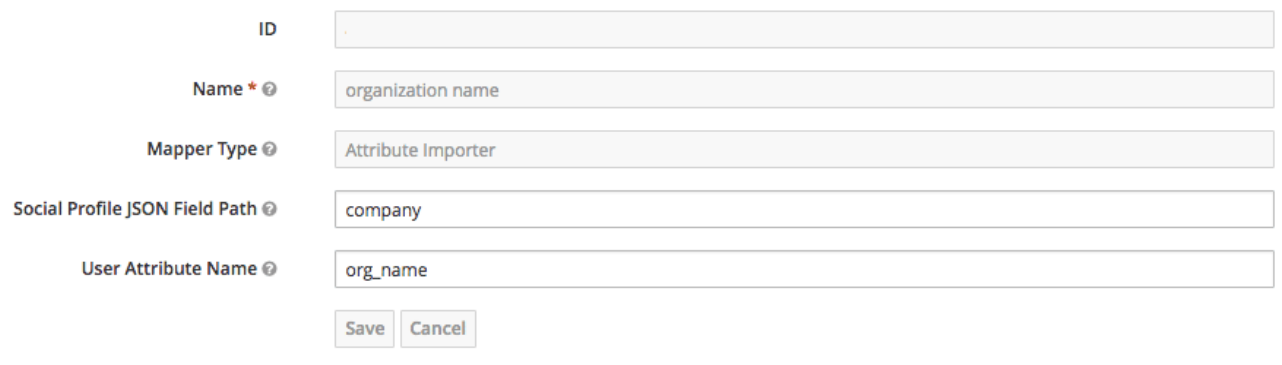

- 1. Give it a name so you can identify it.
- 2. In **Mapper Type** select *Attribute Importer*.
- 3. In **Social Profile JSON Field Path** add company, which is the name of the attribute on GitHub.
- 4. In **User Attribute Name** add org\_name, that is how we called the attribute in RH-SSO.

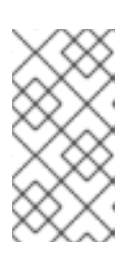

#### **NOTE**

RH-SSO requires first and last name as well as email as mandatory fields. 3scale requires email address, username, and organization name. So in addition to configuring a mapper for the organization name, and for your users to be able to skip both sign up forms, make sure that:

- In the IdP account, they have their first name and last name set.
- In the IdP account, their email address is accessible. E.g. In GitHub, if you set up your email address as private, it won't be shared.

#### <span id="page-26-0"></span>**1.4.3. Configuring 3scale**

Authentication via RH-SSO won't be enabled by default. If you want to use your RH-SSO account in conjunction with 3scale to manage access to your developer portal, you can follow the steps below to configure it.

Go to your 3scale Admin Portal, in **Settings > Developer Portal > SSO Integrations**click on **Red Hat Single Sign-On**. (Remember: this is an enterprise only feature so you may have to ask your account manager to enable this for you).

On this configuration screen, you'll need to add the details of your RH-SSO client that you have configured in the previous step:

- **Client**: Name of your client on RH-SSO
- **Client Secret**: Client secret on RH-SSO
- **Realm**: Realm name and URL address to your RH-SSO

Once you've entered those, check the "Published" box and click on **Create RH-SSO** to make it available on your developer portal.

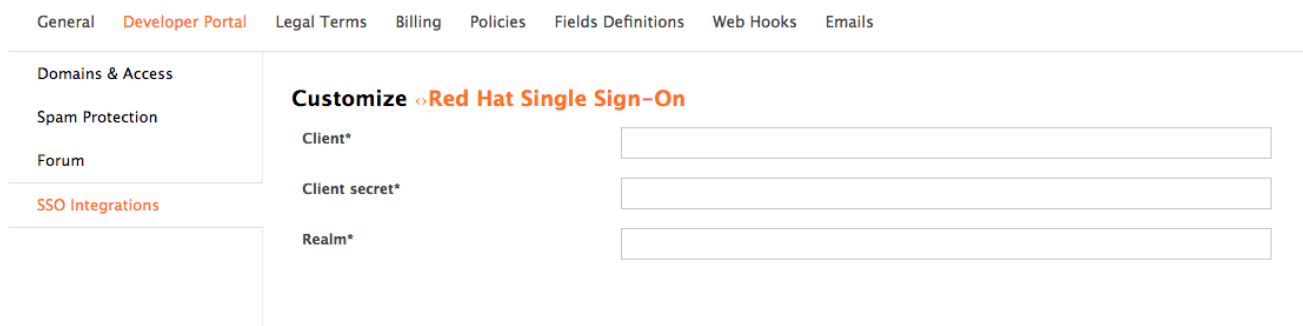

# **CHAPTER 2. CHANGE BUILT-IN PAGES**

<span id="page-27-0"></span>By the end of this section, you'll be able to modify and/or hide any elements on the system-generated pages.

There are some elements generated by the system that are not possible to change from the CMS: the Signup, Dashboard, and Account pages. This guide shows how to customize the content on these pages with some simple CSS and JavaScript scripts.

#### **CAUTION**

The 3scale system-generated pages are subject to change (although infrequently). These changes may break any customizations that you implement following this guide. If you can avoid using these hacks, please do so. Before you continue, please be sure that you'll be able to monitor for any disruptive changes and do the necessary maintenance work to keep your portal functioning correctly.

### <span id="page-27-1"></span>**2.1. IDENTIFY THE ELEMENTS**

The first and most important thing to do is identify what you want to hide. To do that, use Firebug (or any other developer tools such as Chrome Developer tools or Opera Dragonfly). Choose the desired element, and in the console, right click on it and select Copy CSS path. This way you save the exact CSS path to make it easy to manipulate. Remember, if the element is a part of the sidebar navigation widget, you'll also have to specify which position in the list. For this, you can use either the "+" selector (for example, to choose 3rd li element:  $ul + li + li + li$ ) or the :nth-child(n) CSS3 pseudoclass.

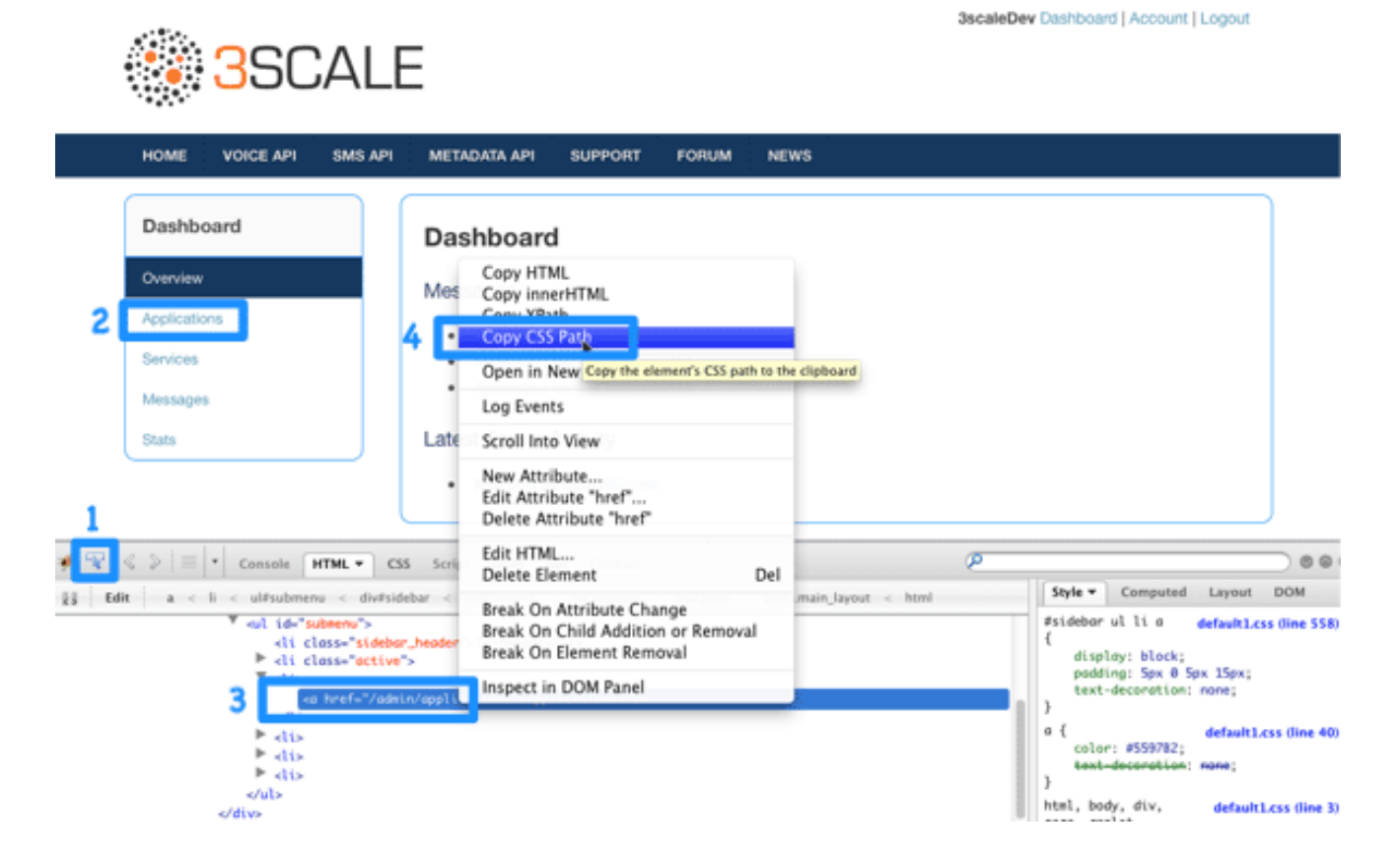

### <span id="page-27-2"></span>**2.2. MODIFY OR HIDE THE ELEMENTS**

Now, having identified the elements, you can change their display settings. Depending on the type of element, you can choose from two possible methods: CSS manipulation or jQuery script. CSS manipulation is more lightweight and reliable, but doesn't work well for some kinds of elements that exist

on a number of pages (for example, the 3rd element in the Dashboard's sidebar also exists in the Account section but has a different value). Some trickier implementations require use of CSS3 which is not supported by old browsers. In the next two steps, you'll see both of these approaches.

### <span id="page-28-0"></span>**2.3. OPTION A: CSS**

As an example, try to hide the latest forum posts box from the Dashboard page. Following the first step, you have identified its CSS path as:

```
#three-scale .dashboard_bubble
```
Keep in mind that it's the second box with the same path, so you'll use the "+" selector. Your path will now look like this:

```
.main_layout #three-scale .dashboard_bubble + .dashboard_bubble
/* or */
.main_layout #three-scale .dashboard_bubble:nth-child(1)
```
Changing display property to none makes that box invisible:

```
.main_layout #three-scale .dashboard_bubble:nth-child(1) {
 display: none;
}
```
### <span id="page-28-1"></span>**2.4. OPTION B: JQUERY**

If you have a trickier element to hide such as a sidebar menu element, it's better to use some jQuery. The CSS path of these elements is identical on the Dashboard and Account sections, and you don't want to hide elements in both sections. So choose the element based on the CSS path and the content. In this example, assume you want to hide the messages section from the Dashboard's sidebar. Your CSS path is:

#three-scale #submenu li a

In order to match the content, you'll use the [.text\(\)](http://api.jquery.com/text/) function. You'll also include the code inside the document's head and inside the ready function so it's executed after all the content has been generated.

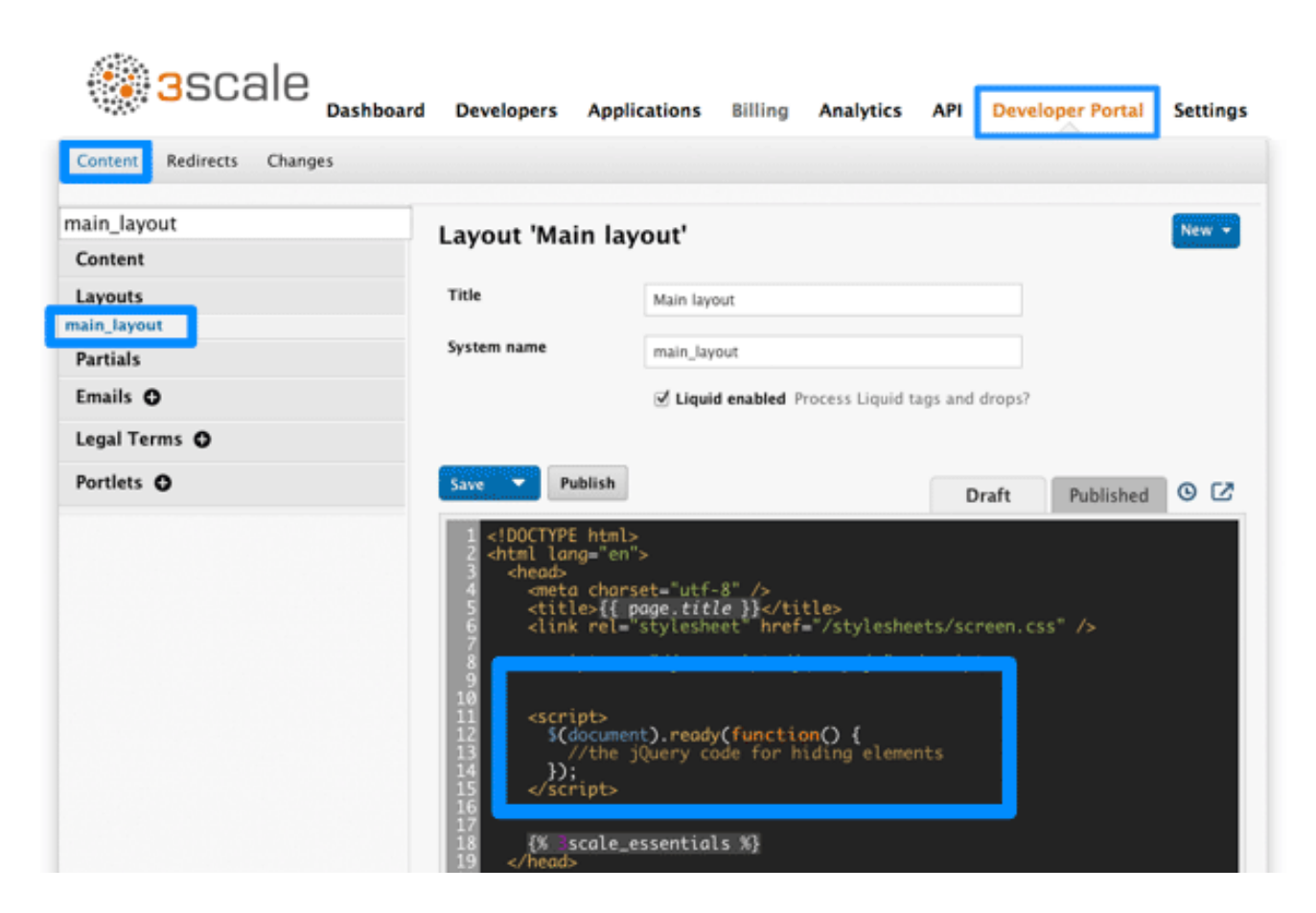

The resulting code snippet will look like this:

```
$(function() {
  $('#three-scale #submenu li a').each(function() {
    if (\$(this).text() == "Messages")$(this).parent().css('display', 'none');
  });
});
```
This is not the only solution. It just shows one possible way of doing it. The same example could be done using pure CSS with CSS3 selectors basing on the attributes values. For the complete CSS3 selectors specification, take a look [here](http://www.w3.org/TR/css3-selectors/).

## **CHAPTER 3. CHANGE CSS**

<span id="page-30-0"></span>You can customize the look and feel of the entire Developer Portal to match your own branding. A standard CSS stylesheet is available to provide an easy starting point for your customizations.

In this tutorial, you'll add your own CSS customizations to your Developer Portal and reload it to put your new styling changes live.

### <span id="page-30-1"></span>**3.1. STEP 1: CREATE A NEW CSS FILE**

There is a default stylesheet, **default.css**. It is quite large and complex, so rather than extend it, it's better to create your own stylesheet for any of your own customizations to overwrite the defaults. You create a new stylesheet the same way you create a page (just remember to choose an appropriate MIME content type in the advanced page settings).

It's important that the selected layout is blank. Otherwise the page layout HTML will obscure the CSS rules.

### <span id="page-30-2"></span>**3.2. STEP 2: LINK THE STYLESHEET INTO YOUR PAGE LAYOUT**

Add the link to your custom CSS in each of your layout templates (or in a partial if you have a common HEAD section) after the link to bootstrap.css. For example:

<link rel="stylesheet" href="/stylesheets/custom.css">

Now enjoy the beauty of your own unique branding!

## **CHAPTER 4. CUSTOM SIGNUP FORM FIELDS**

<span id="page-31-0"></span>Learn how to add custom signup fields and the different options around this feature.

By default, 3scale provides commonly used fields at user/account/application signup. You may need to add your own custom fields to these common defaults.

### <span id="page-31-1"></span>**4.1. CUSTOM FIELDS**

In your Admin Portal, go to **Settings > Field Definitions** where you can see the default form fields and define new ones.

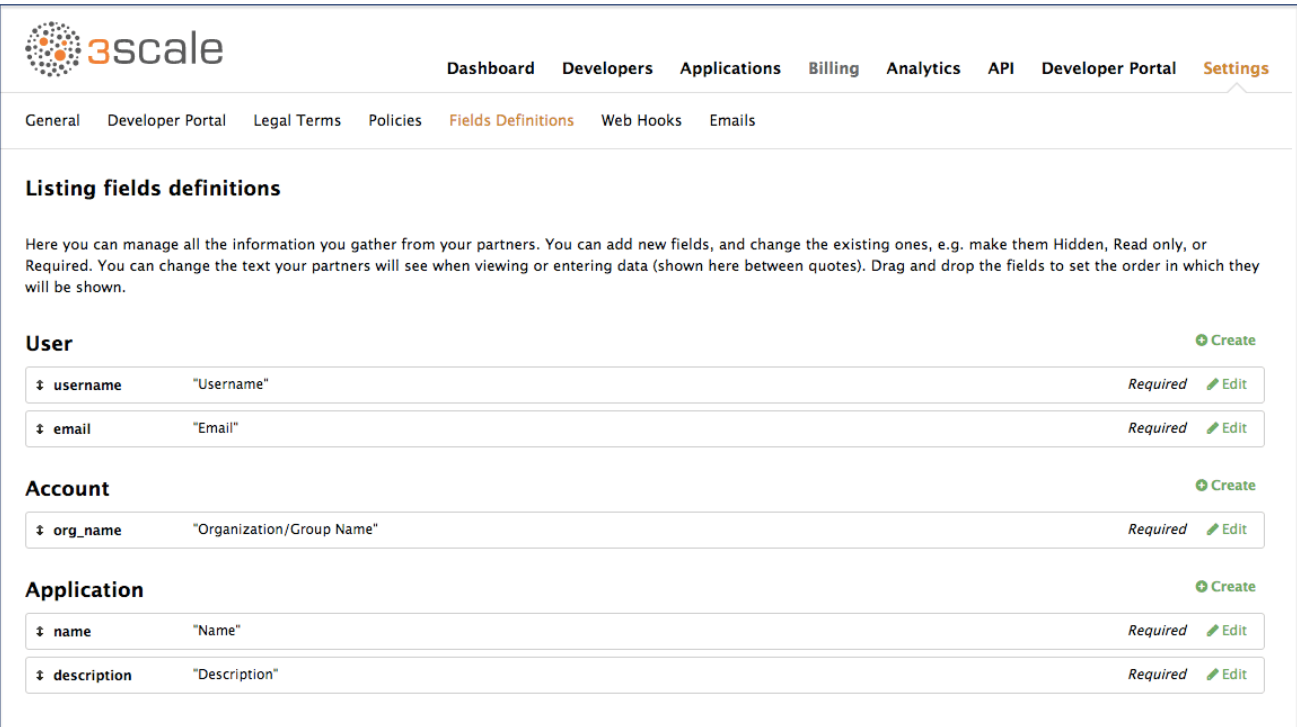

The new account/user signup page is actually an amalgamation of the first two sections. The account fields appear at the top, followed by the user fields, followed by the password fields which don't need to be configured.

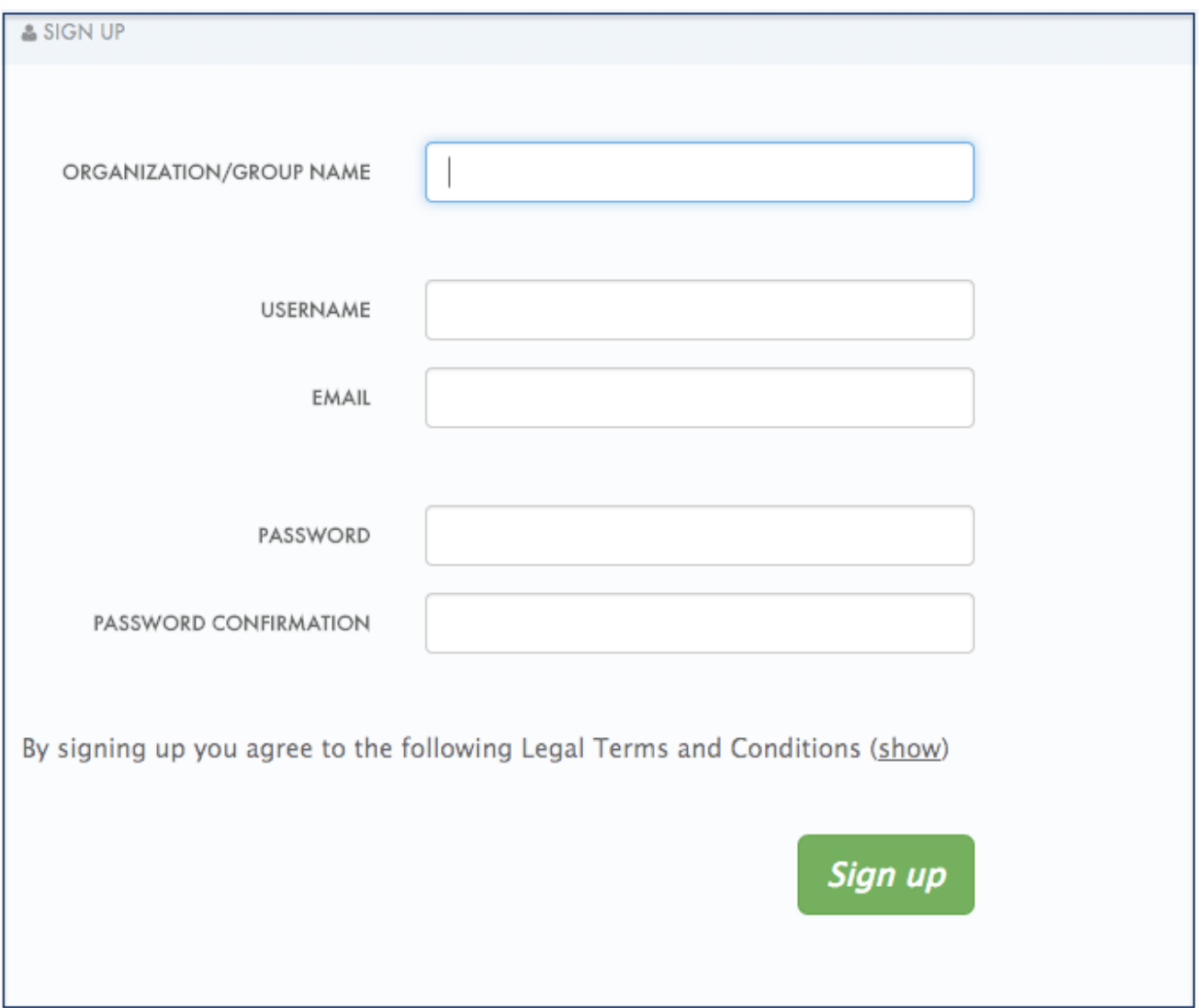

Try adding 3 extra fields, 2 to the user signup section and 1 to the account section. Click create, add the following new field definition and then create it. The required checkbox will, of course, make it mandatory on the signup form. There are also options to make things hidden and read only. A hidden field may be added, for example, when you want new signups to have fields set that you don't necessarily want to highlight to them, such as access\_restricted\_areas which would be empty by default. As an admin, you can update this to true later on a per-user basis. Your page logic could read it in to determine what to display. A read-only field might be, for example, browser location, which you could use JavaScript on page load to set.

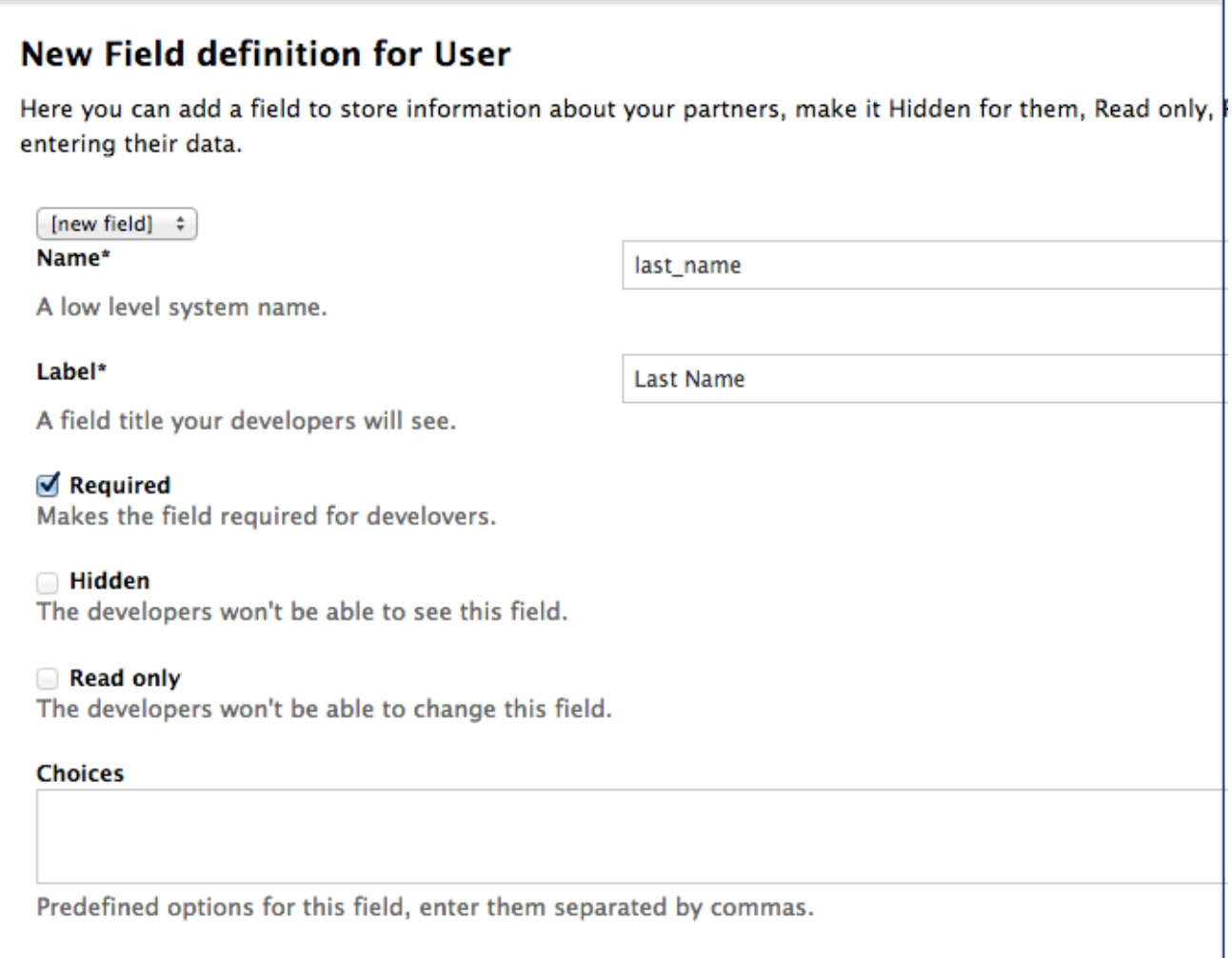

Now try adding a drop-down to the user signup form. Call it "employment type". Add these commaseparated values into the choices field: full time, part time, contract. The drop-down will be populated with these values.

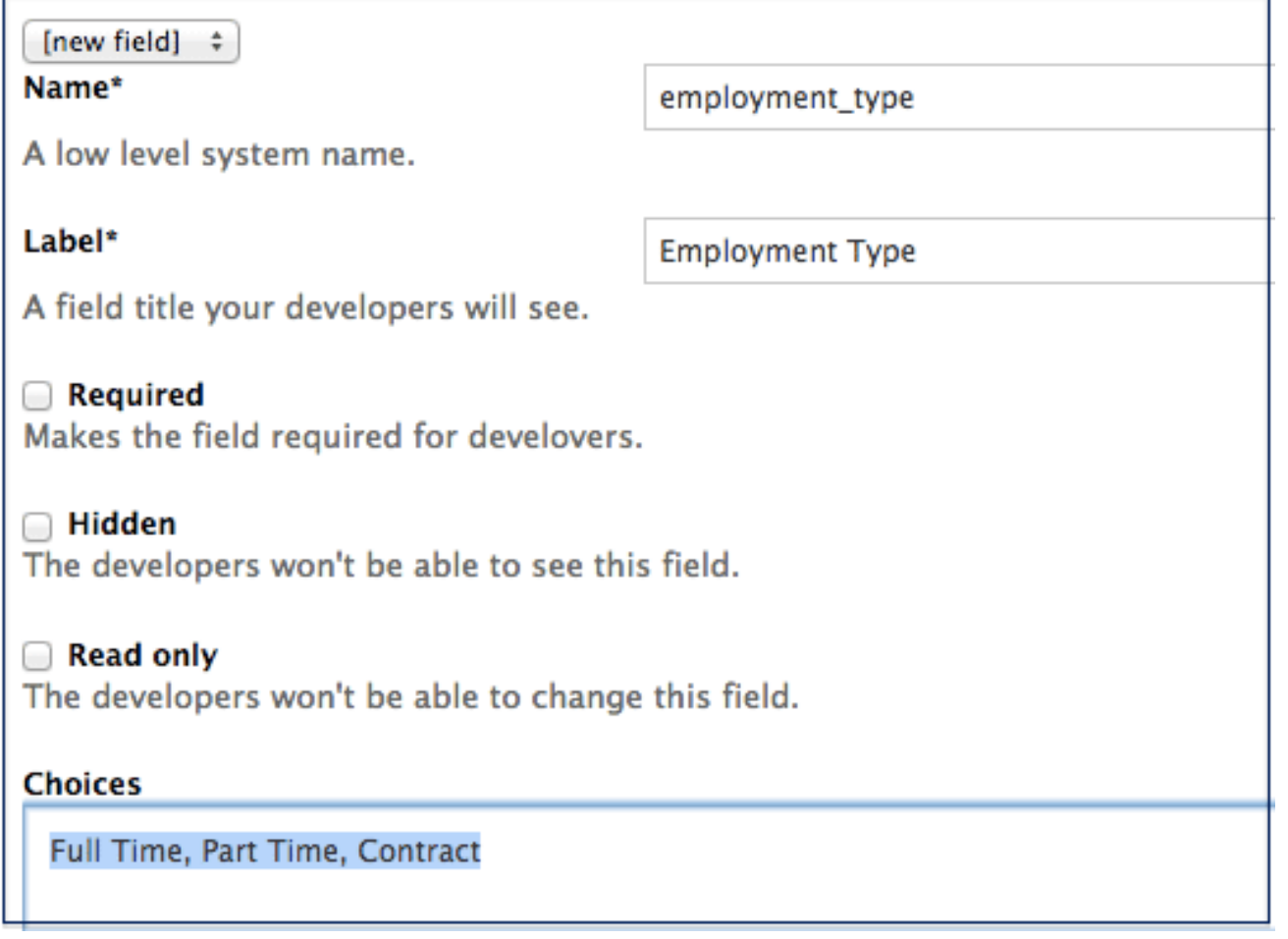

Now add a pre-defined field to the account. Usually the fields you add have no system functionality – they simply hold data that you can access later. (See [restricted](https://access.redhat.com/documentation/en-us/red_hat_3scale/2.0/html-single/developer_portal#restricted-content) content.)

Create a field as normal. Then on the drop-down above "name", choose po\_number. With this field, a PO number will appear on 3scale-generated invoices sent to this developer account. System-generated fields can be overridden by your admins at any time. Give the field a name – something like "PO number" – and create it.

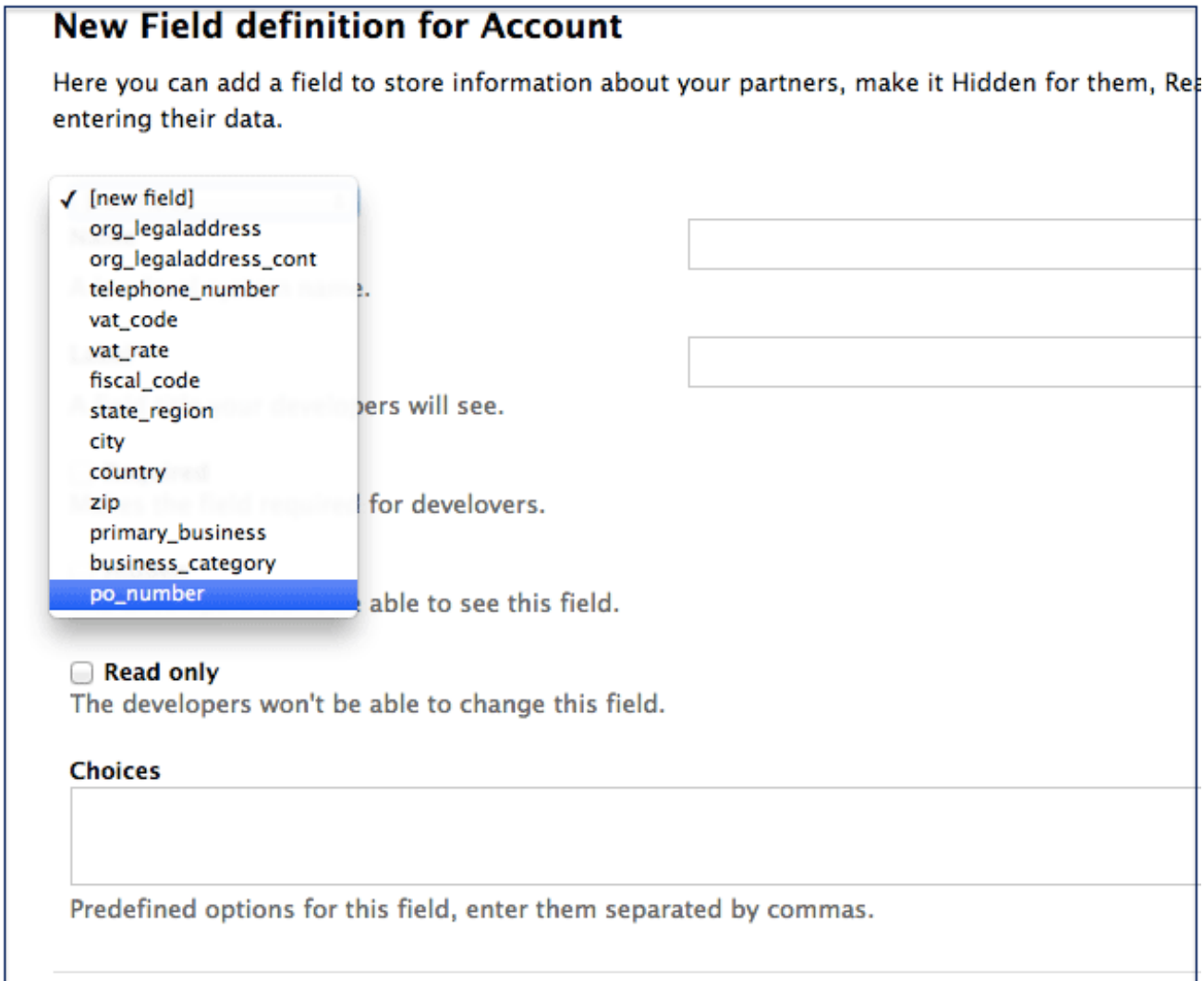

Now take a look at your work. You can see the free text last name and the employment type drop-down have been added to the User section. The PO number system field, also free text, has been added to the Account section.
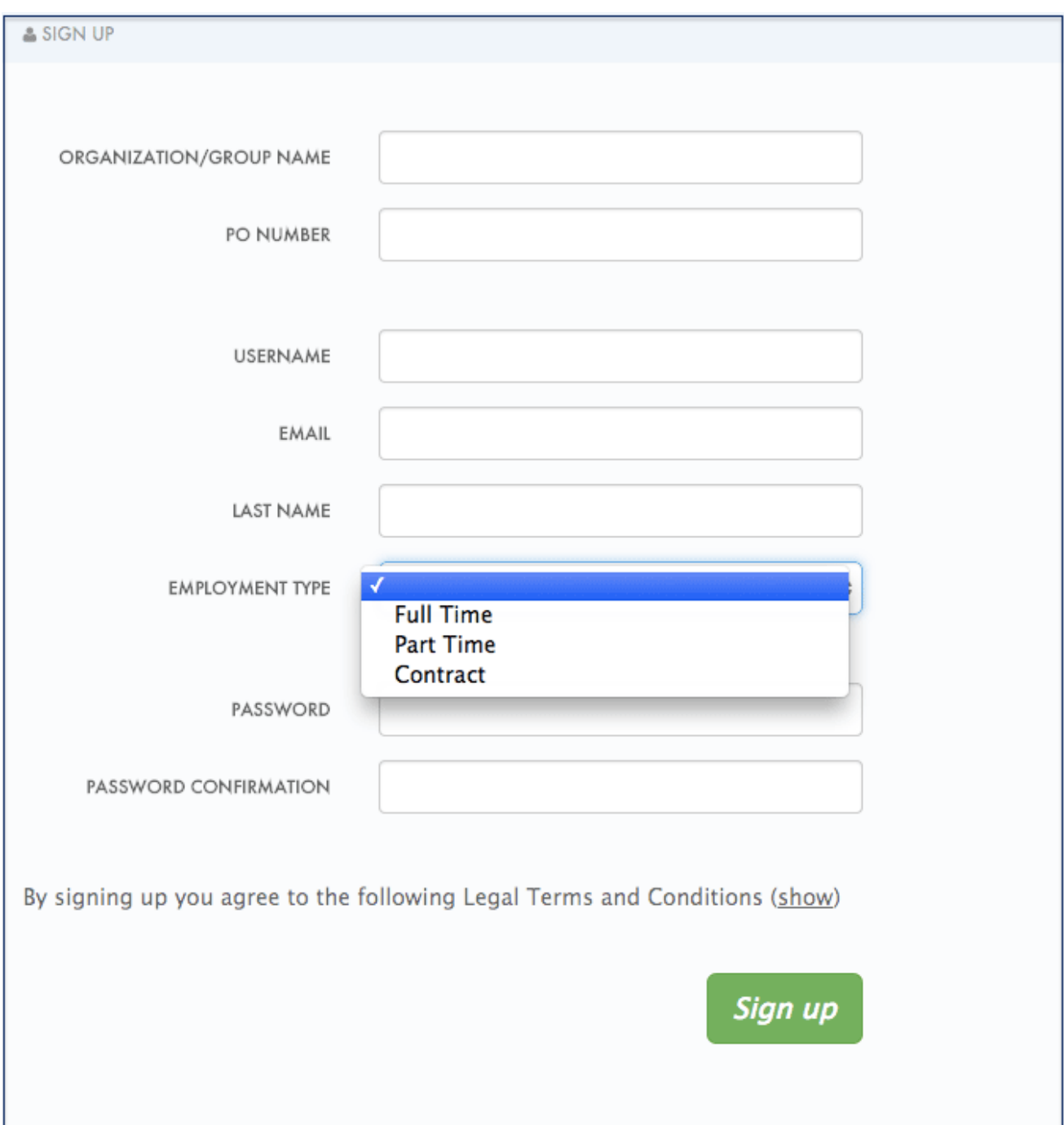

Finally, these custom fields can be set using the 3scale API. For example, ["application](support.3scale.net/docs/3scale-apis-activedocs) create" on 3scale API.

# **CHAPTER 5. CHANGE EMAIL TEMPLATES**

By the end of this section, you will have edited and saved a custom email template.

You can completely customize the content of all standard email communication with developers, allowing you to closely match the workflows you've set up for your Developer Portal.

# **5.1. STEP 1: DEFINE YOUR WORKFLOWS BEFORE EMAIL CONFIGURATION**

There are a lot of email template options, only a subset of which will be relevant for your workflows. Save yourself time by making sure you're happy with your workflows before beginning to edit the email templates. This way, you'll only edit the templates that you'll actually use.

# **5.2. STEP 2: TEST YOUR WORKFLOW AND IDENTIFY ACTIVE EMAIL TEMPLATES**

Perform a dry run of your finalized workflows, making sure to test all the possible branches (such as approval and rejection). Then, identify each email notification that your test developer account receives to determine what to edit in the next step.

# **5.3. STEP 3: EDIT AND SAVE YOUR CUSTOM TEMPLATE**

The first time you edit a template, you'll actually "create" a custom template. Then in subsequent edits, you'll save your changes. Warning: there is no version control. We recommend you make a local copy if you want to be able to revert changes.

You can use liquid tags for dynamic content in your email. We especially recommend you make backups when you make changes to the liquid tags.

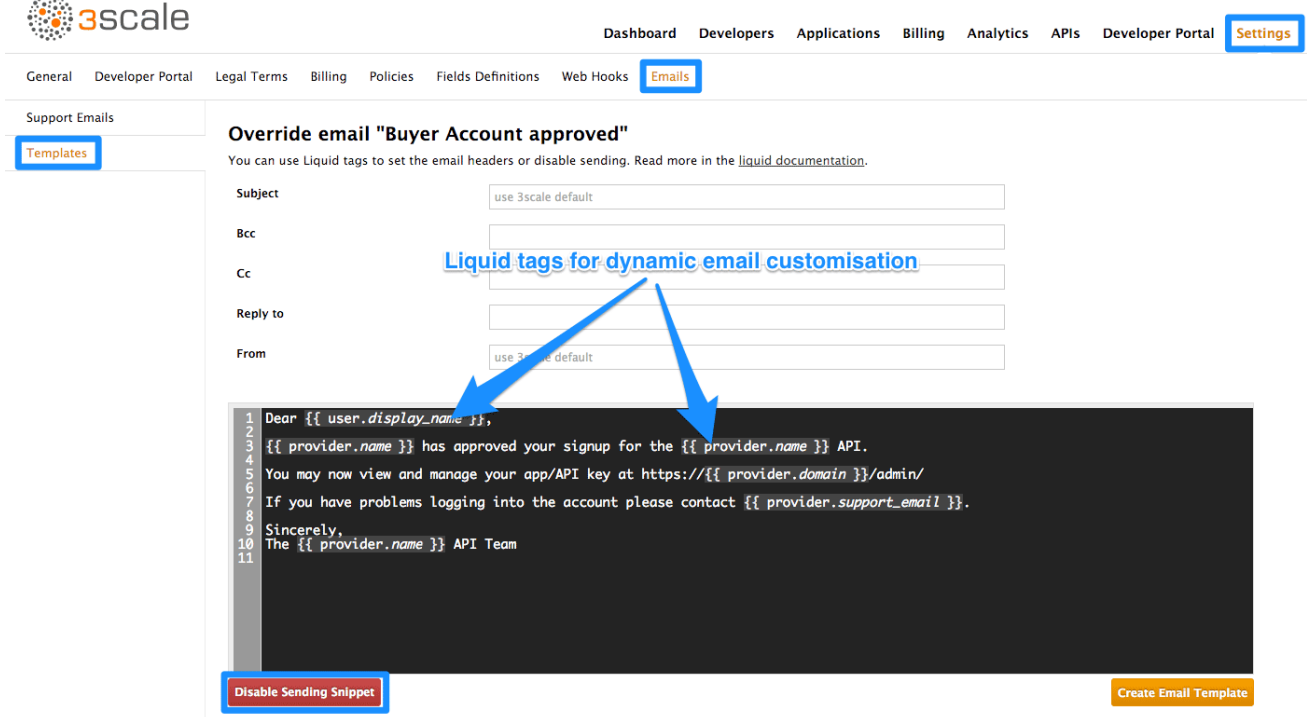

# **5.4. STEP 4: REPEAT FOR ALL TEMPLATES IN YOUR WORKFLOWS**

n.

Complete these same steps until you've covered all possible branches for your workflows.

# **5.4.1. More information**

- Before customizing your email templates, it's best to have the [signup](#page-125-0) flows fully finalized and tested.
- If you intend to change any of the liquid tags within the email templates, be sure to read up on the liquid reference [documentation.](#page-41-0)

# **CHAPTER 6. LIQUIDS: EMAIL TEMPLATES**

You'll probably want to customize the email templates with your organization's own messaging and terminology. You can also take advantage of liquid drops to display personalized information for each of your customers.

Similar to how liquid drops are used in the CMS, every email template has its own context. This means that liquid drops available in one email template may not necessarily be available for other email templates.

This reference outlines which liquid drops are available where, with email templates grouped together by subject matter and the set of liquid drops that they support.

# **6.1. ACCOUNT MANAGEMENT**

The following email templates fall under this category:

- Buyer Account confirmed
- Buyer Account approved
- Buyer account rejected

For these, you can use the following liquid drops:

- **user ⇒ User**
- **domain ⇒ String**
- **account ⇒ Account**
- **provider ⇒ Provider**
- **support\_email ⇒ String**

Additionally, the following template:

- Password recovery for buyer have access to the following liquid drops:
- **user ⇒ User**
- **provider ⇒ Provider**
- **url ⇒ url**

The email to invite additional users to an account:

- Invitation has access to:
- **account ⇒ Account**
- **provider ⇒ Provider**
- **url ⇒ url**

# **6.2. CREDIT CARD NOTIFICATIONS**

- Credit card expired notification for provider
- Credit Card expired notification for buyer

You can use the following liquid drops:

- **user\_account ⇒ Account**
- **account ⇒ Account**
- **provider\_account ⇒ Provider**
- **provider ⇒ Provider**

# **6.3. LIMIT ALERTS**

- Alert notification for provider  $(>= 100\%)$
- Alert notification for buyer  $(>= 100\%)$
- Alert notification for provider (< 100%)
- Alert notification for buyer (< 100%)

have access to:

- **application ⇒ Application**
- **account ⇒ Account**
- **provider ⇒ Provider**
- **service ⇒ Service**
- **alert ⇒ Alert**

# **6.4. APPLICATIONS**

The following email templates all deal with application and application plan notifications.

• Application created for provider

They have access to:

**url ⇒ url**

Application plan change request notification email templates:

- Plan change request for buyer
- Plan change request for provider

They have access to:

- <span id="page-41-0"></span>**application ⇒ Application**
- **provider ⇒ Provider**
- **account ⇒ Account**
- **user ⇒ User**
- **plan ⇒ Plan**
- **credit\_card\_url ⇒ credit\_card\_url**

Finally, the following email templates have an increasing number of available liquid drops, starting with the base for…

- Application plan changed for buyer
- Application plan changed for provider
- Application trial period expired for buyer

They have access to:

- **provider ⇒ Provider**
- **account ⇒ Account**
- **user ⇒ User**
- **plan ⇒ Plan**

As well as all of the above liquid drops, the following application plan messages…

- Application suspended for buyer
- Application accepted for buyer
- Application rejected for buyer
- Application contract cancelled for provider

have the additional liquid drops listed

- **application ⇒ Application**
- **service ⇒ Service**

More liquid drops accumulate for the following email templates for application keys:

- Application key created for buyer
- Application key deleted for buyer
- **key ⇒ key**

# **6.5. INVOICING**

The following email template…

• Review invoices prior to charging for provider

has access to:

- **provider ⇒ Provider**
- **url ⇒ String**>

Additionally, the following templates…

- Invoice charge failure for provider without retry
- Invoice upcoming charge for buyer
- Invoice charge failure for provider with retry
- Invoice charge failure for buyer without retry
- Invoice charged successfully for buyer
- Invoice charge failure for buyer with retry

share the following liquids:

- **account ⇒ Account**
- **provider ⇒ Provider**
- **cost ⇒ cost**
- **invoice\_url ⇒ invoice\_url**
- **payment\_url ⇒ payment\_url**

# **6.6. SERVICES**

The following email templates:

- Service contract cancelled for provider
- Service trial period expired for buyer
- Service plan changed for provider
- Service contract suspended for buyer

have access to:

- **provider ⇒ Provider**
- **account ⇒ Account**
- **user ⇒ User**
- **plan ⇒ Plan**

As well as the above liquid drops, the following service templates…

- Service created for provider
- Service accepted for buyer
- **•** Service rejected for buyer

have the additional liquid drops listed:

- **service ⇒ Service**
- **service\_contract ⇒ Contract**
- **subscription ⇒ Contract**

# **6.7. SIGNUP**

The following email templates…

- Sign-up notification for provider
- Sign-up notification for buyer

have access to:

- **user ⇒ User**
- **provider ⇒ Provider**
- **url ⇒ activate\_url**

# **CHAPTER 7. LIQUID REFERENCE**

The following variables are available in every Liquid template:

- [provider](#page-84-0) all your services, plans and settings under one hood
- [urls](#page-96-0) routes to built-in pages of the developers portal (login, signup etc.)
- [current\\_user](#page-64-0) username, address and rights of the **currently logged-in user**
- [current\\_account](#page-49-0) messages, applications and plans of the **currently logged-in user**
- [today](#page-93-0) current date

Builtin pages can also have other variables available (they are mentioned in the CMS editor). For example, an edit user form edit will have a **user** variable assigned or while displaying an application detail, you can expect to have a variable **application** accessible.

The type of a variable (an important thing to know to use this reference) can be determined by putting a **{% debug:help %}** tag into the page which will list all the available variables and it's types in an HTML comment for you. However, usually they can be guessed quite easily from the method or variable name.

# **7.1. DROPS**

- [Account](#page-49-0) drop
- [AccountPlan](#page-51-0) drop
- [Alert](#page-52-0) drop
- [Application](#page-54-0) drop
- [ApplicationKey](#page-56-0) drop
- **•** [ApplicationPlan](#page-57-0) drop
- [Base](#page-59-0) drop
- [Base](#page-59-1) drop
- [BillingAddressField](#page-59-2) drop
- Can [drop](#page-60-0)
- Can [drop](#page-60-1)
- Cas [drop](#page-60-2)
- [Contract](#page-61-0) drop
- [Country](#page-62-0) drop
- [CountryField](#page-62-1) drop
- **•** [CurrentUser](#page-64-0) drop
- [Error](#page-66-0) drop
- <span id="page-45-0"></span>• [Errors](#page-66-1) drop
- [Feature](#page-67-0) drop
- [Field](#page-68-0) drop
- [Flash](#page-69-0) drop
- [Forum](#page-69-1) drop
- I18n [drop](#page-69-2)
- [Invitation](#page-70-0) drop
- [Invoice](#page-72-0) drop
- [LineItem](#page-74-0) drop
- [Message](#page-74-1) drop
- [Message](#page-75-0) drop
- [Metric](#page-76-0) drop
- [Page](#page-77-0) drop
- [Page](#page-77-1) drop
- [Pagination](#page-78-0) drop
- Part [drop](#page-79-0)
- [PaymentGateway](#page-79-1) drop
- [PaymentTransaction](#page-80-0) drop
- [PlanFeature](#page-81-0) drop
- Post [drop](#page-81-1)
- Post [drop](#page-82-0)
- [PricingRule](#page-82-1) drop
- [Provider](#page-84-0) drop
- [ReferrerFilter](#page-85-0) drop
- [Request](#page-86-0) drop
- [Role](#page-86-1) drop
- [Search](#page-86-2) drop
- [Service](#page-88-0) drop
- [ServiceContract](#page-90-0) drop
- [ServicePlan](#page-92-0) drop
- [TimeZone](#page-93-1) drop
- [Today](#page-93-0) drop
- [Topic](#page-93-2) drop
- [Topic](#page-94-0) drop
- URL [drop](#page-94-1)
- [URLs](#page-96-0) drop
- [UsageLimit](#page-97-0) drop
- [User](#page-99-0) drop

# **7.2. TAGS**

- Tag ['braintree\\_customer\\_form'](#page-100-0)
- Tag ['csrf'](#page-100-1)
- Tag ['content'](#page-100-2)
- Tag ['content\\_for'](#page-100-3)
- Tag ['debug'](#page-100-4)
- Tag ['email'](#page-101-0)
- Tag ['flash'](#page-102-0)
- Tag ['footer'](#page-102-1)  $\bullet$
- Tag ['form'](#page-103-0)
- Tag ['latest\\_forum\\_posts'](#page-103-1)
- Tag ['latest\\_messages'](#page-104-0)
- Tag ['logo'](#page-104-1)
- Tag ['menu'](#page-104-2)  $\bullet$
- Tag ['oldfooter'](#page-104-3)
- Tag ['plan\\_widget'](#page-104-4)
- Tag ['portlet'](#page-104-5)
- Tag ['submenu'](#page-104-6)
- Tag ['3scale\\_essentials'](#page-105-0)
- Tag ['user\\_widget'](#page-105-1)

# **7.3. FILTERS**

- [FormHelpers](#page-105-2) filters
- **•** [ParamFilter](#page-105-3) filters
- [Common](#page-106-0) filters

# **7.4. DROPS [\(UP\)](#page-45-0)**

# **7.4.1. Account drop [\(up\)](#page-45-0)**

A developer account. See **User** drop if you are looking for the email addresses or similar information.

```
<h2>Account organization name {{ current_account.name }}</h2>
Plan {{ current_account.bought_account_plan.name }}
Telephone {{ current_account.telephone_number }}
{{ current_account.fields_plain_text }}
{{ current_account.extra_fields_plain_text }}
{% if current_account.approval_required? %}
   <p>This account requires approval.</p>
{% endif %}
{% if current_account.credit_card_required? %}
  {% if current_account.credit_card_stored? %}
    <p>This account has credit card details stored in database.</p>
  {% else %}
    <p>Please enter your {{ 'credit card details' | link_to:
urls.payment_details }}.</p>
  {% endif %}
  {% if current_account.credit_card_missing? %}
    <p>This account has no credit card details stored in database.</p>
  {% endif %}
{% endif %}
```
# **7.4.1.1. Methods**

# **7.4.1.1.1. errors**

If a form of this model is rendered after unsuccesfull submit, this returns" errors that occured.

{{ account.errors.name | inline\_errors }}

# **7.4.1.1.2. id**

Returns the id of the account

### **7.4.1.1.3. name**

Returns the organization name of the developer's account

## **7.4.1.1.4. vat\_zero\_text**

Return a text about a vat zero

## **7.4.1.1.5. vat\_rate**

Return the vat rate

### **7.4.1.1.6. unread\_messages**

Unread messages

### **7.4.1.1.7. latest\_messages**

Return the latest messages

# **7.4.1.1.8. bought\_account\_plan**

Returns the plan the account has contracted

# **7.4.1.1.9. bought\_account\_contract**

Returns the contract account

## **7.4.1.1.10. credit\_card\_display\_number**

### **7.4.1.1.11. credit\_card\_expiration\_date**

# **7.4.1.1.12. credit\_card\_required?**

Returns whether the account is required to enter credit card details

### **7.4.1.1.13. credit\_card\_stored?**

Returns whether the account has credit card details stored

### **7.4.1.1.14. credit\_card\_missing?**

Returns whether the account has no credit card details stored

### **7.4.1.1.15. timezone**

Returns timezone of this account

### **7.4.1.1.16. paid?**

Returns whether the account has at least a paid contract

# **7.4.1.1.17. on\_trial?**

Returns whether the account is on trial period, i.e. all his paid contracts has to be in trial period

# <span id="page-49-0"></span>**7.4.1.1.18. telephone\_number**

Returns the telephone number of the account

## **7.4.1.1.19. approval\_required?**

Returns whether the account requires approval?

# **7.4.1.1.20. created\_at**

Returns UNIX timestamp of account creation (signup) **Example:** Converting timestamp to JavaScript Date

```
<script>
  var data = new Date(\{\{\right\} account.created_at \} * 1000);
</script>
```
### **7.4.1.1.21. full\_address**

Can be composed by legal address, city and state

### **7.4.1.1.22. applications**

Returns the applications of the account

### **7.4.1.1.23. subscribed\_services**

Returns a array with ServiceContract drops

### **7.4.1.1.24. admin**

Returns the admin user of this account

### **7.4.1.1.25. extra\_fields\_plain\_text**

Returns the extra fields defined for the account as plain text

### **7.4.1.1.26. fields\_plain\_text**

Returns the fields defined for the account as plain text

# **7.4.1.1.27. extra\_fields**

Returns only extra fields with values of this account **Example:** Print all extra fields

```
{% for field in account.extra_fields %}
  {{ field.label }}: {{ field.value }}
{% endfor %}
```
### **7.4.1.1.28. fields**

Returns all fields with values of this account **Example:** Print all fields

```
{% for field in account.fields %}
 {{ field.label }}: {{ field.value }}
{% endfor %}
```
### **7.4.1.1.29. builtin\_fields**

### **7.4.1.1.30. multiple\_applications\_allowed?**

### **7.4.1.1.31. billing\_address**

Returns the billing address of this account

### **7.4.1.1.32. has\_billing\_address?**

Returns whether this account has a billing address or not

### **7.4.1.1.33. can**

Give access to permission methods

```
{% if account.can.be_deleted? %}
 <!-- do something -->
{% endif %}
```
### **7.4.1.1.34. edit\_url**

**7.4.1.1.35. edit\_ogone\_billing\_address\_url**

**7.4.1.1.36. edit\_payment\_express\_billing\_address\_url**

**7.4.1.1.37. edit\_braintree\_blue\_credit\_card\_details\_url**

**7.4.1.1.38. domain**

**7.4.1.1.39. upgraded?**

**7.4.1.1.40. requires\_credit\_card?**

**7.4.1.1.41. support\_email**

**7.4.1.1.42. finance\_support\_email**

### **7.4.2. AccountPlan drop [\(up\)](#page-45-0)**

**Example:** Using account plan drop in liquid

<p class="notice">The examples for plan drop apply here</p>

# <span id="page-51-0"></span>**7.4.2.1. Methods**

### **7.4.2.1.1. selected?**

Returns whether the plan is selected

```
{% if plan.selected? %}
 <p>You will signup to {{ plan.name }}</p>
{% endif %}
```
### **7.4.2.1.2. bought?**

Returns whether the plan is bought

```
{% if plan.bought? %}
  <p>You are on this plan already!</p>
{% endif %}
```
### **7.4.2.1.3. features**

Returns an array of available features

### **7.4.2.1.4. setup\_fee**

Returns the setup fee

### **7.4.2.1.5. name**

Returns the name of the plan

```
<h2>We offer you a new {{ plan.name }} plan!</h2>
```
### **7.4.2.1.6. system\_name**

Returns the system name of the plan

```
{% for plan in available_plans %}
 {% if plan.system_name == 'my_free_plan' %}
   <p>You will buy our only free plan!</p>
 {% endif %}
{% endfor %}
```
### **7.4.2.1.7. id**

Returns the plan id

# **7.4.2.1.8. free?**

The plan is free if it is not 'paid' (see the 'paid?' method)

{% if plan.free? %}

```
<p>This plan is free of charge.</p>
{% else %}
    <p>Plan costs</p>
    Setup fee {{ plan.setup_fee }}
    Flat cost {{ plan.flat_cost }}
{% endif %}
```
# **7.4.2.1.9. paid?**

The plan is 'paid' when it has non-zero fixed or setup fee or there are some pricing rules present

```
{% if plan.paid? %}
  <p>this plan is a paid one.</p>
{% else %}
  <p>this plan is a free one.</p>
{% endif %}
```
### **7.4.2.1.10. approval\_required?**

Returns whether the plan requires approval?

```
{% if plan.approval_required? %}
  <p>This plan requires approval.</p>
{% endif %}
```
### **7.4.2.1.11. flat\_cost**

Returns the monthly fixed fee of the plan

# <span id="page-52-0"></span>**7.4.3. Alert drop [\(up\)](#page-45-0)**

**Example:** Using alert drop in liquid

```
<h2>Alert details</h2>
Level {{ alert.level }}
Message {{ alert.message }}
Utilization {{ alert.utilization }}
```
### **7.4.3.1. Methods**

### **7.4.3.1.1. level**

The alert level can be one of 50, 80, 90, 100, 120, 150, 200, 300.

### **7.4.3.1.2. message**

Text message describing the alert, for example 'hits per minute: 5 of 5'

### **7.4.3.1.3. utilization**

Decimal number marking the actual utilization that triggered the alert (1.0 is equal to 100%).

Used by {{ alert.utilization | times: 100 }} percent.

# **7.4.4. Application drop [\(up\)](#page-45-0)**

**Example:** Using application drop in liquid

```
<h2>Application {{ application.name }} ({{ application.application_id }})
</h2>
<p>{{ application.description }}</p>
```
# **7.4.4.1. Methods**

### **7.4.4.1.1. errors**

If a form of this model is rendered after unsuccesfull submit, this returns" errors that occured.

```
{{ application.errors.name | inline_errors }}
```
### **7.4.4.1.2. id**

Returns the id of the application

### **7.4.4.1.3. can\_change\_plan?**

Returns 'true' if changing of the application is allowed either directly or by request.

### **7.4.4.1.4. trial?**

Returns true if the contract is still in the trial period.

**Note**: If you change the trial period length of a plan, it does not affect the existing contracts.

### **7.4.4.1.5. live?**

### **7.4.4.1.6. state**

There are three possible states:

- pending
- live
- suspended

### **7.4.4.1.7. remaining\_trial\_period\_days**

Number of day still left in the trial period.

### **7.4.4.1.8. plan**

Returns a plan drop with the plan of the application

## <span id="page-54-0"></span>**7.4.4.1.9. plan\_change\_permission\_name**

Returns name of the allowed action

## **7.4.4.1.10. plan\_change\_permission\_warning**

Returns a warning messenger of the allowed action

## **7.4.4.1.11. contract**

### **7.4.4.1.12. admin\_url**

Returns the admin\_url of the application

### **7.4.4.1.13. name**

Returns the name of the application

# **7.4.4.1.14. can**

# **7.4.4.1.15. oauth**

# **7.4.4.1.16. pending?**

Returns 'true' if application state is pending

### **7.4.4.1.17. buyer\_alerts\_enabled?**

### **7.4.4.1.18. description**

Returns the description of the application

### **7.4.4.1.19. redirect\_url**

Returns the redirect url for the OAuth of the application

### **7.4.4.1.20. filters\_limit**

Returns the amount of referrer filters allowed for this application

# **7.4.4.1.21. keys\_limit**

Returns the amount of application keys allowed for this application

### **7.4.4.1.22. referrer\_filters**

Returns the referrer filters associated with this application

## **7.4.4.1.23. rejection\_reason**

Returns the reason for rejecting an application

# **7.4.4.1.24. user\_key**

Returns the user\_key of application

### **7.4.4.1.25. application\_id**

Returns the application\_id of an application

### **7.4.4.1.26. key**

Returns the application id or the user key

### **7.4.4.1.27. url**

Returns URL of the builtin detail view for this application.

### **7.4.4.1.28. edit\_url**

Returns URL of the builtin edit view for this application.

### **7.4.4.1.29. update\_user\_key\_url**

**7.4.4.1.30. log\_requests\_url**

### **7.4.4.1.31. alerts\_url**

### **7.4.4.1.32. application\_keys\_url**

### **7.4.4.1.33. service**

Service to which that application belongs to.

### **7.4.4.1.34. keys**

Returns the keys of an application

```
{% case application.keys.size %}
{% when 0 %}
  Generate your application key.
{% when 1 %}
  <h4>Application key for {{ application.name }} {{
application.application_id }}</h4>
  <p>Key is: {{ application.keys.first }}</p>
{% else %}
  <h4>Application keys for {{ application.name }} {{
application.application_id }}</h4>
  <sub>u1</sub></sub>
    {% for key in application.keys %}
      <li>{{ key }}</li>
    {% endfor %}
  \langle/ul\ge{% endcase %}
```
**7.4.4.1.35. oauth\_mode?**

**7.4.4.1.36. user\_key\_mode?**

**7.4.4.1.37. app\_id\_mode?**

**7.4.4.1.38. change\_plan\_url**

**7.4.4.1.39. log\_requests?**

**7.4.4.1.40. application\_keys**

# **7.4.4.1.41. extra\_fields**

Returns non-hidden extra fields with values for this application **Example:** Print all extra fields

```
{% for field in application.extra_fields %}
 {{ field.label }}: {{ field.value }}
{% endfor %}
```
# **7.4.4.1.42. fields**

Returns all builtin and extra fields with values for this application **Example:** Print all fields

```
{% for field in application.fields %}
 {{ field.label }}: {{ field.value }}
{% endfor %}
```
### **7.4.4.1.43. builtin\_fields**

Returns only builtin fields of the application

**7.4.4.1.44. cinstance**

# <span id="page-56-0"></span>**7.4.5. ApplicationKey drop [\(up\)](#page-45-0)**

**7.4.5.1. Methods**

**7.4.5.1.1. id**

**7.4.5.1.2. value**

**7.4.5.1.3. url**

**7.4.5.1.4. application**

# **7.4.6. ApplicationPlan drop [\(up\)](#page-45-0)**

# <span id="page-57-0"></span>**7.4.6.1. Methods**

### **7.4.6.1.1. selected?**

Returns whether the plan is selected

```
{% if plan.selected? %}
 <p>You will signup to {{ plan.name }}</p>
{% endif %}
```
### **7.4.6.1.2. bought?**

Returns whether the plan is bought

```
{% if plan.bought? %}
  <p>You are on this plan already!</p>
{% endif %}
```
### **7.4.6.1.3. features**

Returns the visible features of the plan

```
{% if plan == my_free_plan %}
  <p>These plans are the same.</p>
{% else %}
  <p>These plans are not the same.</p>
{% endif %}
```
### **7.4.6.1.4. setup\_fee**

Returns the setup fee of the plan

### **7.4.6.1.5. name**

Returns the name of the plan

<h2>We offer you a new {{ plan.name }} plan!</h2>

### **7.4.6.1.6. system\_name**

Returns the system name of the plan

```
{% for plan in available_plans %}
 {% if plan.system_name == 'my_free_plan' %}
   <p>You will buy our only free plan!</p>
 {% endif %}
{% endfor %}
```
**7.4.6.1.7. id**

Returns the plan id

## **7.4.6.1.8. free?**

The plan is free if it is not 'paid' (see the 'paid?' method)

```
{% if plan.free? %}
   <p>This plan is free of charge.</p>
{% else %}
     <p>Plan costs</p>
     Setup fee {{ plan.setup_fee }}
     Flat cost {{ plan.flat_cost }}
{% endif %}
```
### **7.4.6.1.9. paid?**

The plan is 'paid' when it has non-zero fixed or setup fee or there are some pricing rules present

```
{% if plan.paid? %}
  <p>this plan is a paid one.</p>
{% else %}
  <p>this plan is a free one.</p>
{% endif %}
```
### **7.4.6.1.10. approval\_required?**

Returns whether the plan requires approval?

```
{% if plan.approval_required? %}
  <p>This plan requires approval.</p>
{% endif %}
```
### **7.4.6.1.11. flat\_cost**

Returns the monthly fixed fee of the plan

### **7.4.6.1.12. metrics**

Returns the metrics of the plan

### **7.4.6.1.13. usage\_limits**

Returns the usage limits of the plan

### **7.4.6.1.14. service**

Returns the service of the plan

# **7.4.7. Base drop [\(up\)](#page-45-0)**

# <span id="page-59-0"></span>**7.4.7.1. Methods**

# **7.4.7.1.1. login\_url**

**7.4.7.1.2. user\_identified?**

# <span id="page-59-1"></span>**7.4.8. Base drop [\(up\)](#page-45-0)**

# **7.4.8.1. Methods**

# **7.4.8.1.1. errors**

If a form of this model is rendered after unsuccesfull submit, this returns" errors that occured.

{{ base.errors.name | inline\_errors }}

# **7.4.8.1.2. title**

Returns the title result

# **7.4.8.1.3. kind**

Returns the kind of result, can be 'topic' or 'page'

# **7.4.8.1.4. url**

Returns the resource url of the result

### **7.4.8.1.5. description**

Returns a descriptive string for the result

# <span id="page-59-2"></span>**7.4.9. BillingAddressField drop [\(up\)](#page-45-0)**

# **7.4.9.1. Methods**

**7.4.9.1.1. input\_name**

**7.4.9.1.2. label**

**7.4.9.1.3. choices**

**7.4.9.1.4. errors**

**7.4.9.1.5. html\_id**

**7.4.9.1.6. hidden?**

**7.4.9.1.7. visible?**

**7.4.9.1.8. read\_only?**

**7.4.9.1.9. name**

**7.4.9.1.10. value**

**7.4.9.1.11. required**

<span id="page-60-0"></span>**7.4.10. Can drop [\(up\)](#page-45-0)**

**7.4.10.1. Methods**

**7.4.10.1.1. be\_updated?**

**7.4.10.1.2. add\_referrer\_filters?**

**7.4.10.1.3. add\_application\_keys?**

**7.4.10.1.4. regenerate\_user\_key?**

**7.4.10.1.5. regenerate\_oauth\_secret?**

**7.4.10.1.6. manage\_keys?**

**7.4.10.1.7. delete\_key?**

<span id="page-60-1"></span>**7.4.11. Can drop [\(up\)](#page-45-0)**

**7.4.11.1. Methods**

**7.4.11.1.1. change\_plan?**

<span id="page-60-2"></span>**7.4.12. Cas drop [\(up\)](#page-45-0)**

**7.4.12.1. Methods**

**7.4.12.1.1. login\_url**

**7.4.12.1.2. user\_identified?**

# **7.4.13. Contract drop [\(up\)](#page-45-0)**

Plan of the contract {{ contract.plan.name }}

# <span id="page-61-0"></span>**7.4.13.1. Methods**

# **7.4.13.1.1. errors**

If a form of this model is rendered after unsuccesfull submit, this returns" errors that occured.

{{ contract.errors.name | inline\_errors }}

# **7.4.13.1.2. id**

Returns the id

### **7.4.13.1.3. can\_change\_plan?**

Returns true if any form of change is possible

### **7.4.13.1.4. trial?**

Returns true if the contract is still in the trial period.

**Note**: If you change the trial period length of a plan, it does not affect the existing contracts.

### **7.4.13.1.5. live?**

### **7.4.13.1.6. state**

There are three possible states:

- pending
- live
- suspended

### **7.4.13.1.7. remaining\_trial\_period\_days**

Number of day still left in the trial period.

### **7.4.13.1.8. plan**

Returns the plan of the contract

### **7.4.13.1.9. plan\_change\_permission\_name**

Returns name of the allowed action

### **7.4.13.1.10. plan\_change\_permission\_warning**

Returns a warning messenger of the allowed action

### **7.4.13.1.11. contract**

# **7.4.14. Country drop [\(up\)](#page-45-0)**

## <span id="page-62-0"></span>**7.4.14.1. Methods**

### **7.4.14.1.1. errors**

If a form of this model is rendered after unsuccesfull submit, this returns" errors that occured.

{{ country.errors.name | inline\_errors }}

**7.4.14.1.2. to\_str**

**7.4.14.1.3. code**

**7.4.14.1.4. label**

# <span id="page-62-1"></span>**7.4.15. CountryField drop [\(up\)](#page-45-0)**

# **7.4.15.1. Methods**

# **7.4.15.1.1. value**

Returns ID of the country

 $\{\{\text{ account.fields.country.value }\}\}\Rightarrow 42$ 

compare with:

{{ account.fields.country }} => 'United States'

#### **7.4.15.1.2. name**

Returns system name of the field

**7.4.15.1.3. required**

**7.4.15.1.4. hidden?**

**7.4.15.1.5. hidden**

**7.4.15.1.6. visible?**

**7.4.15.1.7. visible**

**7.4.15.1.8. read\_only**

**7.4.15.1.9. errors**

**7.4.15.1.10. input\_name**

# **7.4.15.1.11. html\_id**

### **7.4.15.1.12. label**

Returns label of the field

```
{{ account.fields.country.label }}
<!-- => 'Country' -->
```
### **7.4.15.1.13. to\_str**

Returns name of the country

{{ account.fields.country }} => 'United States'

### **7.4.15.1.14. choices**

# **7.4.16. CurrentUser drop [\(up\)](#page-45-0)**

### **7.4.16.1. Methods**

### **7.4.16.1.1. errors**

If a form of this model is rendered after unsuccesfull submit, this returns" errors that occured.

{{ current\_user.errors.name | inline\_errors }}

### **7.4.16.1.2. admin?**

Returns whether the user is an admin.

```
{% if user.admin? %}
  <p>You are an admin of your account.</p>
{% endif %}
```
### **7.4.16.1.3. username**

Returns the username of the user, html escaped.

### **7.4.16.1.4. account**

Returns the account of the user.

### **7.4.16.1.5. name**

Returns the first and surname of the user.

### **7.4.16.1.6. email**

Returns the email of the user.

### <span id="page-64-0"></span>**7.4.16.1.7. password\_required?**

This method will return **true** for users using the builtin Developer Portal authentication mechanisms and **false** for those that are authenticated via Janrain, CAS or other single-sign-on method.

```
{{ if user.password_required? }}
{{ endif }}
```
### **7.4.16.1.8. sections**

Returns the list of sections the user has access to.

```
\{ % if user.sections.size > 0 % \}<p>You can access following sections of our portal:</p>
   <sub>u1</sub></sub>
    {% for section in user.sections %}
      <li>{{ section }}</li>
    {% endfor %}
  \langle/ul>
{% endif %}
```
### **7.4.16.1.9. role**

Returns the role of the user

### **7.4.16.1.10. roles\_collection**

Retuns a list of available roles for the user

```
{% for role in user.roles_collection %}
 <li>
    <label for="user_role_{{ role.key }}">
      { \} role.text  \}}
    \langlelabel>
    \langle/li>{% endfor %}
```
### **7.4.16.1.11. url**

Return the resource url of the user

{{ 'Delete' | delete\_button: user.url }}

### **7.4.16.1.12. edit\_url**

Return the url to edit the user

{{ 'Edit' | link\_to: user.edit\_url, title: 'Edit', class: 'action edit' }}

## **7.4.16.1.13. can**

Exposes rights of current user which are dependent on your settings and user's role. You can call these methods on the returned object:

- invite user?
- create\_application?
- see log requests?

```
{% if current_user.can.see_log_requests? and application.log_requests? %}
   (<a href="{{ application.log_requests_url }}" class="action edit">App
Request Log</a>)
{% endif %}
```
### **7.4.16.1.14. extra\_fields**

Returns non-hidden extra fields with values for this user **Example:** Print all extra fields

```
{% for field in user.extra_fields %}
 {{ field.label }}: {{ field.value }}
{% endfor %}
```
### **7.4.16.1.15. fields**

Returns all fields with values for this user **Example:** Print all fields

```
{% for field in user.fields %}
 {{ field.label }}: {{ field.value }}
{% endfor %}
```
### **7.4.16.1.16. builtin\_fields**

Returns all builtin fields with values for this user

### **7.4.17. Error drop [\(up\)](#page-45-0)**

When a form fails to submit because of invalid data, the **errors** array will be available on the related model.

### **7.4.17.1. Methods**

### **7.4.17.1.1. attribute**

Returns attribute of the model to this error is related

```
{{ account.errors.org_name.first.attribute }}
<!-- org_name -->
```
### **7.4.17.1.2. message**

<span id="page-66-0"></span>Returns description of the error

```
{{ account.errors.first.message }}
<!-- can't be blank -->
```
### **7.4.17.1.3. value**

Returns value of the attribute to which the **error** is related

```
{{ account.errors.org_name.first.value }}
 <!-- => "ACME Co." -->
```
### **7.4.17.1.4. to\_str**

Returns full description of the error (includes the attribute name)

```
{{ model.errors.first }}
<!-- => "Attribute can't be blank" -->
```
# <span id="page-66-1"></span>**7.4.18. Errors drop [\(up\)](#page-45-0)**

**Example:** get all errors

```
{% for error in form.errors %}
 attribute: {{ error.attribute }}
  ...
{% endfor %}
```
### **7.4.18.1. Methods**

### **7.4.18.1.1. empty?**

Returns true if there are no errors

```
{% if form.errors == empty %}
 Congratulations! You have no errors!
{% endif %}
```
### **7.4.18.1.2. present?**

Returns true if there are some errors

```
{% if form.errors == present %}
 Sorry, there were some errors.
{% endif %}
```
# **7.4.19. Feature drop [\(up\)](#page-45-0)**

### **7.4.19.1. Methods**

## <span id="page-67-0"></span>**7.4.19.1.1. errors**

If a form of this model is rendered after unsuccesfull submit, this returns" errors that occured.

{{ feature.errors.name | inline\_errors }}

### **7.4.19.1.2. name**

Returns the name of the feature

<h2>Feature {{ feature.name }}</h2>

### **7.4.19.1.3. description**

Returns the description of the feature

## **7.4.19.1.4. has\_description?**

Returns whether the feature has description

```
{% if feature.has_description? %}
 {{ feature.description }}
{% else %}
  This feature has no description.
{% endif %}
```
# **7.4.20. Field drop [\(up\)](#page-45-0)**

### **7.4.20.1. Methods**

### **7.4.20.1.1. value**

Returns value if the field

Name: {{ account.fields.first\_name.value }}

### **7.4.20.1.2. name**

Returns system name of the field

**7.4.20.1.3. required**

**7.4.20.1.4. hidden?**

**7.4.20.1.5. hidden**

**7.4.20.1.6. visible?**

**7.4.20.1.7. visible**

### <span id="page-68-0"></span>**7.4.20.1.8. read\_only**

### **7.4.20.1.9. errors**

### **7.4.20.1.10. input\_name**

Returns name for the HTML input that is expected when the form is submitted.

```
<!-- the 'name' attribute will be 'account[country]' -->
```
### **7.4.20.1.11. html\_id**

Returns a unique field identifier that is commonly used as HTML ID attribute.

```
{{ account.fields.country.html_id }}
<!-- => 'account_country' -->
```
### **7.4.20.1.12. label**

Returns label of the field

```
{{ account.fields.country.label }}
<!-- => 'Country' -->
```
### **7.4.20.1.13. to\_str**

Returns value of the field if used as variable

```
{{ account.fields.first_name }} => 'Tom'
```
### **7.4.20.1.14. choices**

Returns array of choices available for that field, if any. For example for a field called **fruit** it may respond with **['apple', 'bannana', 'orange']**.

You can define the choices in your /admin/fields\_definitions[admin dashboard]. Each of the array elements responds to **id** and **label** which are usually just the same unless the field is a special builtin one (like **country**) It is recommended to use those methods rather that output the **choice** 'as is' for future compatibility.

```
{% for choice in field.choices %}
 <select name="{{ field.input_name }}" id="{{ field.html_id }}_id"
          class="{{ field.errors | error_class }}">
  <option \{ % if field.value == choice %} selected \{ % endif %} value="\{ {
choice.id }}">
    {{ choice }}
  </option>
{% endfor %}
```
# **7.4.21. Flash drop [\(up\)](#page-45-0)**

# <span id="page-69-0"></span>**7.4.21.1. Methods**

## **7.4.21.1.1. messages**

Return an array of messages

```
{% for message in flash.messages %}
  <p id="flash-{{ message.type }}">
     {{ message.text }}
  </p>
{% endfor %}
```
# <span id="page-69-1"></span>**7.4.22. Forum drop [\(up\)](#page-45-0)**

# **7.4.22.1. Methods**

### **7.4.22.1.1. enabled?**

Returns true if you have forum functionality enabled.

```
{% if forum.enabled? %}
 <a href="/forum">Check out our forum!</a>
{% endif %}
```
# **7.4.22.1.2. latest\_posts**

# <span id="page-69-2"></span>**7.4.23. I18n drop [\(up\)](#page-45-0)**

Provide useful strings for i18n support. {{ object.some\_date | date: i18n.long\_date }}

# **7.4.23.1. Methods**

**7.4.23.1.1. short\_date**

Alias for **%b %d**

Dec 11

**7.4.23.1.2. long\_date**

Alias for **%B %d, %Y**

December 11, 2013

### **7.4.23.1.3. default\_date**

Alias for **%Y-%m-%d**

# 2013-12-11

# <span id="page-70-0"></span>**7.4.24. Invitation drop [\(up\)](#page-45-0)**

```
Email: {{ invitation.email }}
<tr id="invitation_{{ invitation.id }}">
  <br> <math display="block"></math> { { invitation. email } <math display="block"></math><td> {{ invitation.sent_at | date: i18n.short_date }} </td>
  <td>{% if invitation.accepted? %}
       yes, on {{invitation.accepted_at | format: i18n.short_date }}
     {% else %}
       no
    {% endif %}
  </td>
</tr>
```
# **7.4.24.1. Methods**

### **7.4.24.1.1. errors**

If a form of this model is rendered after unsuccesfull submit, this returns" errors that occured.

{{ invitation.errors.name | inline\_errors }}

### **7.4.24.1.2. email**

Returns email address

### **7.4.24.1.3. accepted?**

Returns true if the invitation was accepted

### **7.4.24.1.4. accepted\_at**

Returns a date if the invitations was accepted

{{ invitation.accepted\_at | date: i18n.short\_date }}

### **7.4.24.1.5. sent\_at**

Returns the creation date

{{ invitation.sent\_at | date: i18n.short\_date }}

### **7.4.24.1.6. resend\_url**

Returns the url for resend the invitation

**67**

{{ "Resend" | update\_button: invitation.resend\_url}}

## **7.4.24.1.7. url**

Returns the resource url

{{ "Delete" | delete\_button: invitation.url }}

# **7.4.25. Invoice drop [\(up\)](#page-45-0)**

### **7.4.25.1. Methods**

### **7.4.25.1.1. errors**

If a form of this model is rendered after unsuccesfull submit, this returns" errors that occured.

```
{{ invoice.errors.name | inline_errors }}
```
### **7.4.25.1.2. friendly\_id**

Returns a friendly id

```
<br> <math display="block">&lt;\text{if } \text{inv } \text{if } x &gt; \text{if } x &lt; \text{if } x &lt; \text<td> {{ invoice.name }} </td>
<td> {{ invoice.state }} </td>
<td> {{ invoice.cost }} {{ invoice.currency }} </td>
```
### **7.4.25.1.3. name**

String composed by month and year

**7.4.25.1.4. state**

### **7.4.25.1.5. cost**

Returns a number with two decimals

# 23.00

**7.4.25.1.6. currency**

### **7.4.25.1.7. cost\_without\_vat**

Returns cost withot VAT

### **7.4.25.1.8. vat\_amount**

Returns vat ammount
### **7.4.25.1.9. exists\_pdf?**

Return true if the pdf was generated

## **7.4.25.1.10. period\_begin**

{{ invoice.period\_begin | date: i18n.short\_date }}

## **7.4.25.1.11. period\_end**

{{ invoice.period\_end | date: i18n.long\_date }}

## **7.4.25.1.12. issued\_on**

{{ invoice.issued\_on | date: i18n.long\_date }}

## **7.4.25.1.13. due\_on**

{{ invoice.due\_on | date: i18n.long\_date }}

## **7.4.25.1.14. paid\_on**

{{ invoice.paid\_on | date: i18n.long\_date }}

### **7.4.25.1.15. vat\_code**

**7.4.25.1.16. fiscal\_code**

### **7.4.25.1.17. account**

Return a AccountDrop

## **7.4.25.1.18. buyer\_account**

## **7.4.25.1.19. line\_items**

Returns a array of LineItemDrop

```
{% for line_item in invoice.line_items %}
 <tr class="line_item {% cycle 'odd', 'even' %}">
   <th>{{ line_item.name }}</th>
   <td>{{ line_item.description }}</td>
   <td>{{ line_item.quantity }}</td>
   <td>{{ line_item.cost }}</td>
 \langletr>
{% endfor %}
```
### **7.4.25.1.20. payment\_transactions**

Returns a array of PaymentTransactionDrop

```
{% for payment_transaction in invoice.payment_transactions %}
  <tr><td> {% if payment_transaction.success? %} Success {% else %} Failure
\{% \text{ endif } % \leq \text{ end} \}<td> {{ payment_transaction.created_at }} </td>
    <td> {{ payment_transaction.reference }} </td>
    <td> {{ payment_transaction.message }} </td>
    <td> {{ payment_transaction.amount }} {{ payment_transaction.currency
}} </td>
  \langletr>
{% endfor %}
```
### **7.4.25.1.21. url**

Return the resource url of the invoice

```
{{ "Show" | link_to: invoice.url }}
```
### **7.4.25.1.22. pdf\_url**

Return the resource url of the invoice pdf

{{ "PDF" | link\_to: invoice.pdf\_url }}

## **7.4.26. Janrain drop [\(up\)](#page-45-0)**

## **7.4.26.1. Methods**

**7.4.26.1.1. login\_url**

**7.4.26.1.2. user\_identified?**

**7.4.26.1.3. session\_url**

**7.4.26.1.4. relying\_party**

**7.4.27. LineItem drop [\(up\)](#page-45-0)**

## **7.4.27.1. Methods**

## **7.4.27.1.1. errors**

If a form of this model is rendered after unsuccesfull submit, this returns" errors that occured.

```
{{ line_item.errors.name | inline_errors }}
```
## **7.4.27.1.2. name**

```
{% for line_item in invoice.line_items %}
 <tr class="line_item {% cycle 'odd', 'even' %}">
    <th>{{ line_item.name }}</th>
    <td>{{ line_item.description }}</td>
    <td>{{ line_item.quantity }}</td>
    <td>{{ line_item.cost }}</td>
  \langletr>
{% endfor %}
```
**7.4.27.1.3. description**

**7.4.27.1.4. quantity**

**7.4.27.1.5. cost**

**7.4.28. Message drop [\(up\)](#page-45-0)**

## **7.4.28.1. Methods**

### **7.4.28.1.1. errors**

If a form of this model is rendered after unsuccesfull submit, this returns" errors that occured.

{{ message.errors.name | inline\_errors }}

### **7.4.28.1.2. id**

Returns the id of the message

### **7.4.28.1.3. subject**

If subject is not present then either a truncated body or **(no subject)** string is returned.

### **7.4.28.1.4. body**

Body of the message

### **7.4.28.1.5. created\_at**

Returns the creation date

{{ message.created\_at | date: i18n.short\_date }}

### **7.4.28.1.6. url**

URL of the message detail, points either to inbox or outbox.

### **7.4.28.1.7. state**

Either 'read' or 'unread'

## **7.4.28.1.8. sender**

Returns the name of the sender

### **7.4.28.1.9. to**

Returns the name of the receiver

**7.4.28.1.10. recipients**

## **7.4.29. Message drop [\(up\)](#page-45-0)**

### **7.4.29.1. Methods**

### **7.4.29.1.1. type**

The possible types of the messages are:

- success (not used by now)
- $\bullet$  info
- warning
- danger

**7.4.29.1.2. text**

## **7.4.30. Metric drop [\(up\)](#page-45-0)**

## **7.4.30.1. Methods**

### **7.4.30.1.1. errors**

If a form of this model is rendered after unsuccesfull submit, this returns" errors that occured.

```
{{ metric.errors.name | inline_errors }}
```
## **7.4.30.1.2. unit**

Returns the unit of the metric

This metric is measured in {{ metric.unit | pluralize }}

### **7.4.30.1.3. description**

Returns the description of the metric

## **7.4.30.1.4. name**

Returns the name of the metric

```
<h4>Metric {{ metric.name }}</h4>
<p>{{ metric.description }}</p>
```
## **7.4.30.1.5. system\_name**

Returns the system name of this metric

```
<h4>Metric {{ metric.name }}</h4>
<p>{{ metric.system_name }}</p>
```
### **7.4.30.1.6. usage\_limits**

Returns the usage limits of the metric

```
\{ % if metric.usage_limits.size > 0 % }<p>Usage limits of the metric</p>
   <sub>u1></sub></sub>
     {% for usage_limit in metric.usage_limits %}
       <li>{{ usage_limit.period }} : {{ usage_limit.value }}</li>
     {% endfor %}
   \langle/ul\rangle{% else %}
   <p>This metric has no usage limits</p>
{% endif %}
```
## **7.4.30.1.7. pricing\_rules**

Returns the pricing rules of the metric

```
{% if metric.pricing_rules.size > 0 %}
  <p>Pricing rules of the metric</p>
  <sub>u1</sub></sub>
  {% for pricing_rule in metric.pricing_rules %}
    <li>{{ pricing_rule.cost_per_unit }}</li>
  {% endfor %}
  \langle/ul\rangle{% else %}
  <p>This metric has no pricing rules</p>
{% endif %}
```
**7.4.30.1.8. has\_parent**

## **7.4.31. Page drop [\(up\)](#page-45-0)**

## **7.4.31.1. Methods**

### **7.4.31.1.1. errors**

If a form of this model is rendered after unsuccesfull submit, this returns" errors that occured.

{{ page.errors.name | inline\_errors }}

### **7.4.31.1.2. title**

Returns the title of the page

```
<title>{{ page.title }}</title>
```
#### **7.4.31.1.3. system\_name**

Returns system name of the page

```
{% if page.system_name == 'my_page' %}
 {% include 'custom_header' %}
{% endif %}
```
## **7.4.32. Page drop [\(up\)](#page-45-0)**

## **7.4.32.1. Methods**

#### **7.4.32.1.1. errors**

If a form of this model is rendered after unsuccesfull submit, this returns" errors that occured.

```
{{ page.errors.name | inline_errors }}
```
**7.4.32.1.2. title**

**7.4.32.1.3. kind**

**7.4.32.1.4. url**

**7.4.32.1.5. description**

### **7.4.33. Pagination drop [\(up\)](#page-45-0)**

### **7.4.33.1. Methods**

#### **7.4.33.1.1. page\_size**

Number of items on one full page.

```
{% for part in pagination.parts %}
  {% if part.is_link %}
    {% case part.rel %}
    {% when 'previous' %}
      {% assign css_class = 'previous_page' %}
    {% when 'next' %}
      {% assign css_class = 'next_page' %}
```

```
{% else %}
        {% assign css_class = ' %}
      {% endcase %}
     <a class="{{ css_class }}" rel="{{ part.rel}}" href="{{ part.url
}}">{{ part.title }}</a>
    {% else %}
      {% case part.rel %}
      {% when 'current' %}
         <em class="current">{{ part.title }}</em>
      {% when 'gap' %}
        …
      {% else %}
         {{ part.title }}
      {% endcase %}
    {% endif %}
  {% endfor %}
<!-- Outputs:
  ============================================
 <a class="previous_page" rel="prev" href="?page=7">&#x2190; Previous</a>
  <a rel="start" href="?page=1">1</a>
 <a href="?page=2">2</a>
  <a href="?page=3">3</a>
 <a href="?page=4">4</a>
 <a href="?page=5">5</a>
 <a href="?page=6">6</a>
 <a rel="prev" href="?page=7">7</a>
  <em class="current">8</em>
  <a rel="next" href="?page=9">9</a>
 <a href="?page=10">10</a>
 <a href="?page=11">11</a>
 <a href="?page=12">12</a>
 …
 <a href="?page=267">267</a>
 <a href="?page=268">268</a>
  <a class="next_page" rel="next" href="?page=9">Next &#x2192;</a>
=======================================
-->
```
## **7.4.33.1.2. current\_page**

Number of the currently selected page.

### **7.4.33.1.3. current\_offset**

Items skipped so far.

#### **7.4.33.1.4. pages**

Total number of pages.

## **7.4.33.1.5. items**

Total number of items in all pages together.

## **7.4.33.1.6. previous**

Number of the previous page or empty.

## **7.4.33.1.7. next**

Number of the next page or empty.

## **7.4.33.1.8. parts**

Elements that help to render a user-friendly pagination. See the [[part-drop[part drop] for more information.

## **7.4.34. Part drop [\(up\)](#page-45-0)**

## **7.4.34.1. Methods**

- **7.4.34.1.1. url**
- **7.4.34.1.2. rel**
- **7.4.34.1.3. current?**
- **7.4.34.1.4. is\_link**

**7.4.34.1.5. title**

**7.4.34.1.6. to\_s**

## **7.4.35. PaymentGateway drop [\(up\)](#page-45-0)**

## **7.4.35.1. Methods**

## **7.4.35.1.1. braintree\_blue?**

Returns whether current payment gateway is authorize.Net

## **7.4.35.1.2. authorize\_net?**

Returns whether current payment gateway is authorize.Net

## **7.4.35.1.3. type**

Returns the type of this payment gateway.

# **7.4.36. PaymentTransaction drop [\(up\)](#page-45-0)**

## **7.4.36.1. Methods**

## **7.4.36.1.1. errors**

If a form of this model is rendered after unsuccesfull submit, this returns" errors that occured.

{{ payment\_transaction.errors.name | inline\_errors }}

## **7.4.36.1.2. currency**

Returns the currency

```
{% for payment_transaction in invoice.payment_transactions %}
  <tr><td> {% if payment_transaction.success? %} Success {% else %} Failure
\{ % \end{math} endif %} </td>
    <td> {{ payment_transaction.created_at }} </td>
    <td> {{ payment_transaction.reference }} </td>
    <td> {{ payment_transaction.message }} </td>
    <td> {{ payment_transaction.amount }} {{ payment_transaction.currency
}} </td>
  \langletr>
{% endfor %}
```
## **7.4.36.1.3. amount**

Returns the amount

## **7.4.36.1.4. created\_at**

Returns the creation date

### **7.4.36.1.5. success?**

Returns true if was success

## **7.4.36.1.6. message**

Returns the message of the transaction

## **7.4.36.1.7. reference**

Returns the reference

## **7.4.37. PlanFeature drop [\(up\)](#page-45-0)**

## **7.4.37.1. Methods**

### **7.4.37.1.1. errors**

If a form of this model is rendered after unsuccesfull submit, this returns" errors that occured.

{{ plan\_feature.errors.name | inline\_errors }}

## **7.4.37.1.2. name**

Returns the name of the feature

<h2>Feature {{ feature.name }}</h2>

### **7.4.37.1.3. description**

Returns the description of the feature

### **7.4.37.1.4. has\_description?**

Returns whether the feature has description

```
{% if feature.has_description? %}
  {{ feature.description }}
{% else %}
   This feature has no description.
{% endif %}
```
### **7.4.37.1.5. enabled?**

## **7.4.38. Post drop [\(up\)](#page-45-0)**

### **7.4.38.1. Methods**

### **7.4.38.1.1. errors**

If a form of this model is rendered after unsuccesfull submit, this returns" errors that occured.

```
{{ post.errors.name | inline_errors }}
```
### **7.4.38.1.2. body**

Text of the post.

**7.4.38.1.3. topic**

Every post belongs to a [[topic-drop[topic]

### **7.4.38.1.4. created\_at**

Date when this post created

{{ post.created\_at | date: i18n.short\_date }}

**7.4.38.1.5. url**

The url of this post within its topic

# **7.4.39. Post drop [\(up\)](#page-45-0)**

## **7.4.39.1. Methods**

### **7.4.39.1.1. errors**

If a form of this model is rendered after unsuccesfull submit, this returns" errors that occured.

{{ post.errors.name | inline\_errors }}

**7.4.39.1.2. title**

**7.4.39.1.3. kind**

**7.4.39.1.4. url**

**7.4.39.1.5. description**

## **7.4.40. PricingRule drop [\(up\)](#page-45-0)**

## **7.4.40.1. Methods**

### **7.4.40.1.1. cost\_per\_unit**

Returns the cost per unit of the pricing rule **Example:** Using pricing rule drop in liquid

```
<h2>Pricing rule</h2>
Min value {{ pricing_rule.min }}
Max value {{ pricing_rule.max }}
Cost per unit {{ pricing_rule.cost_per_unit }}
```
### **7.4.40.1.2. min**

Returns the minimum value of the pricing rule

### **7.4.40.1.3. max**

Returns the maximum value of the pricing rule

### **7.4.40.1.4. plan**

Returns plan of pricing rule

## **7.4.41. rovider drop [\(up\)](#page-45-0)**

## **7.4.41.1. Methods**

## **7.4.41.1.1. name**

Returns the name of your organization.

```
Domain {{ provider.domain }}
{% if provider.multiple_applications_allowed? %}
     <p>Applications</p>
     <sub>u1</sub></sub>
     {% for app in account.applications %}
       \{ \{ app.name \} \} </li>
     {% endfor %}
     \langle/ul\rangle{% else %}
   Application {{ account.applications.first.name }}
{% endif %}
For general questions contact us at \{ provider.support_email \},
for invoice or payment related questions contact us at {{
provider.finance_support_email }}
```
## **7.4.41.1.2. payment\_gateway**

Returns the payment gateway associated with your organization

### **7.4.41.1.3. domain**

Domain of your developer portal

### **7.4.41.1.4. timezone**

Returns timezone that you use. Can be changed in your /p/admin/account/edit[administration dashboard].

### **7.4.41.1.5. support\_email**

Support email of the account

### **7.4.41.1.6. finance\_support\_email**

Finance support email of the account

### **7.4.41.1.7. telephone\_number**

Returns the telephone number of the account

## **7.4.41.1.8. multiple\_applications\_allowed?**

*True* if developers can have more separate applications with their own keys, stats, etc. **Depends on your 3scale plan**.

{% if provider.multiple\_applications\_allowed? %}

```
<p>Applications</p>
     <sub>u1</sub></sub>
     {% for app in account.applications %}
        \langleli>{{ app.name }} </li>
     {% endfor %}
     \langle/ul\rangle{% else %}
   Application {{ account.applications.first.name }}
{% endif %}
```
## **7.4.41.1.9. logo\_url**

Return the logo url

### П

### **7.4.41.1.10. multiple\_services\_allowed?**

*True* if your 3scale plan allows you to manage multiple APIs as separate [service]services.

```
{% if provider.multiple_services_allowed? %}
  {% for service in provider.services %}
    Service {{ service.name }} is available.
  {% endfor %}
{% endif %}
```
### **7.4.41.1.11. finance\_allowed?**

### **7.4.41.1.12. multiple\_users\_allowed?**

*True* if the developer accounts can have multiple logins associated with them (**depends on your 3scale plan**) and its visibility has been turned on for your develoeper portal in the /p/admin/cms/switches[settings].

```
{% if provider.multiple_users_allowed? %}
  <ul id="subsubmenu">
    <li>{{ 'Users' | link_to: urls.users }}
    \langle/li>
    <li>
      {{ 'Sent invitations' | link_to: urls.invitations }}
    \langle/li>\langle/ul\rangle{% endif %}
```
### **7.4.41.1.13. account\_plans**

Returns all published account plans.

```
<p>We offer following account plans:</p>
<sub>u1></sub></sub>
{% for plan in model.account_plans %}
```

```
\{ \{\n  plan.name \}\} </li>
{% endfor %}
</ul>
```
### **7.4.41.1.14. services**

Returns all defined services.

```
<p>You can signup to any of our services!</p>
<sub>u1</sub></sub>
{% for service in provider.services %}
 <li>{{ service.name }} <a href="/signup/service/{{ service.system_name
}}">Signup!</a></li>
{% endfor %}
```
### **7.4.41.1.15. signups\_enabled?**

You can enable or disable signups in the Usage rules section of your Admin Portal.

### **7.4.41.1.16. account\_management\_enabled?**

You can enable or disable account management in the Usage rules section.

## **7.4.42. ReferrerFilter drop [\(up\)](#page-45-0)**

**7.4.42.1. Methods**

**7.4.42.1.1. id**

**7.4.42.1.2. value**

**7.4.42.1.3. delete\_url**

**7.4.42.1.4. application**

## **7.4.43. Request drop [\(up\)](#page-45-0)**

**Example:** Using request drop in liquid

```
<h2>Request details</h2>
URI {{ request.request_uri }}
Host {{ request.host }}
Host and port {{ request.host_with_port }}
```
## **7.4.43.1. Methods**

## **7.4.43.1.1. request\_uri**

Returns the URI of the request

## **7.4.43.1.2. host\_with\_port**

Returns the host with port of the request

## **7.4.43.1.3. host**

Returns the host part of the request URL

## **7.4.43.1.4. path**

Returns the path part of the request URL

```
{% if request.path == '}/' % }
 Welcome on a landing page!
{% else %}
 This just an ordinary page.
{% endif %}
```
# **7.4.44. Role drop [\(up\)](#page-45-0)**

## **7.4.44.1. Methods**

## **7.4.44.1.1. name**

Return internal name of the role, important for the system

## **7.4.44.1.2. description**

Return a descriptiptive text for the role

## **7.4.45. Search drop [\(up\)](#page-45-0)**

## **7.4.45.1. Methods**

## **7.4.45.1.1. errors**

If a form of this model is rendered after unsuccesfull submit, this returns" errors that occured.

```
{{ search.errors.name | inline_errors }}
```
## **7.4.45.1.2. query**

Returns the searched string

```
<h3>{{ search.token }}</h3>
<p>found on {{ search.total_found }} {{ search.item | pluralize }} </p>
<dl{% for result in search.results %}
    <dt>[ {{ result.kind | capitalize}} ]
      { result.title | link_to: result.url }}
    \langledt>
```

```
<dd>
      {{ result.description }}
    </dd>
  {% endfor %}
</dl>
```
### **7.4.45.1.3. total\_found**

Returns the number of matching elements

### **7.4.45.1.4. results**

Returs an array of results for que search

## **7.4.46. Service drop [\(up\)](#page-45-0)**

### **7.4.46.1. Methods**

#### **7.4.46.1.1. errors**

If a form of this model is rendered after unsuccesfull submit, this returns" errors that occured.

{{ service.errors.name | inline\_errors }}

#### **7.4.46.1.2. name**

Returns the name of the service

#### **7.4.46.1.3. system\_name**

Returns the system name of the service

```
{% case service.system_name %}
{% when 'api' %}
 API is our newest service!
{% when 'old' %}
  Unfortunately we dont allow more signups to our old service.
{% endcase %}
```
#### **7.4.46.1.4. description**

Returns the description of the service

#### **7.4.46.1.5. subscribed?**

Returns whether the service is subscribed

```
{% if service.subscribed? %}
  <p>You already subscribed this service.</p>
{% endif %}
```
### **7.4.46.1.6. subscription**

Returns a subscription(**ServiceContract** drop) if the currently logged in user is subscribed to this service, Nil otherwise.

```
{% if service.subscription %}
   Your applications for service {{ service.name }} are:
   {% for app in service.subscription.applications %}
     \{\} app.name \} > \frac{1}{2} > \frac{1}{2}{% endfor %}
{% else %}
   <p>You are not subscribed to this.</p>
{% endif %}
```
### **7.4.46.1.7. subscribable?**

### **7.4.46.1.8. subscribe\_url**

### **7.4.46.1.9. application\_plans**

Returns the **published** application plans of the service

```
{% for service in model.services %}
 <h4>{{ service.name }} application plans:</h4>
 <dl{% for application_plan in service.application_plans %}
   <dt>{{ application_plan.name }}</dt>
   <dd>{{ application_plan.system_name }}</dd>
 {% endfor %}
 </dl>
{% endfor %}
```
### **7.4.46.1.10. service\_plans**

Returns the *published* service plans of the service

```
<p>We offer following service plans:</p>
<dl>
{% for service in model.services %}
  {% for service_plan in service.service_plans %}
    <dt>{{ service_plan.name }}</dt>
    <dd>{{ service_plan.system_name }}</dd>
  {% endfor %}
{% endfor %}
</dl>
```
### **7.4.46.1.11. plans**

Returns the application plans of the service

### **7.4.46.1.12. features**

Returns the visible features of the service

```
{% if service.features.size > 0 %}<p>{{ service.name }} has following features:</p>
  <sub>u1</sub></sub>
  {% for feature in service.features %}
    <li>{{ feature.name }}</li>
  {% endfor %}
 \langle/ul\rangle{% else %}
  <p>Unfortunately, {{ service.name }} currently has no features.</p>
{% endif %}
```
## **7.4.46.1.13. apps\_identifier**

Depending on the authentication mode set, returns either 'ID', 'API key' or 'Client ID' for OAuth authentication.

{{ service.application\_key\_name }}

## **7.4.46.1.14. backend\_version**

**7.4.46.1.15. referrer\_filters\_required?**

### **7.4.46.1.16. metrics**

Returns the metrics of the service

```
\{ \} service.name \} we measure following metrics:\langle p \rangle<sub>u</sub>1<sub>></sub></sub>
{% for metric in service.metrics %}
  <li>{{ metric.name }}</li>
{% endfor %}
\langle/ul\rangle
```
## **7.4.46.1.17. support\_email**

Support email of the service

## **7.4.47. ServiceContract drop [\(up\)](#page-45-0)**

## **7.4.47.1. Methods**

## **7.4.47.1.1. errors**

If a form of this model is rendered after unsuccesfull submit, this returns" errors that occured.

{{ service\_contract.errors.name | inline\_errors }}

## **7.4.47.1.2. id**

**7.4.47.1.3. can\_change\_plan?**

Returns true if any form of change is possible

## **7.4.47.1.4. trial?**

Returns true if the contract is still in the trial period.

**Note**: If you change the trial period length of a plan, it does not affect the existing contracts.

## **7.4.47.1.5. live?**

### **7.4.47.1.6. state**

There are three possible states:

- pending
- live
- suspended

## **7.4.47.1.7. remaining\_trial\_period\_days**

Number of day still left in the trial period.

## **7.4.47.1.8. plan**

Returns the plan of the contract

### **7.4.47.1.9. plan\_change\_permission\_name**

Returns name of the allowed action

## **7.4.47.1.10. plan\_change\_permission\_warning**

Returns a warning messenger of the allowed action

**7.4.47.1.11. contract**

**7.4.47.1.12. name**

**7.4.47.1.13. system\_name**

**7.4.47.1.14. change\_plan\_url**

**7.4.47.1.15. service**

## **7.4.47.1.16. applications**

## **7.4.47.1.17. can**

Exposes specific rights of the current user for that subscription.

{% if subscription.can.change\_plan? %} ... {% endif %}

## **7.4.48. ServicePlan drop [\(up\)](#page-45-0)**

**7.4.48.1. Methods**

### **7.4.48.1.1. selected?**

Returns whether the plan is selected

```
{% if plan.selected? %}
 <p>You will signup to {{ plan.name }}</p>
{% endif %}
```
### **7.4.48.1.2. bought?**

Returns whether the plan is bought

```
{% if plan.bought? %}
  <p>You are on this plan already!</p>
{% endif %}
```
### **7.4.48.1.3. features**

Returns the visible features of the plan

```
\{% i f plan == my_free_plan %\}<p>These plans are the same.</p>
{% else %}
   <p>These plans are not the same.</p>
{% endif %}
```
### **7.4.48.1.4. setup\_fee**

Returns the setup fee of the plan

#### **7.4.48.1.5. name**

Returns the name of the plan

<h2>We offer you a new {{ plan.name }} plan!</h2>

#### **7.4.48.1.6. system\_name**

Returns the system name of the plan

```
{% for plan in available_plans %}
 {% if plan.system_name == 'my_free_plan' %}
```

```
<p>You will buy our only free plan!</p>
 {% endif %}
{% endfor %}
```
**7.4.48.1.7. id**

Returns the plan id

### **7.4.48.1.8. free?**

The plan is free if it is not 'paid' (see the 'paid?' method)

```
{% if plan.free? %}
  <p>This plan is free of charge.</p>
{% else %}
    <p>Plan costs</p>
    Setup fee {{ plan.setup_fee }}
    Flat cost {{ plan.flat_cost }}
{% endif %}
```
#### **7.4.48.1.9. paid?**

The plan is 'paid' when it has non-zero fixed or setup fee or there are some pricing rules present

```
{% if plan.paid? %}
  <p>this plan is a paid one.</p>
{% else %}
   <p>this plan is a free one.</p>
{% endif %}
```
#### **7.4.48.1.10. approval\_required?**

Returns whether the plan requires approval?

```
{% if plan.approval_required? %}
  <p>This plan requires approval.</p>
{% endif %}
```
#### **7.4.48.1.11. flat\_cost**

Returns the monthly fixed fee of the plan

#### **7.4.48.1.12. service**

**Example:** Using service plan drop in liquid

```
<p class="notice">The examples for plan drop apply here</p>
Service of this plan {{ plan.service.name }}
```
# **7.4.49. TimeZone drop [\(up\)](#page-45-0)**

## **7.4.49.1. Methods**

**7.4.49.1.1. full\_name**

**7.4.49.1.2. to\_str**

**7.4.50. Today drop [\(up\)](#page-45-0)**

**7.4.50.1. Methods**

**7.4.50.1.1. month**

Returns current month (1-12)

**7.4.50.1.2. day**

Returns current day of the month (1-31)

## **7.4.50.1.3. year**

Returns current year **Example:** Create dynamic copyright

© { { today.year } }

## **7.4.50.1.4. beginning\_of\_month**

Returns date of beginning of current month

This month began on {{ today.beginning\_of\_month | date: '%A' }}

# **7.4.51. Topic drop [\(up\)](#page-45-0)**

**7.4.51.1. Methods**

## **7.4.51.1.1. errors**

If a form of this model is rendered after unsuccesfull submit, this returns" errors that occured.

```
{{ topic.errors.name | inline_errors }}
```
**7.4.51.1.2. title**

**7.4.51.1.3. kind**

**7.4.51.1.4. url**

ı

## **7.4.51.1.5. description**

# **7.4.52. Topic drop [\(up\)](#page-45-0)**

## **7.4.52.1. Methods**

## **7.4.52.1.1. errors**

If a form of this model is rendered after unsuccesfull submit, this returns" errors that occured.

{{ topic.errors.name | inline\_errors }}

## **7.4.52.1.2. title**

Name of the topic. Submitted when first post to the thread is posted.

## **7.4.52.1.3. url**

## **7.4.53. Url drop [\(up\)](#page-45-0)**

## **7.4.53.1. Methods**

**7.4.53.1.1. to\_s**

**7.4.53.1.2. to\_str**

**7.4.53.1.3. title**

## **7.4.53.1.4. current\_or\_subpath?**

True if the path of the current page is the same as this one or it's a 'direct subpath' of it (i.e. extended by ID). For example with **{{ urls.outbox }}** these will return true:

- /admin/sent/messages/received
- /admin/sent/messages/received/42

But not these:

- /admin/sent/messsages/new
- /admin/sent/messsages/longer/subpath

See also '#active?', '#current?'.

### **7.4.53.1.5. current?**

True if the URL's path is the the same as of the current. Parameters and other components are not taken into account. See also '#active?'.

{% assign url = urls.messages\_inbox %}

```
<!-- => http://awesome.3scale.net/admin/messages/sent -->
<!-- Current page: http://awesome.3scale.net/admin/messages/sent?unread=1
-->
{\mathcal{U}} url.current? \} => true
<!-- Current page: http://awesome.3scale.net/admin/messages -->
{\mathcal{U}} url.current? \} => false
```
### **7.4.53.1.6. active?**

True if the current page is in the same menu structure as this URL. See also '#current?'.

```
\{% assign url = urls.messages_inbox %}
<!-- => http://awesome.3scale.net/admin/messages/sent -->
<!-- Current page: http://awesome.3scale.net/admin/messages -->
\{\{\text{url}.\text{active? }\}\}\Rightarrow \text{true}<!-- Current page: http://awesome.3scale.net/admin/messages/trash -->
{ }{{ url.active? }} => true
<!-- Current page: http://awesome.3scale.net/admin/stats -->
{ \} url.active? } => false
```
## **7.4.54. Urls drop [\(up\)](#page-45-0)**

```
7.4.54.1. Methods
```
### **7.4.54.1.1. provider**

### **7.4.54.1.2. cas\_login**

```
<a href="{{ urls.signup }}">signup here</a>
<a href="{{ urls.service_subscription }}">subscribe to a service here</a>
```
## **7.4.54.1.3. new\_application**

### **7.4.54.1.4. signup**

URL of a signup page. Accessible for all.

```
<a href="{{ urls.signup }}?{{ service_plan | param_filter }}&{{ app_plan |
param_filter }}" >Signup Now!</a>
```
### **7.4.54.1.5. search**

URL to which all the search requests should be sent

<form action="{{ urls.search }}" method="get">

</form>

**7.4.54.1.6. login**

**7.4.54.1.7. logout**

## **7.4.54.1.8. forgot\_password**

### **7.4.54.1.9. service\_subscription**

URL to a service subscription page. Only for logged in users.

```
<a href="{{ urls.service_subscription }}?{{ service_plan | param_filter
}}" >
  Subscribe to service {{ service.name }}
</a>
```
## **7.4.54.1.10. compose\_message**

URL to a page that allows the developer contact provider via the internal messaging system.

## **7.4.54.1.11. messages\_outbox**

URL to the list of messages sent by a developer.

**7.4.54.1.12. messages\_trash**

**7.4.54.1.13. empty\_messages\_trash**

**7.4.54.1.14. credit\_card\_terms**

**7.4.54.1.15. credit\_card\_privacy**

**7.4.54.1.16. credit\_card\_refunds**

**7.4.54.1.17. users**

### **7.4.54.1.18. personal\_details**

URL or Nil if user account management is disabled (check your Usage rules).

## **7.4.54.1.19. access\_details**

A page with API key(s) and other authentication info. Differs depending on the authentication strategy.

## **7.4.54.1.20. payment\_details**

### **7.4.54.1.21. new\_invitation**

Page to invite new users

### **7.4.54.1.22. invitations**

List of all the sent invitations

**7.4.54.1.23. dashboard**

### **7.4.54.1.24. applications**

**7.4.54.1.25. api\_access\_details**

**7.4.54.1.26. services**

**7.4.54.1.27. messages\_inbox**

URL to the list of received messages.

**7.4.54.1.28. stats**

**7.4.54.1.29. account\_overview**

**7.4.54.1.30. account\_plans**

**7.4.54.1.31. invoices**

## **7.4.55. UsageLimit drop [\(up\)](#page-45-0)**

**Example:** Using usage limit drop in liquid

```
You cannot do more than {{ limit.value }} {{ limit.metric.unit }}s per {{
limit.period }}
```
## **7.4.55.1. Methods**

### **7.4.55.1.1. period**

Returns the period of the usage limit

### **7.4.55.1.2. metric**

Usually **hits** but can be any custom method.

### **7.4.55.1.3. value**

Returns the value of the usage limit

## **7.4.56. User drop [\(up\)](#page-45-0)**

<h2>User {{ user.display\_name }}</h2>

```
Account {{ user.account.name }}
Username {{ user.username }}
Email {{ user.email }}
Website {{ user.website }}
```
## **7.4.56.1. Methods**

### **7.4.56.1.1. errors**

If a form of this model is rendered after unsuccesfull submit, this returns" errors that occured.

{{ user.errors.name | inline\_errors }}

## **7.4.56.1.2. admin?**

Returns whether the user is an admin.

```
{% if user.admin? %}
 <p>You are an admin of your account.</p>
{% endif %}
```
## **7.4.56.1.3. username**

Returns the username of the user, html escaped.

### **7.4.56.1.4. account**

Returns the account of the user.

## **7.4.56.1.5. name**

Returns the first and surname of the user.

## **7.4.56.1.6. email**

Returns the email of the user.

## **7.4.56.1.7. password\_required?**

This method will return **true** for users using the builtin Developer Portal authentication mechanisms and **false** for those that are authenticated via Janrain, CAS or other single-sign-on method.

```
{% if user.password_required? %}
{% endif %}
```
## **7.4.56.1.8. sections**

Returns the list of sections the user has access to.

```
\{% if user.sections.size > 0 %}
  <p>You can access following sections of our portal:</p>
   <sub>u1</sub></sub>
    {% for section in user.sections %}
       <li>{{ section }}</li>
    {% endfor %}
  \langle \text{ul} \rangle{% endif %}
```
### **7.4.56.1.9. role**

Returns the role of the user

### **7.4.56.1.10. roles\_collection**

Retuns a list of available roles for the user

```
{% for role in user.roles_collection %}
  <1i>
    <label for="user_role_{{ role.key }}">
      \{\{\text{ role.text&the} \} \}</label>
    </li>
  {% endfor %}
```
### **7.4.56.1.11. url**

Return the resource url of the user

```
{{ 'Delete' | delete_button: user.url }}
```
## **7.4.56.1.12. edit\_url**

Return the url to edit the user

```
{{ 'Edit' | link_to: user.edit_url, title: 'Edit', class: 'action edit' }}
```
### **7.4.56.1.13. can**

Give access to permission methods

```
{% if user.can.be_managed? %}
 <!-- do something -->
{% endif %}
```
### **7.4.56.1.14. extra\_fields**

Returns non-hidden extra fields with values for this user **Example:** Print all extra fields

```
{% for field in user.extra_fields %}
 {f field.label }: {f} field.value }{% endfor %}
```
## **7.4.56.1.15. fields**

Returns all fields with values for this user **Example:** Print all fields

```
{% for field in user.fields %}
  {{ field.label }}: {{ field.value }}
{% endfor %}
```
## **7.4.56.1.16. builtin\_fields**

Returns all builtin fields with values for this user

# **7.5. TAGS ([UP](#page-45-0))**

## **7.5.1. Tag 'braintree\_customer\_form' [\(up\)](#page-45-0)**

Renders a form to enter data required for Braintree Blue payment gateway

## **7.5.2. Tag 'csrf' [\(up\)](#page-45-0)**

Renders the cross site request forgery meta tags.

**Example:** Using csrf tag in liquid

```
<head>
  {% csrf %}
</head>
```
# **7.5.3. Tag 'content' [\(up\)](#page-45-0)**

Renders body of a page. Use this only inside a layout.

## **7.5.4. Tag 'content\_for' [\(up\)](#page-45-0)**

## **7.5.5. Tag 'debug' [\(up\)](#page-45-0)**

Prints all liquid variables available in a template into an HTML comment.' We recommend **to remove this tag** from public templates.

```
\{% debug:help %}``
```
# **7.5.6. Tag 'email' [\(up\)](#page-45-0)**

The **email** tag allows you to customize headers of your outgoing emails and is available only inside the email templates.

There are several convenience subtags such as **cc** or **subject** (see the table below) that simplify the job but you can also use a **header** subtag to set an arbitrary SMTP header for the message.

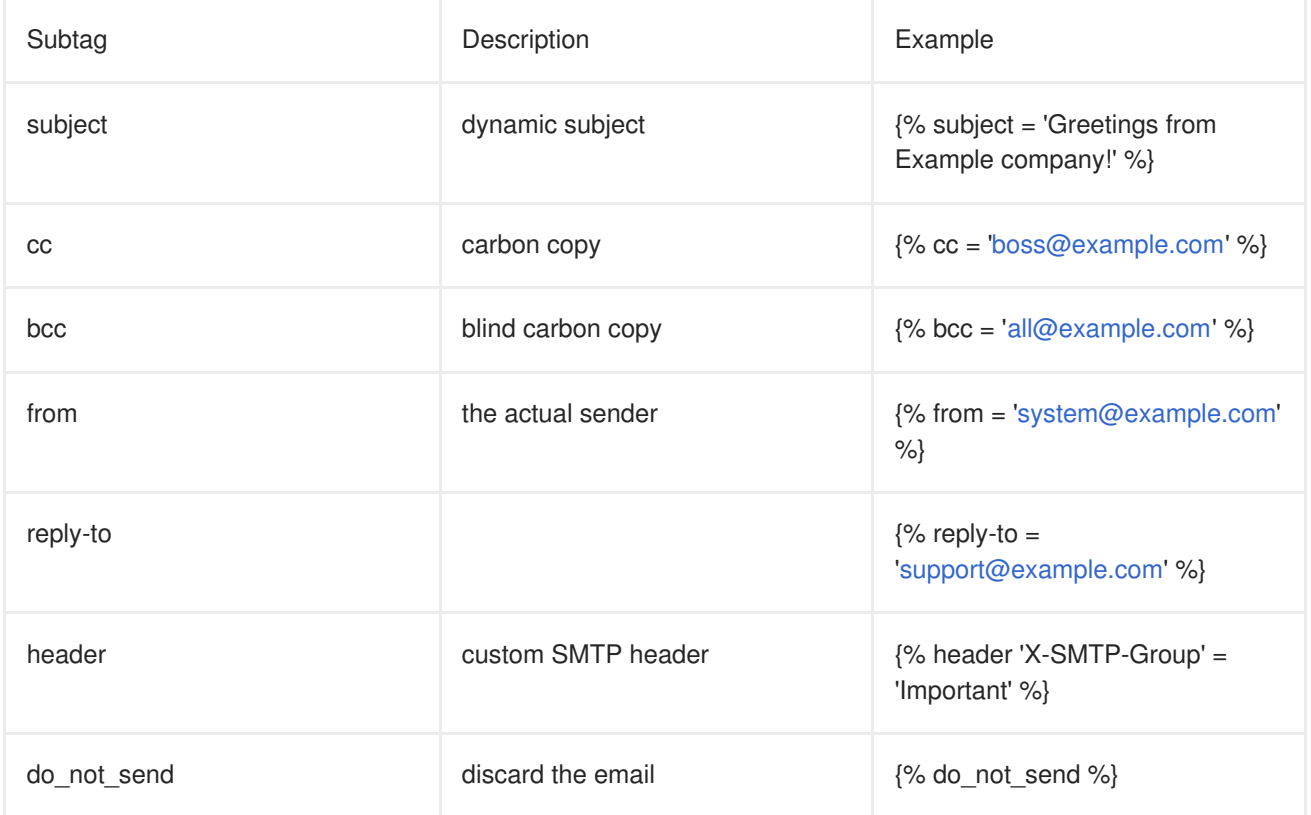

**Example:** Conditional blind carbon copy

```
{% email %}
 \{ % if plan.system_name == 'enterprise' % }{% bcc 'marketing@world-domination.org' %}
 {% endif%}
{% endemail %}
```
**Example:** Disabling emails at all

```
{% email %}
  {% do_not_send %}
{% endemail %}
```
**Example:** Signup email filter

```
{% email %}
 {% if plan.system == 'enterprise' %}
   {% subject = 'Greetings from Example company!' %}
   {% reply-to = 'support@example.com' %}
 {% else %}
   {% do_not_send %}
 {% endif %}
{% endemail %}
```
## **7.5.7. Tag 'flash' [\(up\)](#page-45-0)**

Renders informational or error messages of the system.

**DEPRECATED**: This tag is deprecated, use FlashDrop instead.

**Example:** Using flash tag in liquid

{% flash %}

Π

# **7.5.8. Tag 'footer' [\(up\)](#page-45-0)**

Renders a footer html snippet.

**DEPRECATED**: This tag is deprecated, use a CMS partial instead

# **7.5.9. Tag 'form' [\(up\)](#page-45-0)**

Renders a form tag with an action and class attribute specified, depending on the name of the form. The supported forms are:

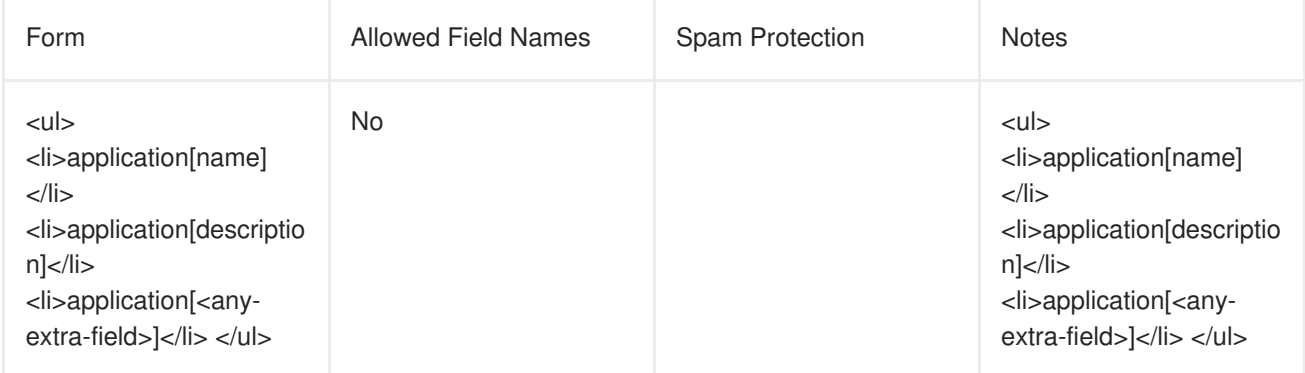

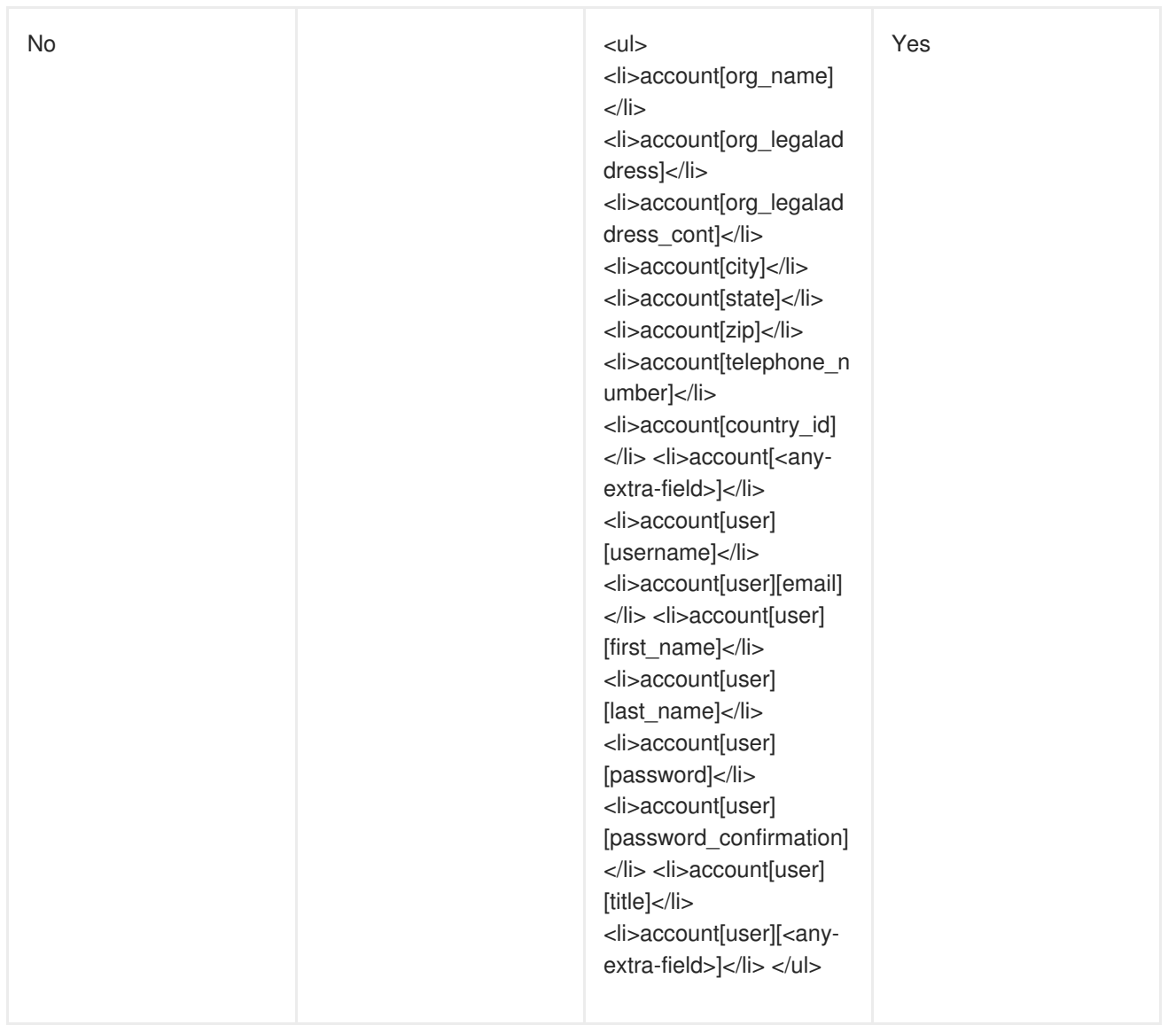

## **Example:** A form to create an application

```
{% form 'application.create', application %}
  {{ application.errors.name | inline_errors }}
{% endform %}
```
# **7.5.10. Tag 'latest\_forum\_posts' [\(up\)](#page-45-0)**

An HTML table with latest forum posts.

**DEPRECATED**: Use **forum** drop instead.

**Example:** Using latest\_forum\_posts tag liquid

{% latest\_forum\_posts %}

# **7.5.11. Tag 'latest\_messages' [\(up\)](#page-45-0)**

ı

Renders a html snippet with the latest messages for the user.

**Example:** Using latest messages tag liquid

{% latest\_messages %}

## **7.5.12. Tag 'logo' [\(up\)](#page-45-0)**

Renders the logo.

**DEPRECATED:** This tag is deprecated, use {{ provider.logo\_url }} instead.

**Example:** Using menu tag in liquid

{% logo %}

## **7.5.13. Tag 'menu' [\(up\)](#page-45-0)**

**DEPRECATED:** This tag is deprecated, use '{% include "menu" %}' instead.

## **7.5.14. Tag 'oldfooter' [\(up\)](#page-45-0)**

Renders a footer html snippet.

**DEPRECATED**: This tag is deprecated, use a CMS partial instead

## **7.5.15. Tag 'plan\_widget' [\(up\)](#page-45-0)**

Includes a widget to review or change application plan

```
{% if application.can_change_plan? %}
  <a href="#choose-plan-{{ application.id }}"
     id="choose-plan-{{application.id}}">
    Review/Change
  </a>
  {% plan_widget application %}
{% endif %}
```
## **7.5.16. Tag 'portlet' [\(up\)](#page-45-0)**

This tag includes portlet by system name.

## **7.5.17. Tag 'submenu' [\(up\)](#page-45-0)**

Renders a submenu html snippet for a logged in user.

**DEPRECATED**: This tag is deprecated, use a 'submenu' partial instead

**Example:** Using submenu tag in liquid

{% submenu %}

# **7.5.18. Tag '3scale\_essentials' [\(up\)](#page-45-0)**

## **7.5.19. Tag 'user\_widget' [\(up\)](#page-45-0)**

Renders a user widget html snippet.

**DEPRECATED**: This tag is deprecated, use a CMS partial instead

**Example:** Using user widget tag in liquid

```
{% user_widget %}
    <p class="notice">If you are logged in you see profile related links
above.</p>
    <p class="notice">If you are not login you are invited to login or
signup.</p>
```
# **7.6. FILTERS ([UP](#page-45-0))**

## **7.6.1. FormHelpers filters [\(up\)](#page-45-0)**

## **7.6.1.1. error\_class filter**

Outputs error class if argument is not empty **Example:** Using error\_class to show output an error class

П

## **7.6.1.2. inline\_errors filter**

Outputs error fields inline in paragraph **Example:** Using inline\_errors to show errors inline

```
{{ form.errors.description | inline_errors }}
```
## **7.6.2. ParamFilter filters [\(up\)](#page-45-0)**

## **7.6.2.1. to\_param filter**

Converts a supplied drop to URL parameter if possible. **Example:** Using to\_param filter in liquid

```
<h2>Signup to a service</h2>
<a href="{{ urls.signup }}?{{ service | to_param }}">Signup to {{
service.name }}</a>
```
## **7.6.3. Common filters [\(up\)](#page-45-0)**

## **7.6.3.1. group\_by filter**

Group collection by some key **Example:** Group applications by service

```
{% assign grouped = applications | group_by: 'service' %}
{% for group in grouped %}
```

```
Service: {{ group[0 }}
 {% for app in group[1] %}
   Application: {{ app.name }}
 {% endfor %}
{% endfor %}
```
## **7.6.3.2. any filter**

True if any string in the collection equals to the parameter **Example:** Are there any pending apps of the current account?

```
{% assign has_pending_apps = current_account.applications | map: 'state' |
any: 'live' %}
```
## **7.6.3.3. stylesheet\_link\_tag filter**

Stylesheet link

## **7.6.3.4. javascript\_include\_tag filter**

Javascript include tag

## **7.6.3.5. image\_tag filter**

Outputs an tag using the parameters as its **src** attribute.

```
{{ 'http://example.com/cool.gif' | image_tag }}
## =>
```
## **7.6.3.6. mail\_to filter**

Converts email address to a 'mailto' link.

```
{{ 'me@there.is' | mail_to }}
## => <a href="mailto:me@there.is">me@there.is</a>
```
## **7.6.3.7. html\_safe filter**

Marks content as HTML safe so that it is not escaped.

## **7.6.3.8. pluralize filter**

Convert word to plural form

## **7.6.3.9. delete\_button filter**

Generates a button to delete a resource present on the URL. First parameter is a URL, second is a title. You can also add more HTML tag attributes as a third parameter.

{{ 'Delete Message' | delete\_button: message.url, class: 'my-button' }}

## **7.6.3.10. delete\_button\_ajax filter**

Generates a button to delete a resource present on the URL using AJAX. First parameter is a URL, second is a title.

{{ 'Delete Message' | delete\_button\_ajax: message.url }}

## **7.6.3.11. update\_button filter**

Generates a button to 'update' (HTTP PUT request) a resource present on the URL. First parameter is a URL, second is a title. You can also add more HTML tag attributes as a third parameter.

{{ 'Resend' | update\_button: message.url, class: 'my-button' }}

## **7.6.3.12. create\_button filter**

Generates a button to create a resource present on the URL. First parameter is a URL, second is a title.

{{ 'Create Message' | create\_button: message.url }}

## **7.6.3.13. create\_button\_ajax filter**

## **7.6.3.14. regenerate\_oauth\_secret\_button filter**

## **7.6.3.15. link\_to filter**

Create link from given text

{{ "See your App keys" | link\_to:'/my-app-keys' }}
# **CHAPTER 8. LIQUIDS: DEVELOPER PORTAL**

Learn what liquid formatting tags are and how they work in the 3scale system, including the different elements of the markup, the connections between them, and short examples of how to use them in your Developer Portal. Find the [complete](https://access.redhat.com/documentation/en-us/red_hat_3scale/2.0/html-single/developer_portal#liquid-reference) list of liquid tags, drops, and filters available here

# **8.1. WHAT ARE LIQUIDS?**

Liquid is a simple programming language used for displaying and processing most of the data from the 3scale system available for API providers. Liquid was originally developed by [Shopify](http://shopify.com) and is used in many other CMS engines throughout the web. In the 3scale platform, it is used to expose server-side data to your API developers, greatly extending the usefulness of the CMS while maintaining a high level of security.

### **8.1.1. Pros and cons**

Liquids are mainly used to fetch and display server-side data on your Developer Portal pages. However there is much more power in liquids than just this. They serve very well for:

- Altering the DOM and content of a page based on server-side data
- Adding logic to pages, layouts, and partials
- Manipulating the email templates sent to developers

There are some use cases where liquids don't provide the best solution to the problem, mostly situations where you need to use dynamic data such as input from the user or the page URL.

Some general advice is to use them as the primary way to add logic to the page, but then if you find it impossible or overly complicated, switch to JavaScript (or add them to it, as liquids also work well with JS).

## **8.2. HOW TO USE LIQUIDS**

Liquid markup is divided into two types: logic tags and output tags. The logic tags, marked as MISSING, are conditional liquid statements that include standard programming language elements such as the "if" clause, loops, etc.

```
{% if current_user %} <!-- if the user is logged in -->
 <a href="/logout">Logout</a> <!-- show the logout link -->
{% else %} <!-- if the user is not logged in -->
 <a href="/login">Login</a> <!-- display the login link -->
{% endif %}
```
Output tags, marked as '{{ }}', are used to display the value of the tag between the curly braces.

```
{{ current_user.username }} <!-- display the logged-in user's username
value -->
```
For documentation on logic tags, please refer to the [Shopify](http://docs.shopify.com/themes/liquid-basics) tutorial. The full reference of the 3scale liquid output tags can be found both on this [page](https://access.redhat.com/documentation/en-us/red_hat_3scale/2.0/html-single/developer_portal#liquid-reference) as well as in your Admin Portal under **Help > Liquid Reference**.

### **8.2.1. Liquid drops, tags, and their meanings**

In the 3scale CMS, you will have access to three types of liquid markup:

- liquid drops (e.g. **{{ current\_account.name }}**)
- liquid tags (e.g. **{% content %}**)
- filters (e.g. **{{ form.errors.description | error\_class }}**)

You can find a [complete](https://access.redhat.com/documentation/en-us/red_hat_3scale/2.0/html-single/developer_portal#liquid-reference) list of liquid tags, drops, and filters available here

As you can see, they're almost the same as the logic and output tags, and they work very similarly. Liquid drops are the most basic structure, and you will be using them most of the time. They give access to certain values stored in the system such as the name of the user and the ID of the application. They're handled by the interpreter in the same way as any other output tags.

On the other hand, liquid tags are a type of logic tag that renders or accesses certain parts of the system for further customization – for example, to render content in the layout or customize email templates.

Filters, as the name suggests, enable the option of filtering results from the drops, converting values, grouping by some key, etc. There is a group of standard liquids filters, which you can find on the Shopify website) and a group of special 3scale internal filters, which are listed on the [reference](http://docs.shopify.com/themes/liquid-basics/output) page.

### **8.2.2. The context**

The context describes which variables (drops) are available to use on the current page. The basic set includes the following variables:

- provider
- urls
- current user
- current account
- today

These variables are available on every page throughout the CMS (except for email templates). However, most of the built-in pages will have some additional variables available. For example, the edit user form will have a user variable exposed (instead of current user – on edit user page, the identity of the user is already known). To check which variables are available on the current page, there is a special tag: **{% debug:help %}**. It adds the list of all the top-level variables available to use as a comment in the source of the page.

### **8.2.3. Hierarchy**

The direct consequence of the context is that the liquid drops are organized in a hierarchical structure. The available set of variables only gives you the list of the top level drops that are available. Using them, you can get access to elements much deeper inside the hierarchy. For example, if you would like to show the username of the logged-in user, you would write **{{ current\_user.username }}**.

Displaying lower level drops is a little bit more complicated. Assume that you would like to display the name of the only application for a user. Looking at the reference guide, you can see that the method "applications" is a part of the account drop. This means that applications is an array of single-application tags. If your users are allowed to have more than one application, then you would have to iterate through them using the logic tags. Otherwise, you can refer to the first (and only) application on the account. The code to display this would look like this: **{{ current\_account.applications.first.name }}**.

### **8.3. USAGE OF LIQUIDS IN THE CMS**

### **8.3.1. Enabling Liquids**

Liquid markup processing is enabled by default for all partials and email templates. Enabling them on layouts is done by simply checking the checkbox right under the system name input field. However, to enable them on pages, you'll have to go to the advanced options section of the page.

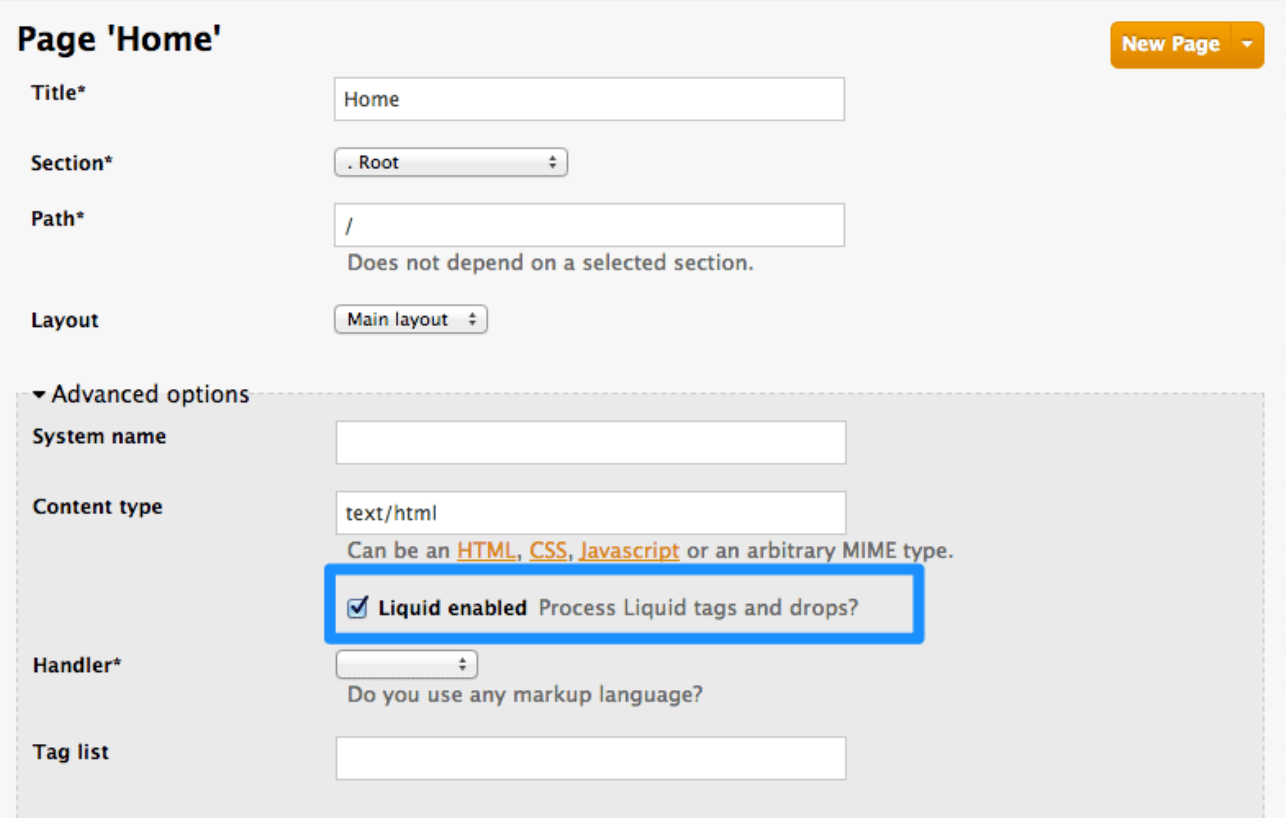

Just expand the **Advanced options** section and mark the Liquid enabled checkbox. From now on, all the liquid markup will be processed by the internal engine, and the CMS built-in editor will also add code highlighting for liquid.

#### **8.3.2. Different use on pages, partials, and layouts**

The use of liquids usually differs slightly between pages, which are single-use elements and partials/layouts, which are the reusable elements of your portal. This means that instead of using multiple layouts or partials with small changes for use on different pages, you can add some logic liquid tags inside and alter the layout depending on the page the user is on.

```
<!-- if we are inside '/documentation' URL -->
<li class="{% if request.request_uri contains "/documentation" %}active{%
endif %}"><!-- add the active class to the menu item -->
  <a href="/documentation">Documentation</a>
\langle/li>
```
### **8.3.3. Use with CSS/JS**

Liquid markup doesn't just work with HTML, you can easily combine it with CSS and/or JavaScript code for even more control. To enable liquid in a stylesheet or JS, create them as a page and follow the same steps as if you were enabling it for a normal page. Having done that, you'll be able to add some conditional markup in CSS or use the server-side data in JavaScript. Just remember to set the content type of the page as CSS or JS.

# **8.4. USAGE OF LIQUIDS IN EMAIL TEMPLATES**

### **8.4.1. Differences from CMS**

As previously mentioned, liquid tags can also be used to customize the email templates sent to your users. All the general rules for writing liquid mentioned before also apply to the email templates, with some exceptions:

- There is no commonly shared list of variables that are available on every template. Instead, you'll have to do some testing using the previously mentioned **{% debug:help %}** tag.
- Since emails are by nature different from web pages, you will have limited or no access to some tags. For example, **{{ request.request\_uri }}** will not make sense anymore, as an email does not have a URL.

<!--samples-->

## **8.5. TROUBLESHOOTING**

### **8.5.1. Debugging**

If something is not working as intended (but saved correctly) check that:

- All the tags are closed correctly
- You're referring to variables available on the current page
- You're not trying to access an array for example current\_account.applications is an array of applications
- The logic is correct

#### **8.5.2. Typical errors and ways to solve them**

- If the document cannot be saved due to a liquid error, it's usually because some tags or drops were not closed correctly. Check that all your **{% %}** and **{{ }}** tags were properly closed and that the logic expressions (if, for, etc.) are terminated correctly (with endif, enfor, etc.) Normally if this is the case, an error will be displayed at the top of the page above the editor with a descriptive error message.
- If everything saved correctly and you don't see any effect, check that you're not referring to an empty element and you're not using a logic tag to display content. (**{% %}** will never render any content, besides usage in tags which is already an alias of a more complex set of tags and drops.)

• If instead of what you wanted to see only a # is displayed, it means that you've tried to display an element that is an array. Check the section on the liquid hierarchy in this article (link).

### **8.5.3. Answers on the forum**

If you still have a problem, try looking for an answer on our [forum](https://support.3scale.net/forum) or ask a question yourself.

# **CHAPTER 9. MULTI-SERVICE SIGNUP**

By the end of this section, you'll be familiar with the procedure to create and customize a multiple-service signup page.

If you're using the multiple services functionality, you're able to customize the signup procedure to allow customers to subscribe to different services.

### **9.1. PREQUISITES**

You should be familiar with layout and page creation procedures as well as with the basics of Liquid formatting tags. You can check our Liquid tags reference [here](#page-75-0). "Multiple Service" functionality must also be enabled on your account (available for Pro plan and up).

It's strongly recommend that you read about signup [workflows](#page-125-0), so you'll have the whole setup prepared and know how it works.

## **9.2. INTRODUCTION**

Start the process by creating a new layout, which will serve as the template for your multi-service signup page. Go into the Layouts section of the CMS system, and create the new layout. You can call it *multipleservicesignup* to be able to easily distinguish it from the other layouts. In the editor, paste the general structure of your standard layout (such as home or main layout). Now delete everything you don't need – all the containers, sidebars, additional boxes, etc.

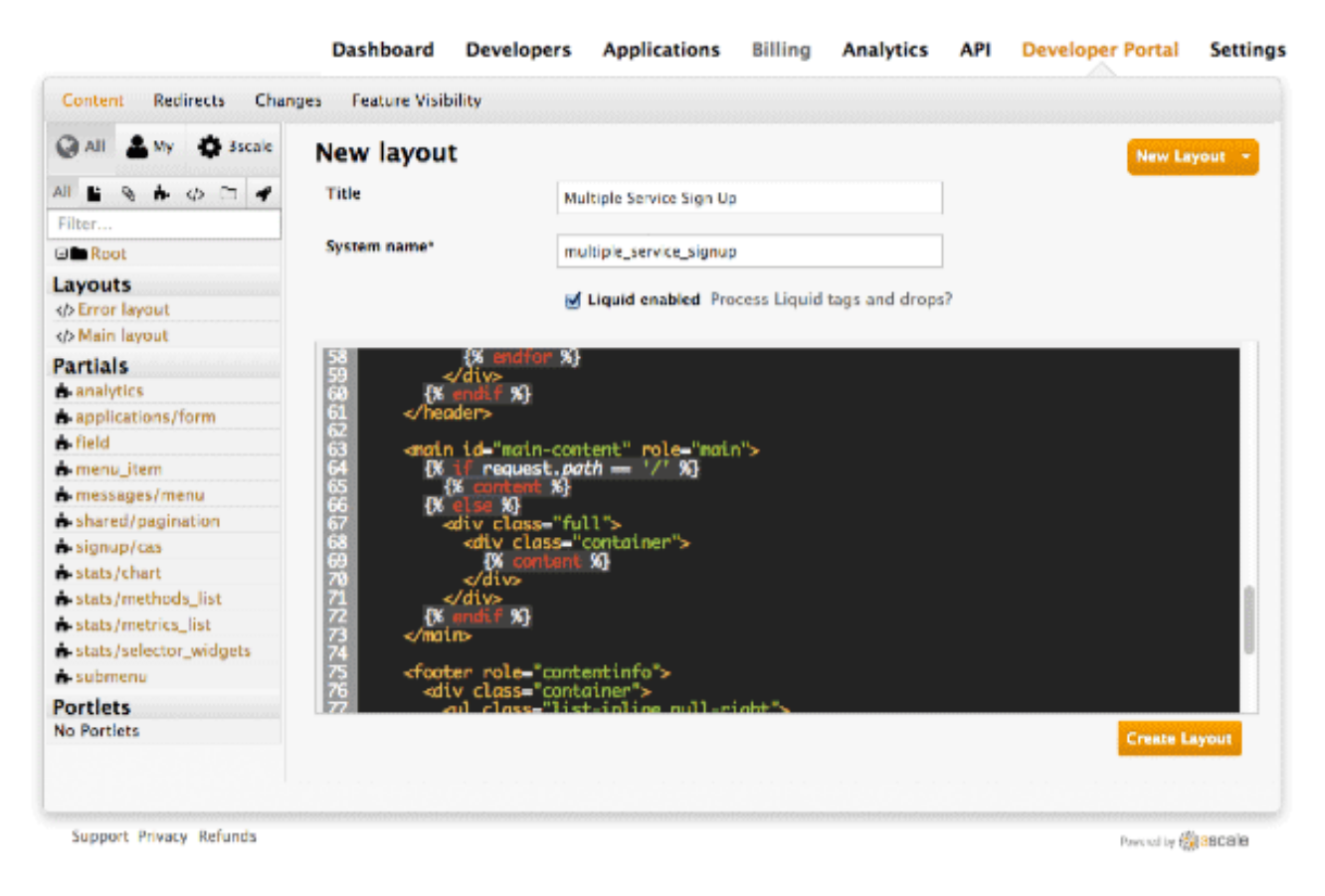

Having created the backbone of your layout, proceed to customizing the code for signup.

## **9.3. STEP 1:THE LOOP**

In order to retrieve all the information about the services that you need to construct the proper signup link, you have to loop through the service objects. Services are a part of the model object.

```
{% for service in provider.services %}
  .
  .
  .
{% endfor %}
```
### **9.4. STEP 2: SIGNUP COLUMNS**

You already have your layout and loop accessing the service objects. Now decide how you want to display information about the service and the signup link. For example, divide them into columns with a service description and a signup link at the bottom. Every column will be a div box with a service-column class to contain all the necessary information.

```
{% for service in provider.services %}
 <div class="service-column">
   <p>{{ service.name }}</p>
   <p>{{ service.description }}</p>
    .
    .
    .
 </div>
{% endfor %}
```
The container inside serves as a custom description field. service.name is the service name, which in this case will be the container's name.

### **9.5. STEP 3: SUBSCRIBE AND LINKS**

Now the main part of your custom service signup – to create the signup link, extract the signup URL and the service ID. Take the signup URL from URL's object and the service ID from your service object on which you iterate in the loop. The final link code will look like this:

```
\leq a href="{{ urls.signup }}?{{ service | toparam }}">Signup to {{
service.name }}</a>
```
You also have to take into account that the user may already have signed up for some of your services. Create a conditional block to check.

```
{% unless service.subscribed? %}
 <a href="{{ urls.signup }}?{{ service | toparam }}">Signup to {{
service.name }}</a>
{% endunless %}
```
With this, you can generate the final code:

```
{% for service in provider.services %}
 <div class="service-column">
     <p>{{ service.name }}</p>
     <p>{{ service.description }}</p>
      {% unless service.subscribed? %}
```

```
<a href="{{ urls.signup }}?{{ service | to_param }}">Signup to {{
service.name }}</a>
      {% endunless %}
  </div>
{% endfor %}
```
# **9.6. STEP 4: STYLING**

Add some final touches to the generated markup, depending on the number of services you have. In the case of this example it's two, so the CSS code for the service-column div will be:

```
.service-column {
    float: left;
    margin-left: 10%;
    width: 45%;
}
.service-column:first-child {
 margin-left: 0;
}
```
In the example, we've used the percentage-based layout to dynamicaly assign the width of the column basic on the containing div's dimensions.

Now you should have a properly working and good-looking multiple services subscripition page. Congratulations!

If you'd like to display the columns in a specific order, try using conditional expressions (if/else/case) conditioning the service name or another value you know.

# **CHAPTER 10. DEVELOPER PORTAL OVERVIEW**

By the end of this section you should be familiar with the Developer Portal CMS, including its structure, use, and functionality.

You can customize the look and feel of the entire Developer Portal to match your own branding. You have complete control over every element of the portal, so you can make it as easy as possible for developers to learn how to use your API. A successful API Developer Portal will help your developers turn concepts into working apps in no time at all.

## **10.1. CMS OVERVIEW**

**Service** 

The CMS consists of a few elements:

- Horizontal menu in the Admin Portal with access to content, redirects, and changes
- The main area containing details of the sections above
- CMS mode, accessible through the preview option

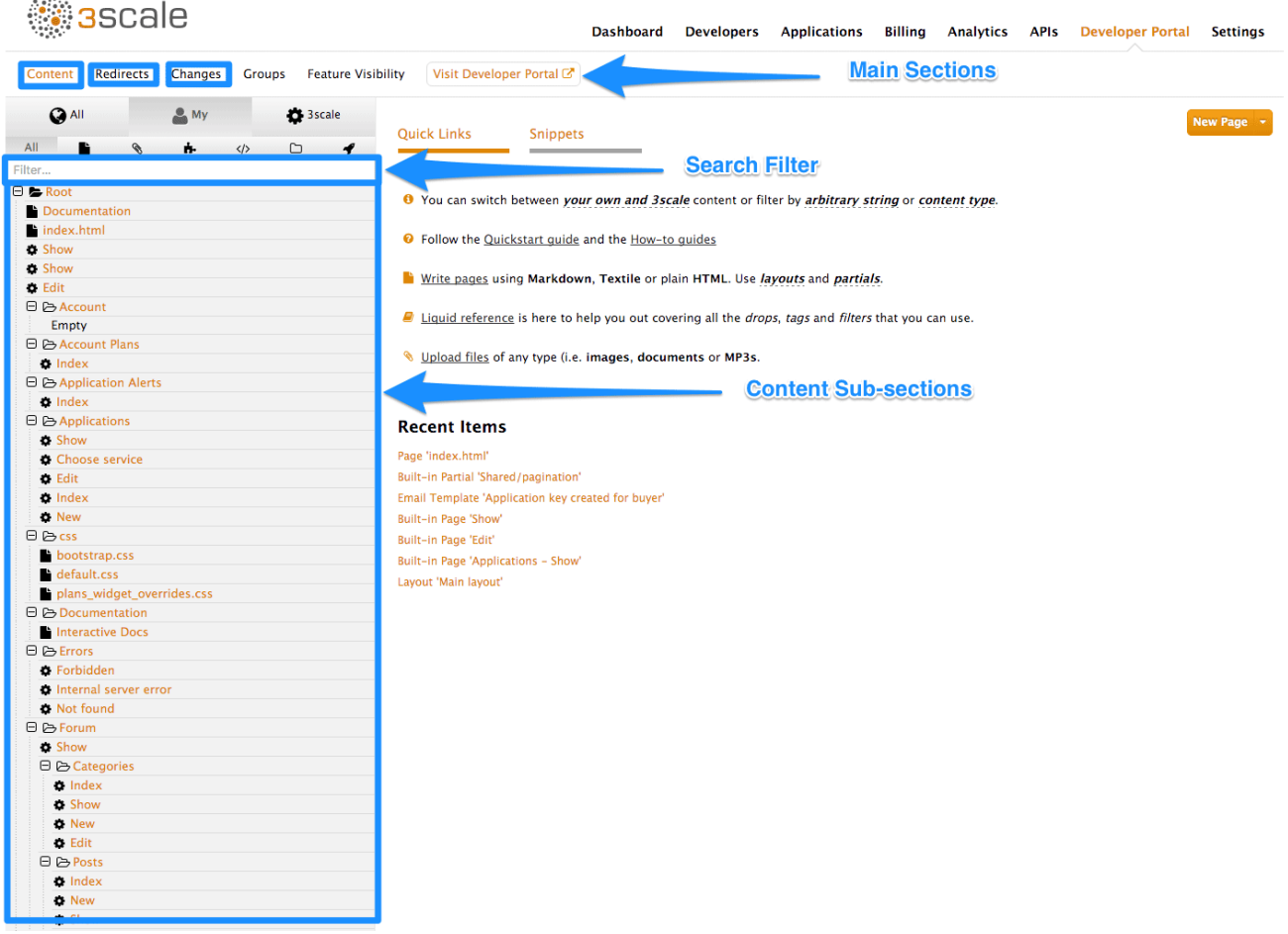

## **10.2. CONTENT**

This is the most important part of your view of the CMS system. The content section shows the site structure and hierarchy and provides editing functionality within the same page. This means you can manage the site structure, the pages, and other assets stored in it. The portal's hierarchy is displayed in the form of a directory tree.

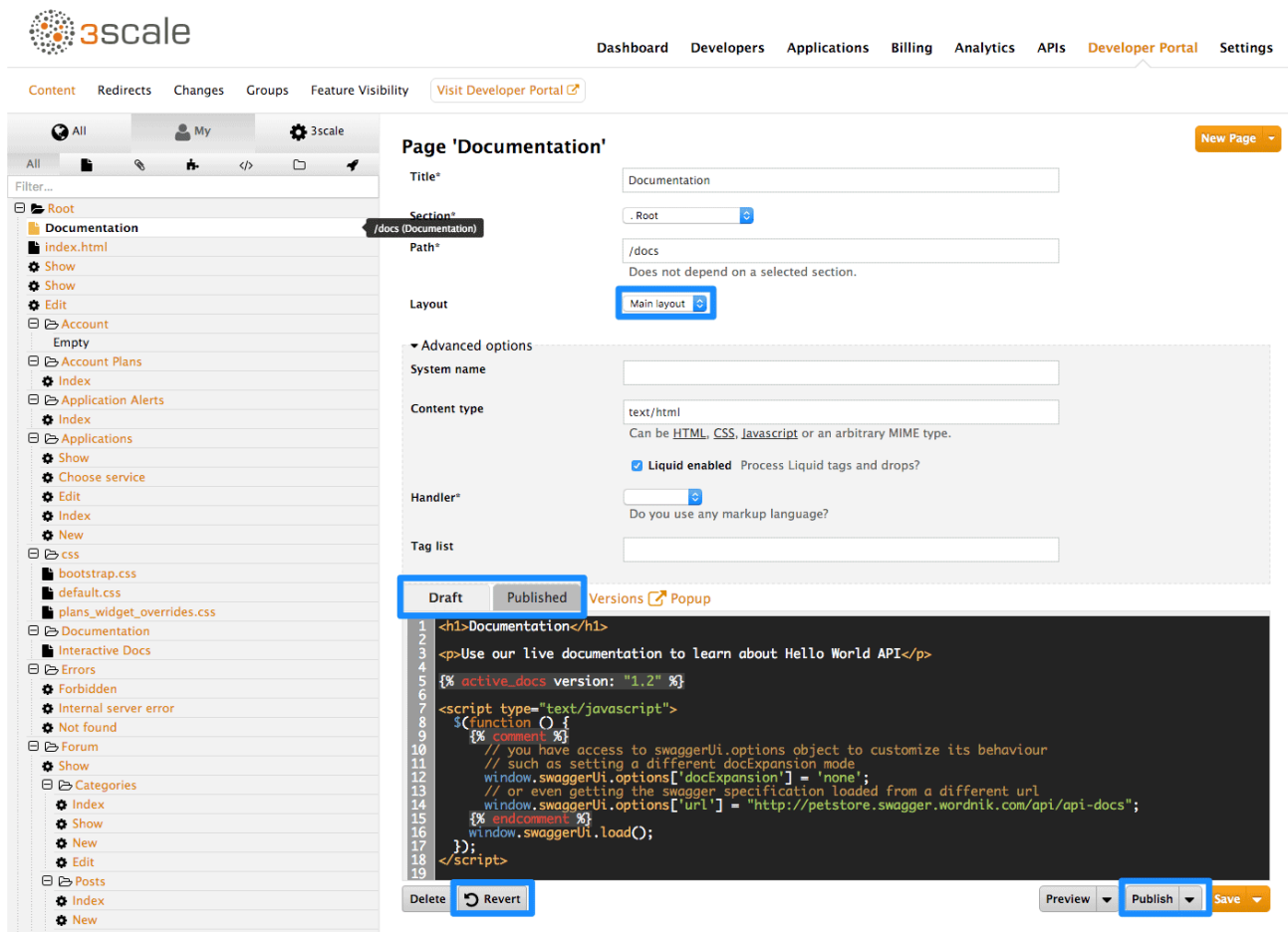

The image above shows a sample view of one of the pages inside the contents section. As you can see, it displays all the files (pages, images, stylesheets, JavaScript, etc.) preserving the site's path hierarchy. As before, sections are functionally equal to directories.

On the right-hand side, you can see the edit page view. Here you can see the page name (which also indicates whether it's a standard or built-in page) and a button to add a new element to the content (page, layout, partial, section, file, or portlet). Below, you can choose which layout the page will use and toggle the liquid tags functionality. The following part is the text editor, which supports code highlighting, tabulations, line numeration, and much more. The tab buttons Draft and Published switch between the draft and published versions of the edited document. The following two icons list the document's versions and open a pop-up edit window, respectively.

To edit page content, simply choose the desired layout, set a few additional options such as content type and URL path, and then input the code in HTML, Markdown, or Textile.

Another important feature in this view is the Preview button. You can choose whether you want to preview the published or draft version of the page. Clicking the button redirects you to CMS mode, where you can see the live (or draft) rendered version of the page with a dark grey vertical bar on the right-hand side. This bar contains links to the page, layout, and partials edit views of the CMS. It allows you to swtich between draft and published views.

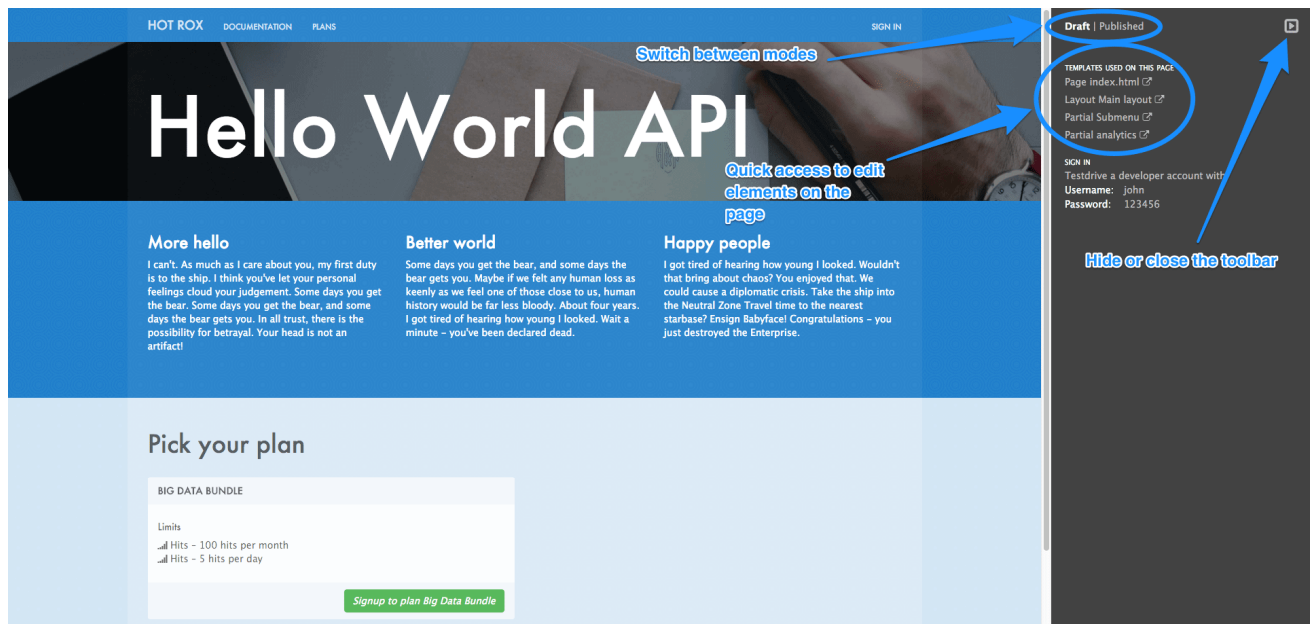

There's also a filter feature, which serves not only as a search field but allows you to limit the elements shown to only stylesheets, JavaScript, or any other types specified.

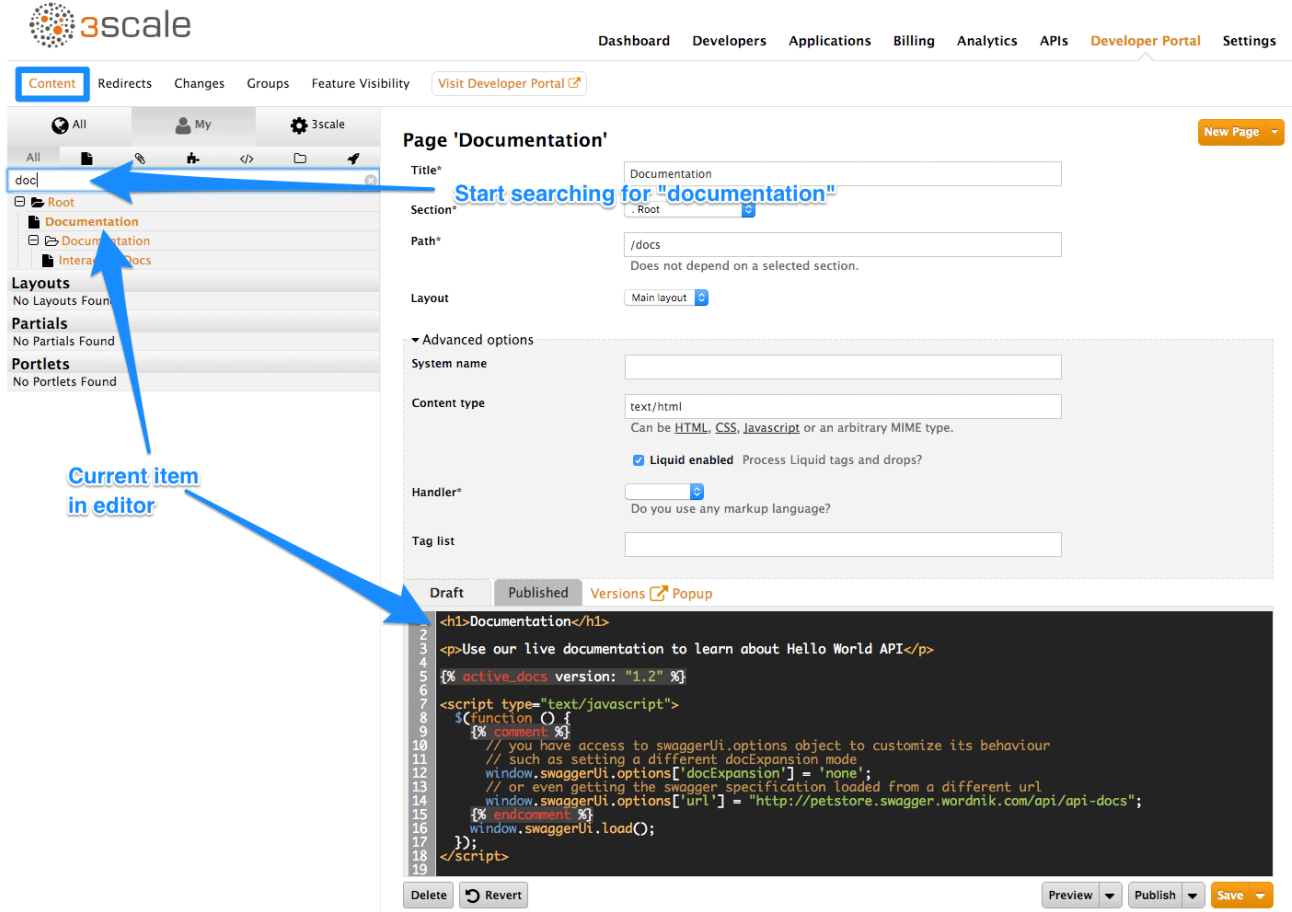

## **10.3. LAYOUTS AND PARTIALS**

The layouts and partials sections manage the templates and the reusable parts of the page. Their functionality is similar to that of the content section.

 $\cdots$ 

The layouts section consists of definitions of the templates used by pages. Layout is the main structure of the page, and the contents of this template will be rendered on every page that uses it. The partials, portlets, and the actual content of the pages reside inside.

Partials are the reusable parts of code, which repeat in many places on different pages – for example, the footer is the same on every layout, and the sidebar is the same on a few pages with different layouts. To include a partial in a layout, partial, or email template or portlet, type: **{% include "partial\_name" %}**. For full reference of liquid tags, check [here](https://access.redhat.com/documentation/en-us/red_hat_3scale/2.0/html-single/developer_portal#liquid-reference).

As with the other parts of the portal, layouts and partials also have draft and published states and offer a full version history.

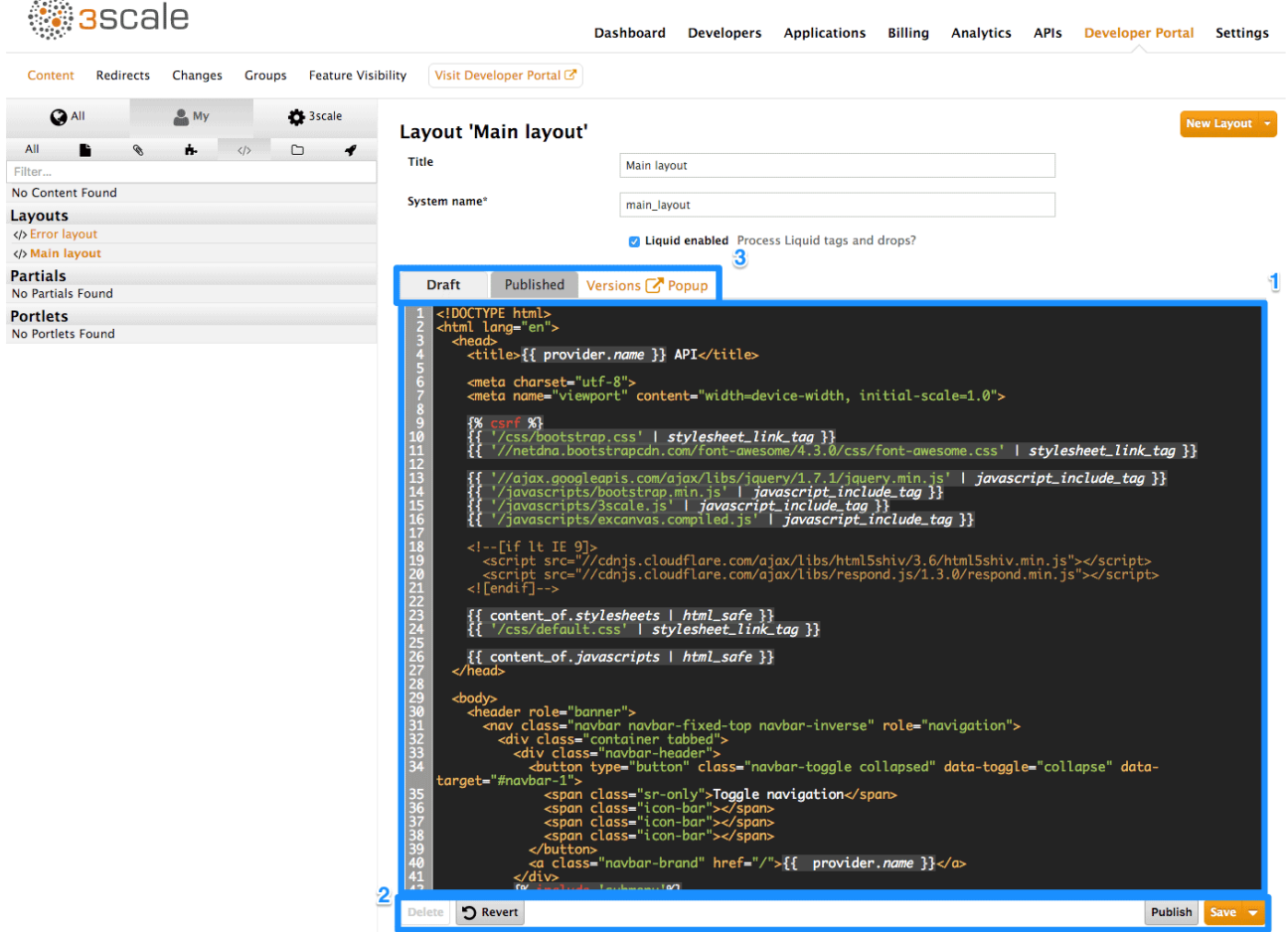

- 1. Text editor for the layout template.
- 2. Save draft, publish current version, and revert to the last published state.
- 3. Switch the text editor between the draft and published versions, list the version history, and launch the pop-up editor.

### **10.4. PORTLETS**

The last subsection of the content are the portlets. They give you some more advanced functionality without needing any advanced coding. Our CMS provides three different portlets:

- External RSS feed fetches the RSS feed from a given source
- Table of contents generates the links list for the pages in a given section

Latest forum posts - generates the list of the n latest forum posts

While creating your desired portlet, you have to input the requested data in the setup page such as title, system name, and the URL feed for the external RSS feed portlet.

#### **10.4.1. Note**

The editor will come pre-filled with standard portlet code using some custom liquid tags. You can try editing the generated structure, but be careful. When in doubt, just leave the code as it is or refer to the portal [formatting](#page-75-0) tags reference.

### **10.5. REDIRECTS AND CHANGES**

The last elements of the CMS are the redirects and changes sections. They are much less complicated than the content section but are still important and provide some custom functionality.

Redirects help you set up redirects from one portal URL to another. This is useful, for example, when you deprecate an old page and don't want to change all the links. Redirects cannot be used for built-in CMS pages – **they are only for pages created by you**.

Last but not least is the changes section. It contains a list of all the newly edited and unpublished pages and gives you the choice to publish them individually or all at once.

# **CHAPTER 11. RESTRICTED CONTENT**

Here you'll learn how to have content in your Developer Portal that is only visible for some users.

You may need to have some pages of your Developer Portal that are only accessible for a specific group of developers, either part of a page or items in a certain menu. Both goals are achievable through the two techniques introduced below.

### **11.1. RESTRICTED PAGES**

When creating restricted sections, it's useful to do it so that each section maps to a logical group of users. For this example, assume that there is a group of developers called "partners".

Create a new section in the CMS for every page or group of pages that you want to restrict access to. Uncheck the "public" status field. Then drag and drop any pages you want inside this section.

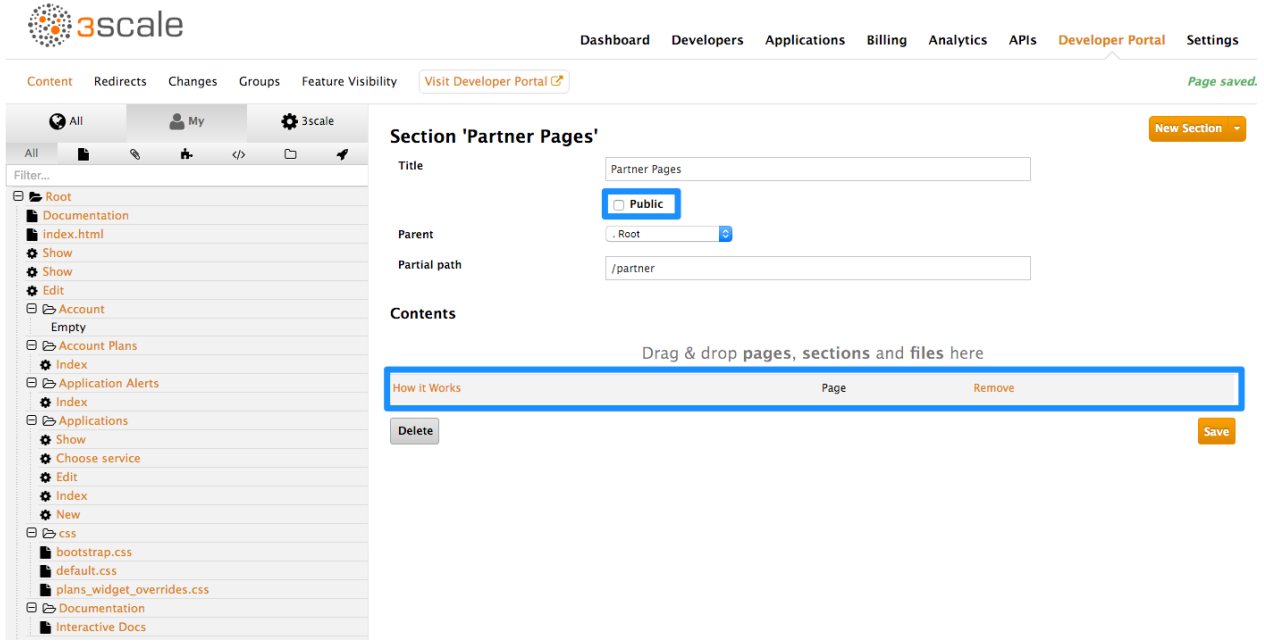

Create a group and give it access to the section you created.

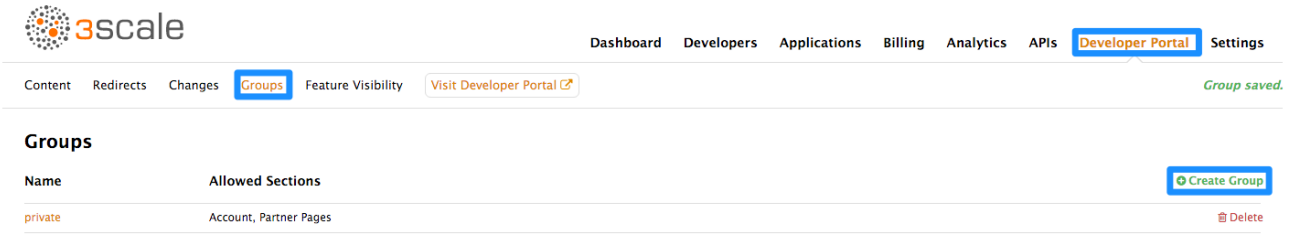

Now every time you have to grant one of your users access to this section, all you have to do is assign them to this group. To do this, go into the corresponding account detail page, then to "Group Permissions." Once there, check the boxes for the sections you want to allow.

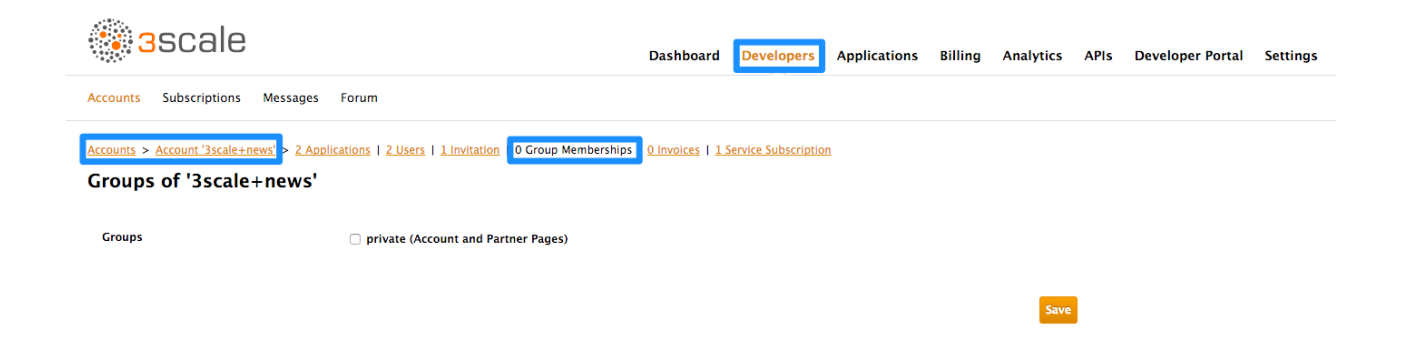

### **11.2. RESTRICTED BLOCKS OF CONTENT**

Liquid tags are a very powerful way to customize your Developer Portal. Use them here to hide or display parts of a page based on a condition. 3scale allows you to create custom fields for accounts, applications, and users. You can leverage this to store information that is useful for you as the API provider. Here you'll create an custom field attached to all accounts and use it to indicate whether a given account is a partner or not. You can create this field by going to **Settings > Field Definitions**. Add a field to the Account section, and mark it as hidden so it will not be displayed on the signup page or anywhere else on the portal.

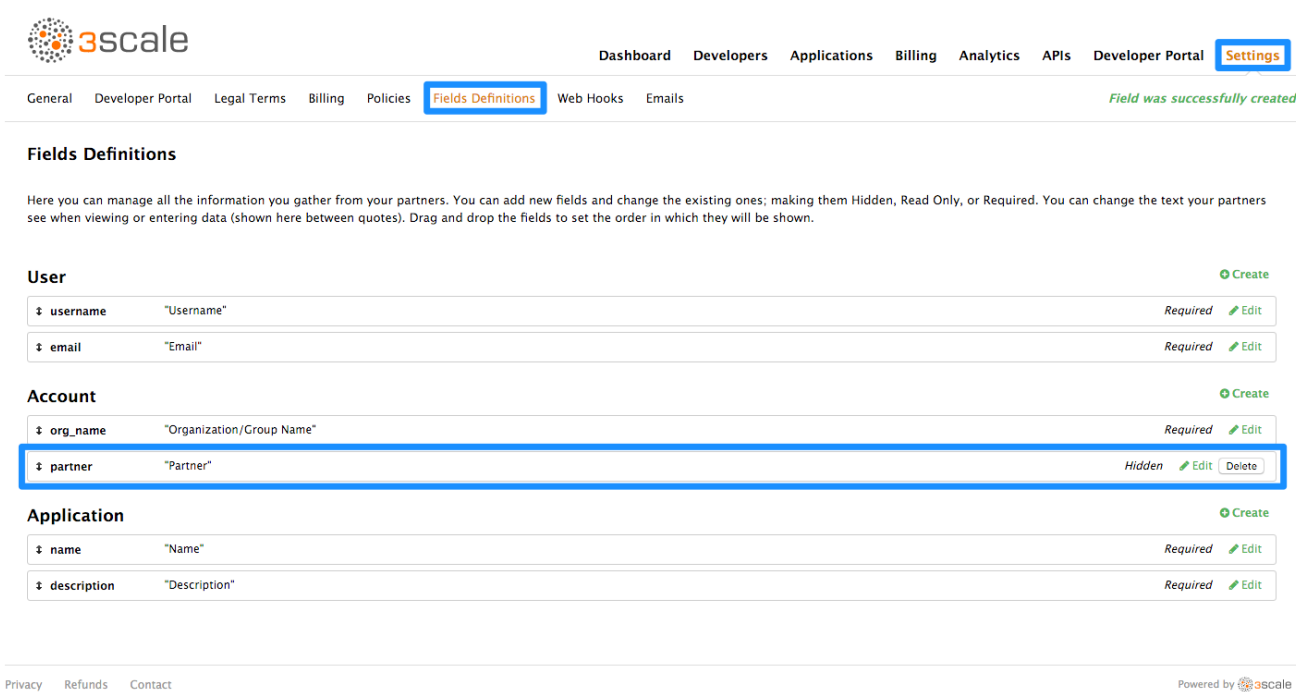

With the custom field in place, you are now able to show special content to partners by wrapping it in a conditional like in the following snippet:

```
{{ if current_account.extra_fields.partner == 'true' }}
 // content only accessible to partners
{{ endif }}
```
Or use the inverse logic if it suits your case better:

```
{{ unless current_account.extra_fields.partner == 'true' }}
 // content forbidden for partners
{{ endunless }}
```
From here on, whenever you want to show these pieces of hidden content to a user, all you need to do is type in 'true' in the partner field of their account detail page.

#### **11.2.1. Pro tip: How to automate setting extra fields**

In some cases, you'll want to provide access to restricted content to developers based on a change in state. For instance, when they upgrade application plan.

You can streamline the process by using [webhooks](https://access.redhat.com/documentation/en-us/red_hat_3scale/2.0/html-single/api_bizops#webhooks) together with the Account Management API. Find the Account Management API in the 3scale ActiveDocs, available in your Admin Portal, under the **Documentation → 3scale API Docs** section. Based on the developer's new plan – which you can know from the message sent by the webhook request – you can grant access to the private content by calling the API to update the "partner" field.

### **11.3. REQUIRING USER LOGIN**

In addition to the two ways to restrict access to content described above, there is another technique that can be useful: requiring a logged-in user.

This is very easy to achieve using Liquid tags. All you have to do is wrap the content that will be available only for logged-in users inside the following conditional:

```
{{ if current_user }}
 // only visible if the user is logged in
{{ endif }}
```
# **CHAPTER 12. CONFIGURE SIGNUP FLOWS**

In this section, you'll see which settings to configure to adjust signup workflows.

Signup workflows are a critical aspect of the developer experience you provide through your Developer Portal. The process can range from being completely automatic and self-service to the other extreme of requiring total control over who gains access to what, with various levels of granularity.

The 3scale platform allows you to model your API with a combination of account (optional), service (optional), and application plans. For each of these plans, you can control whether there is an approval gate that you operate. For each one, you also determine whether there is a default, or the developer is required to take the next step and make a choice.

For the extreme of maximum automation and self-service, remove all approval steps and enable all possible default plans. This way, a key can be issued to provide access to your API immediately after signup.

### **12.1. STEP 1: REMOVE ALL APPROVAL STEPS**

To remove approvals, go to **Settings** > **General** and in the **Signup** section, make sure the option of **Developers are allowed to sign up themselves** is checked.

## **General**

**User Account Management Zone** 

Allow the user to edit their submitted details, change passwords, etc. Only disable this if you provide another way to manage this information (e.g. via the **User Management API)** 

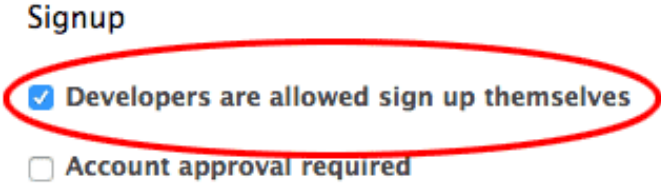

Approval is required by you before developer accounts are activated.

Optionally, if you have account and service plans enabled, scroll down the page and make sure the option **Change plan directly** is enabled in both cases:

**Request plan change Change plan directly** 

## **12.2. STEP 2: ENABLE ALL POSSIBLE DEFAULT PLANS**

#### <span id="page-125-0"></span>**Application plans**

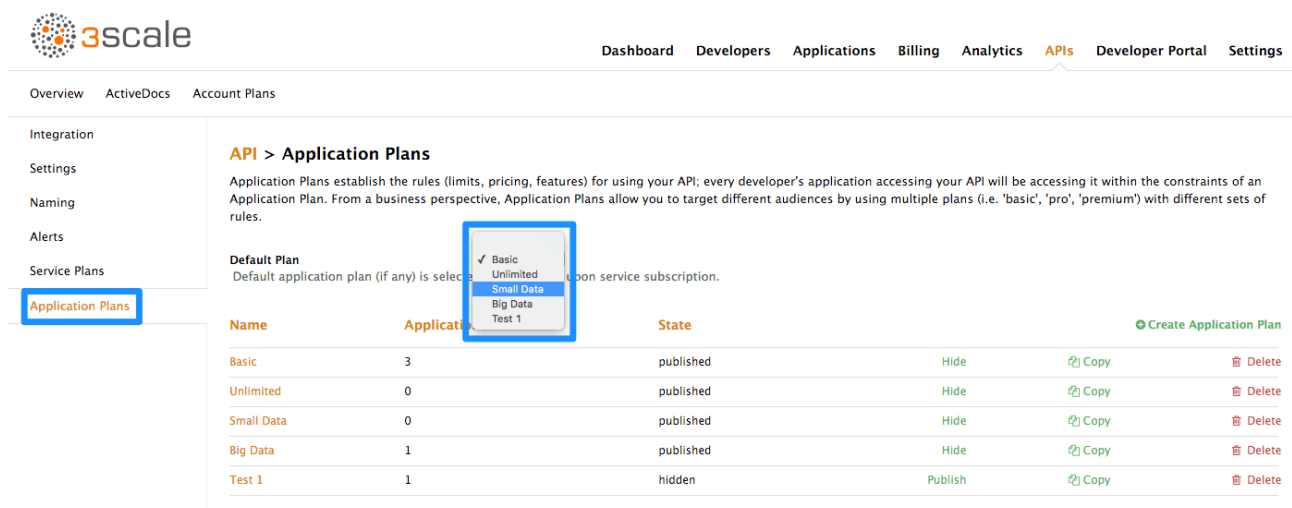

Optionally, if you have account and service plans enabled, choose default plans for those too

#### **Account plans (optional)**

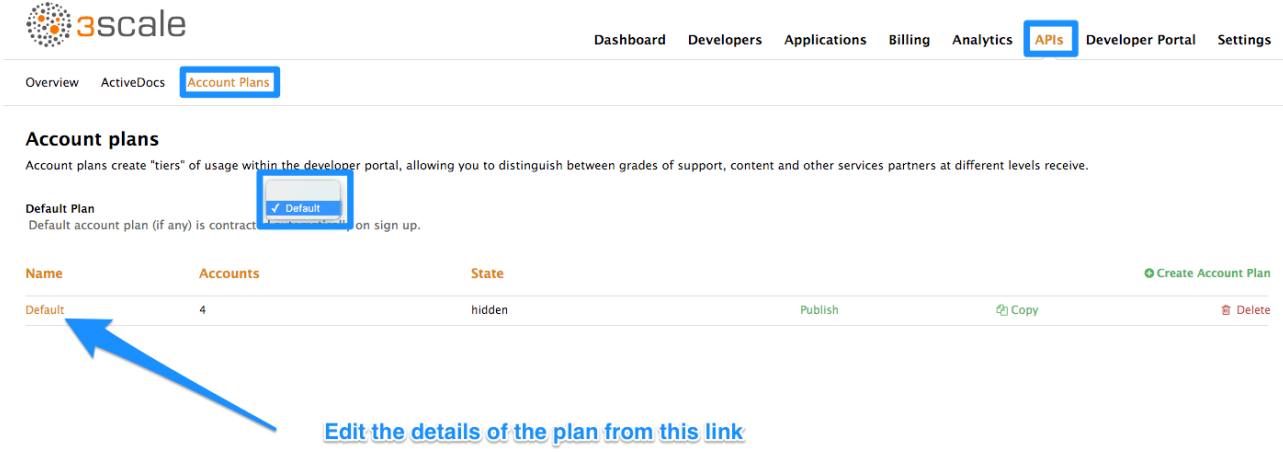

#### **Service plans (optional)**

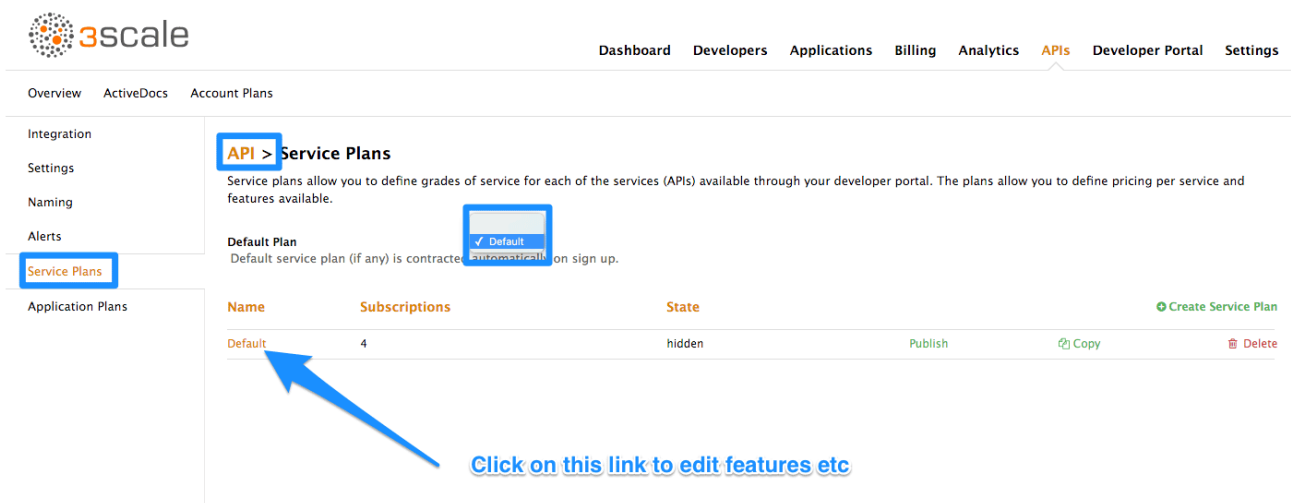

### **12.3. STEP 3: TEST THE WORKFLOW**

Once you've made your desired settings changes, test out the results by going to your Developer Portal

and attempting to sign up as a new developer. Experiment and make any necessary adjustments to get exactly the right workflow for your API. When you're happy with the workflow, it's a good time to check your email notifications to make sure they provide the right information for your developers.

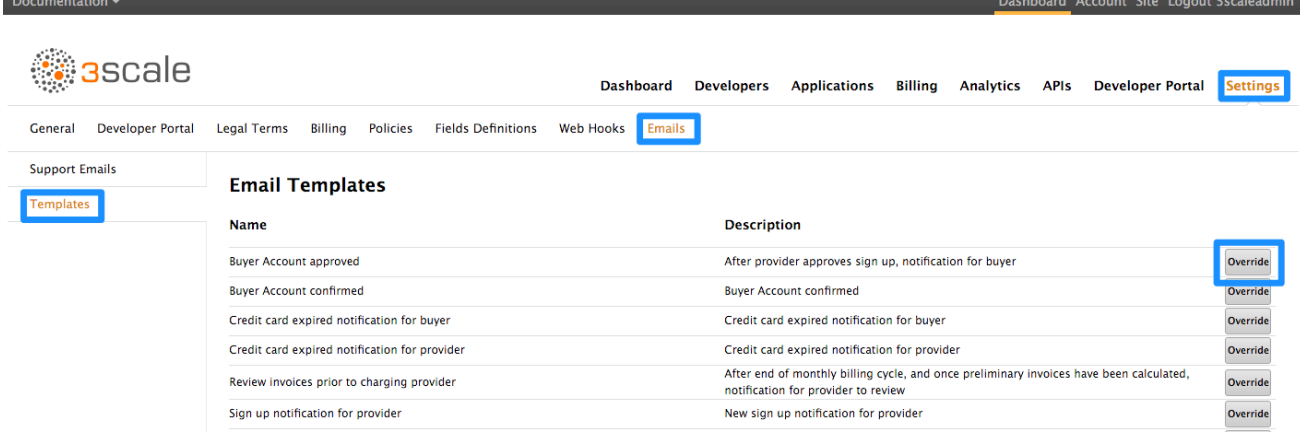

# **CHAPTER 13. SSO FOR DEVELOPER PORTAL**

Single sign-on (SSO) allows you to manage access control of multiple independent systems. By following this guide, you'll be able to allow users that are logged in to your system to log in automatically to your 3scale-powered Developer Portal without being prompted to log in again.

This article shows how existing user credentials of your website can be used to automatically log in to your 3scale-powered Developer Portal.

This feature is meant for API providers that already own the identity of their API consumers (username and password) – such as when the API provider is also the identity provider.

## **13.1. STEP 1: CREATE YOUR USERS IN THE 3SCALE PLATFORM**

First of all, the API consumer must have an account in your Developer portal. You can import your users to 3scale using the Account Management API or create them manually. Find the Account Management API in the 3scale ActiveDocs, available in your Admin Portal, under the **Documentation → 3scale API Docs** section.

## **13.2. STEP 2: REQUEST A LOGIN LINK**

Once the user exists, you can use an API request call to generate a URL with a built-in SSO token:

```
curl -X POST -d
"provider_key=YOUR_PROVIDER_KEY&username=USERNAME&expires_in=60"
https://YOUR_ADMIN_PORTAL.3scale.net/admin/api/sso_tokens.xml
```
There are 2 parameters in this call: username to specify who you are requesting the token for and expires\_in which is the number of seconds that the token will be valid for (it defaults to 10 minutes).

You can also pass an additional parameter redirect url with a location to redirect the user after a successful login. This parameter should be percent [encoded](https://en.wikipedia.org/wiki/Percent-encoding). The XML response will contain a URL with a secret token included:

```
<?xml version="1.0" encoding="UTF-8"?>
<sso_url>
https://YOUR_DEVELOPER_PORTAL/session/create?
expires_at=1365087501&token=Q0dNWGtjL2h2MnloR11yWmNwazVZY0NhenlabnBoRUNaNU
lyWjZaVG8wMnBGdVNhT0VGN1NUb3FRc1pwSnRrclBZSTIwOUFwRkVTc3NuK1JTbjUrMEE9PS0t
Y1ZrOGFldzFJNkxna1hrQzQyZ0NGQT09--712f2990ac9248ab4b8962be6467fb149b346000
</sso_url>
```
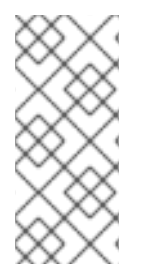

### **NOTE**

You can pass either user id or username to identify the 3scale user. Typically, the username will be the same for your system and 3scale portal. In that case, using the username should be easy since it does not require any additional information to be stored on your side. However, if you need to do some pairing and machine processes to the URLs anyway, you might be better off with user\_id.

# **13.3. STEP 3: REDIRECT USER WITH AUTOMATIC LOGIN**

The response contains an SSO login URL with a token:

```
https://YOUR_DEVELOPER_PORTAL/session/create?
```
*expires\_at=1365087501&token=Q0dNWGtjL2h2MnloR11yWmNwazVZY0NhenlabnBoRUNaNU lyWjZaVG8wMnBGdVNhT0VGN1NUb3FRc1pwSnRrclBZSTIwOUFwRkVTc3NuK1JTbjUrMEE9PS0t Y1ZrOGFldzFJNkxna1hrQzQyZ0NGQT09--712f2990ac9248ab4b8962be6467fb149b346000*

The URL contains all the required information for the 3scale Developer Portal SSO to log you in. You can embed it directly into web. However bear in mind that the URL can expire before the user clicks it, so it's recommended to have a generic link on your page that will dynamically request a fresh SSO URL and redirect to it. This way, the user will be seamlessly logged in to your 3scale-powered Developer Portal.

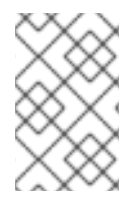

#### **NOTE**

The URL needs to be unescaped. If you want to try it by hand in a browser or cut and paste, remember to replace the "&" for "&" in your browser. Also any "%" encodings in the token need to be replaced by their unescaped character.

# **CHAPTER 14. SETTING TERMS AND CONDITIONS**

When you allow developers to sign up for your API, you will probably want to get them to agree to your Terms and Conditions to make some of your policies clear before you grant them access.

There may be different versions of your Terms and Conditions you want developers to abide by. These are easy to set up at different points throughout the registration process. For example:

- 1. Signup Terms and Conditionss
- 2. Application Terms and Conditions
- 3. Service/subscription Terms and Conditions (only available when you have multiple services)

Additionally, if you are charging for use of your API, you may want to make your credit card policies explicit. 3scale provides an easy way to set up the following kinds of credit card policy URLs:

- 1. Legal Terms
- 2. Privacy
- 3. Refunds

### **14.1. TERMS AND CONDITIONS**

This part of the workflow is easy to set up in the Admin Portal by following the steps below.

Go to **Settings > Legal Terms**, where you will be presented with a blank page to populate with your signup legal terms. You can use any combination of HTML, JavaScript, and CSS. There is also some toggling code provided by clicking Insert toggling code. The content you write in this box will appear just above the Sign Up button on the Signup page of your Developer Portal.

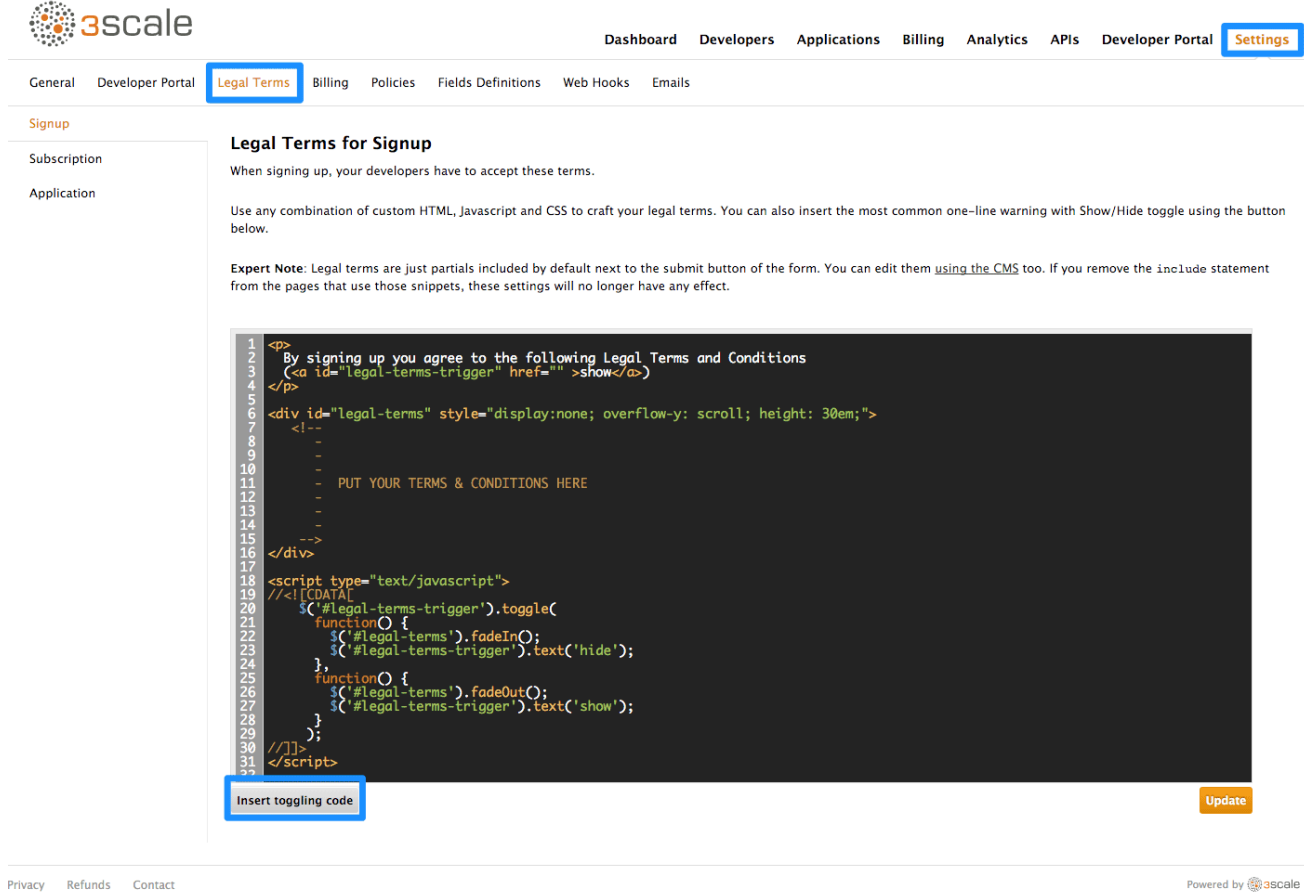

Privacy Refunds Contact

Once you've filled out your Terms and Conditions, save them by clicking Update.

If you've used the toggling code, it will display "By signing up you agree to the following Legal Terms and Conditions" followed by a link that toggles between showing and hiding the Terms and Conditions you specified.

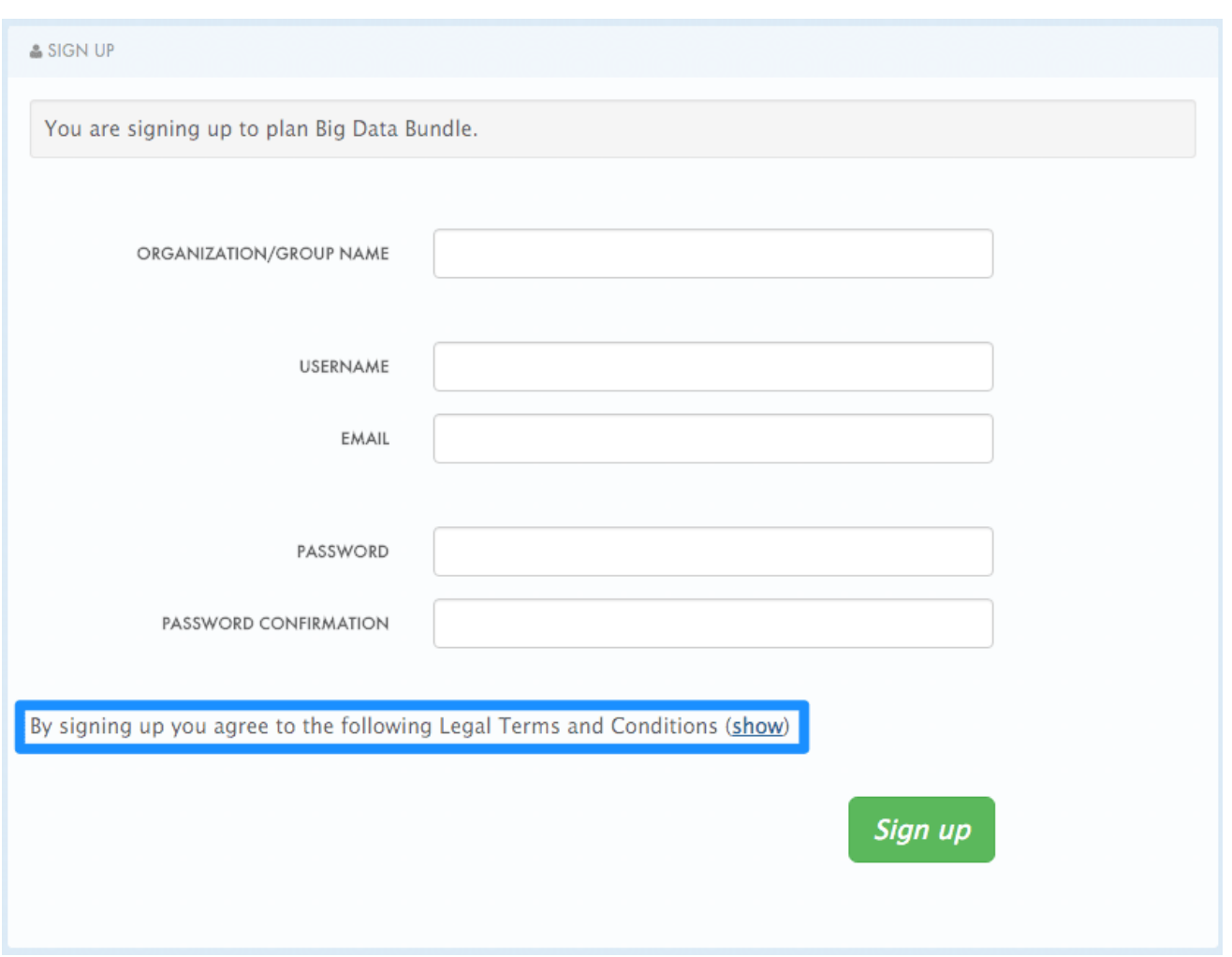

This is placed on the Signup page by default, but it's a partial (signup licence) that can be included anywhere on your CMS. To remove this from the Signup page, simply remove the **{% include 'signup\_licence' %}** line from the page. Similarly, if you want to include it somewhere else, you can use the same partial by means of the snippet, which can be placed anywhere on your Developer Portal.

You might also want your users to accept another set of Terms and Conditions when they create a new application (**new\_application\_licence** partial) and/or when they subscribe to a new service (**service\_subscription\_licence** partial). To set these up, you can follow the same procedure outlined above.

## **14.2. CREDIT CARD POLICIES**

You can also define other URLs where different policies reside. Set them up by going to **Dashboard > Settings > Policies** and setting the path where your policy pages will be located.

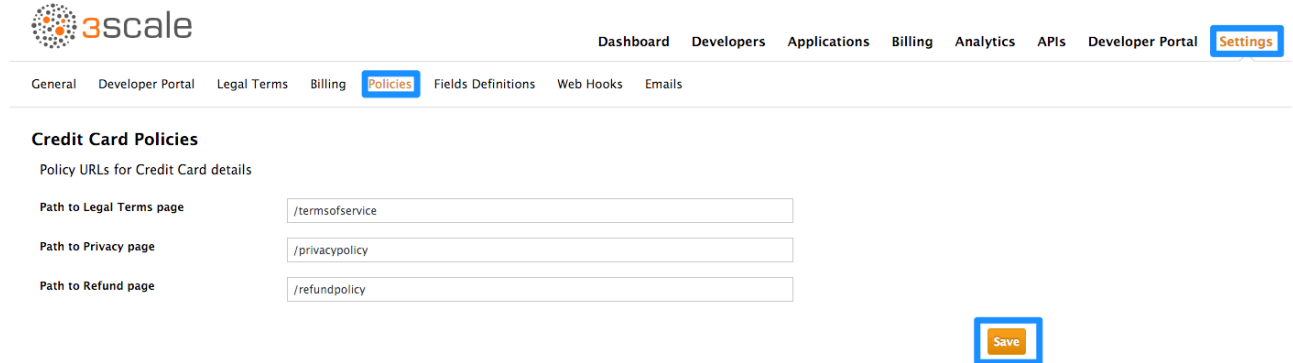

In order for these links to work, you will then need to create new pages in the CMS.

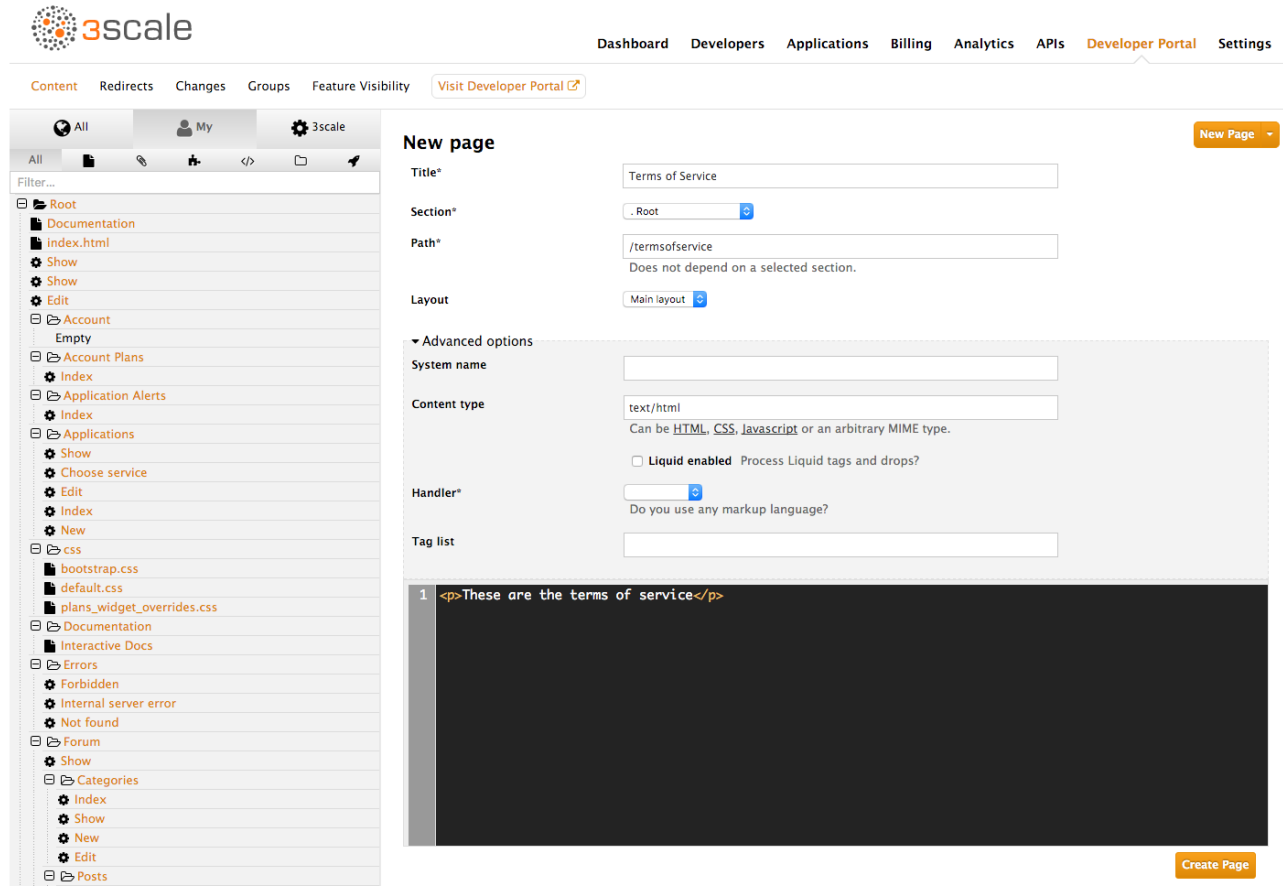

Once that is done, you can reference them using the URL's liquid drop. For example:

```
<a href="{{ urls.credit_card_terms }}">Legal Terms</a>
<a href="{{ urls.credit_card_privacy }}">Privacy</a>
<a href="{{ urls.credit_card_refunds }}">Refunds</a>
```
And that's it!